# PLC 主机及扩展 使用手册 PLC 主机及扩展<br><br>
使用于册<br>
マ

深圳天川电气技术有限公司

# <span id="page-1-0"></span>**所有权信息**

- 未经版权所有者同意,不得将本文档的全部或者部分以纸面或电子文档的形式重新发布。
- 本文档只用于辅助读者使用产品,深圳天川电气技术有限公司不对使用该文档中的信息而引起的 损失或者错误负责。本文档描述的产品和文本正在不断地升级和完善中,深圳天川电气技术有限 公司有权利在未通知用户的情况下修改本文档。 **所有权信息**<br>● 未经报现市台局公司 深圳天川电气技术有限公司 深圳天川电气技术有限公司 深圳天川电气技术<br>● 本公園大川中地画高後町一品、深圳天川电气技术有限公司深圳天川电气技术有限<br>高水安村地区流通、本文知道科科一部以下は次本文档。<br>公司天町区市(梁圳天川中省東川市は公司深圳天川电气技术有限公司深圳天川电气技术有限公司深圳天川电气技术

<span id="page-2-0"></span>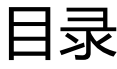

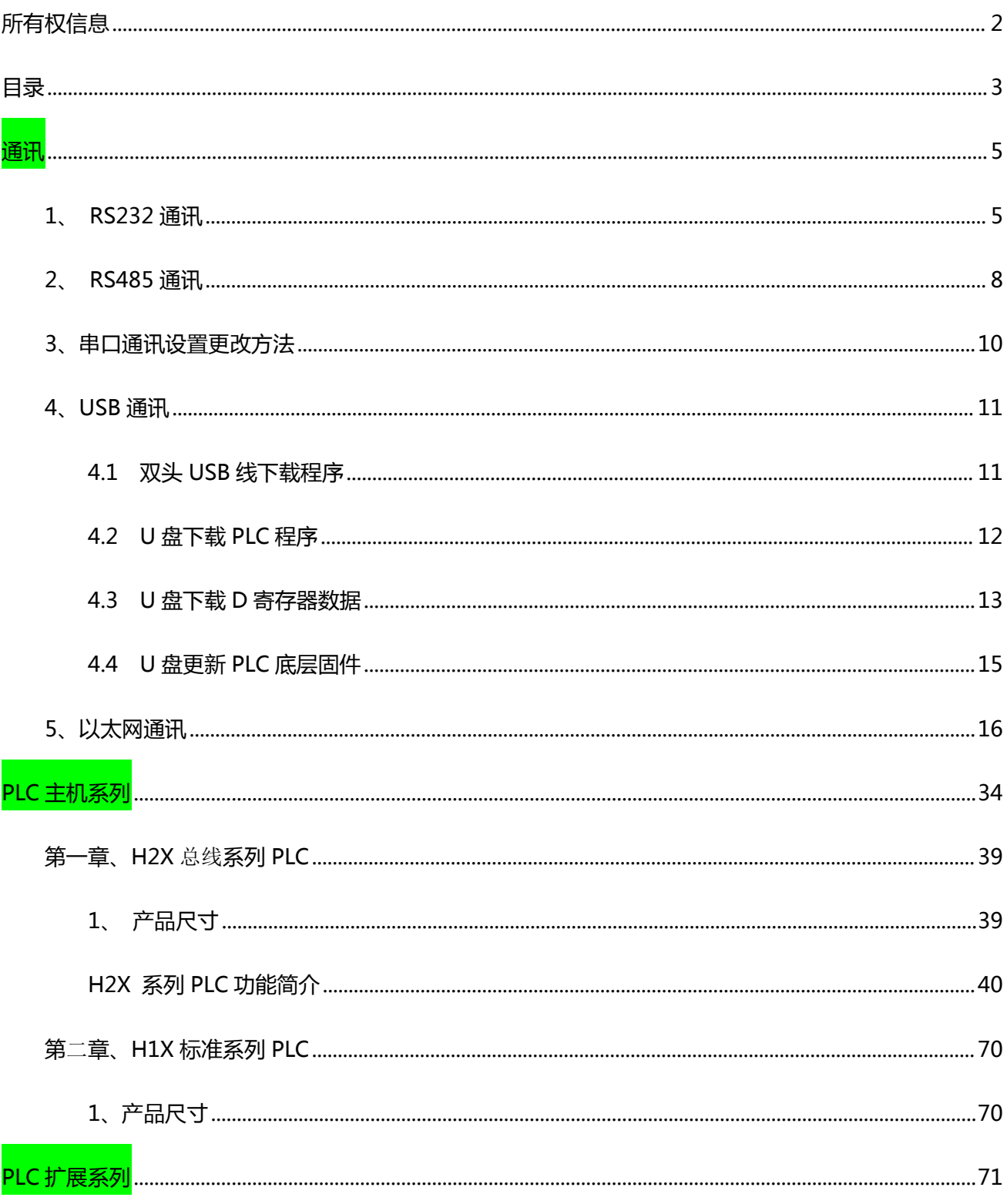

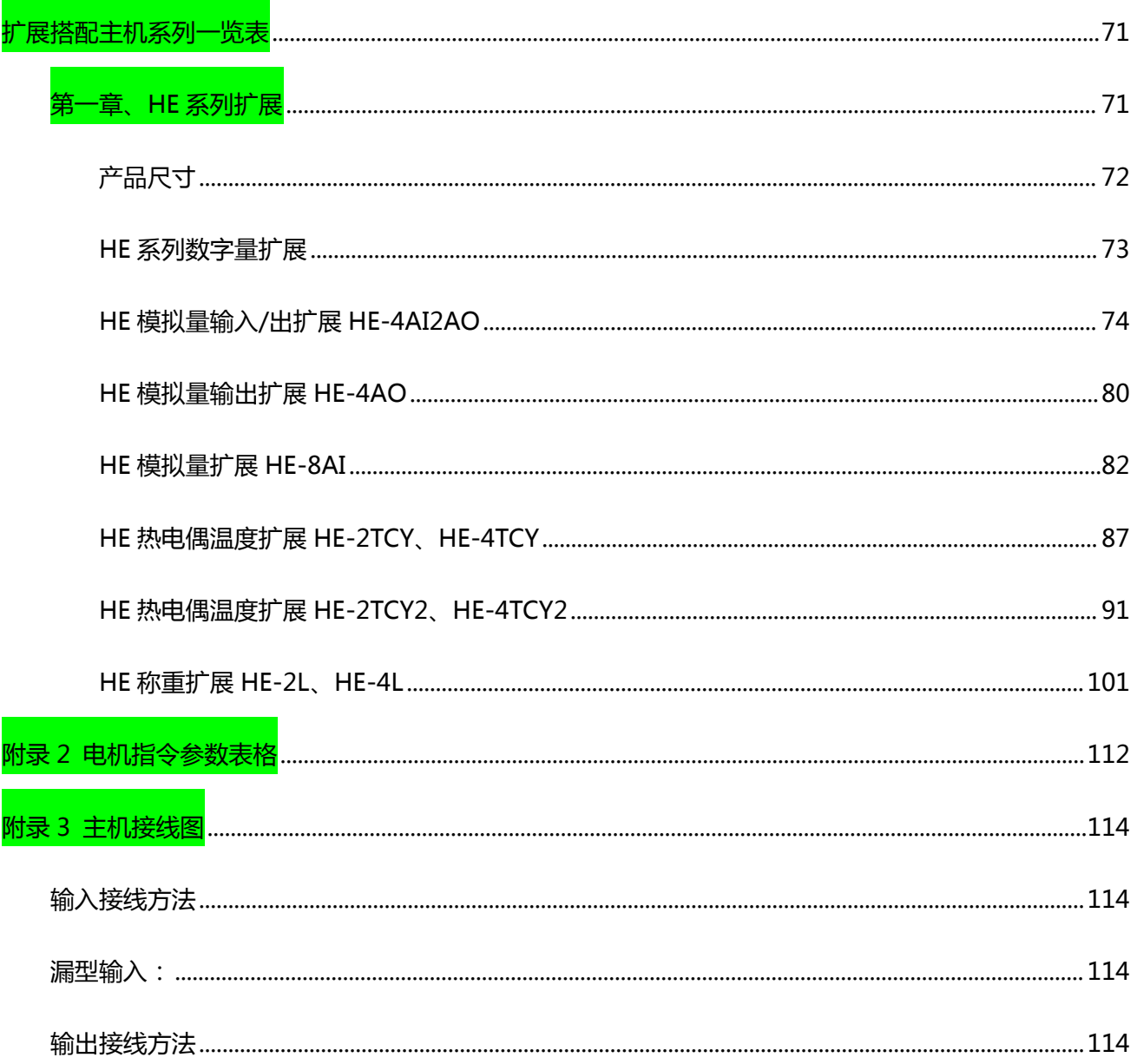

<span id="page-4-0"></span>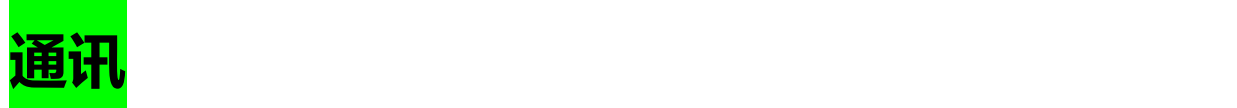

- 主机通讯口(COM1:RS232、COM2:RS485、COM3:RS485)支持MODBUS ASCII/RTU 通 讯格式,均可作主站或从站,波特率速率最高可达**115200 bps**,COM1 或COM2或COM3 可 同时使用。各个通讯口其通讯方式出厂均默认为: 波特率9600 bps, 数据长7位, 停止位1bit, 偶 校验, ASCII模式。
- <span id="page-4-1"></span>1、 RS232 通讯
- **1.1 接口及引脚**

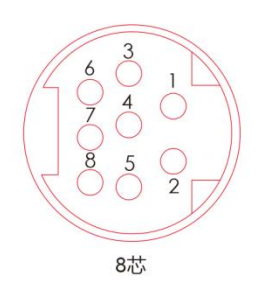

### **RS232 圆口 8 芯引脚定义**

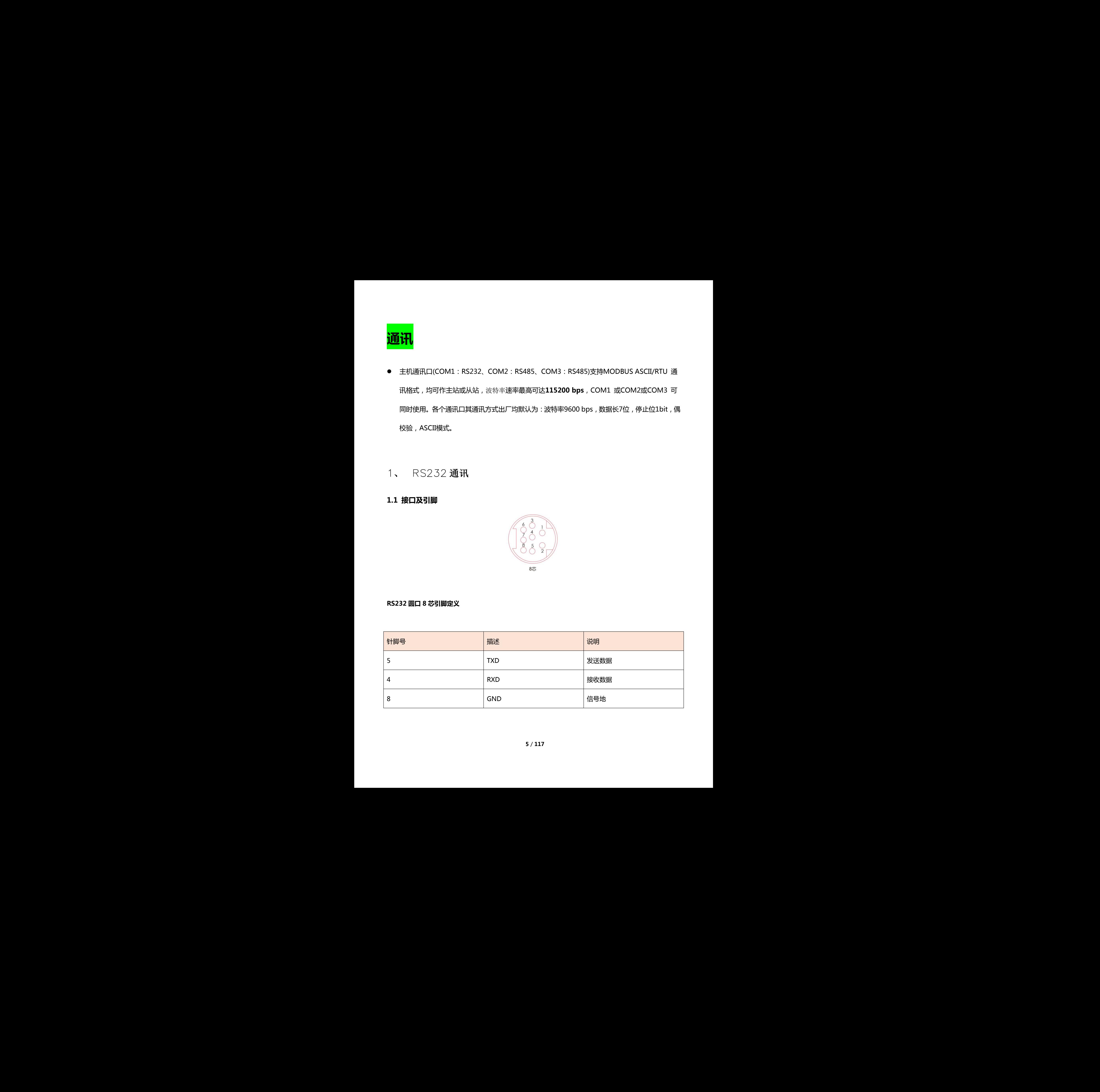

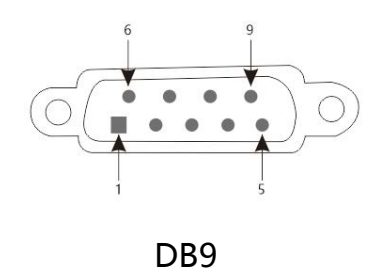

**RS232 DB9 接口引脚定义**

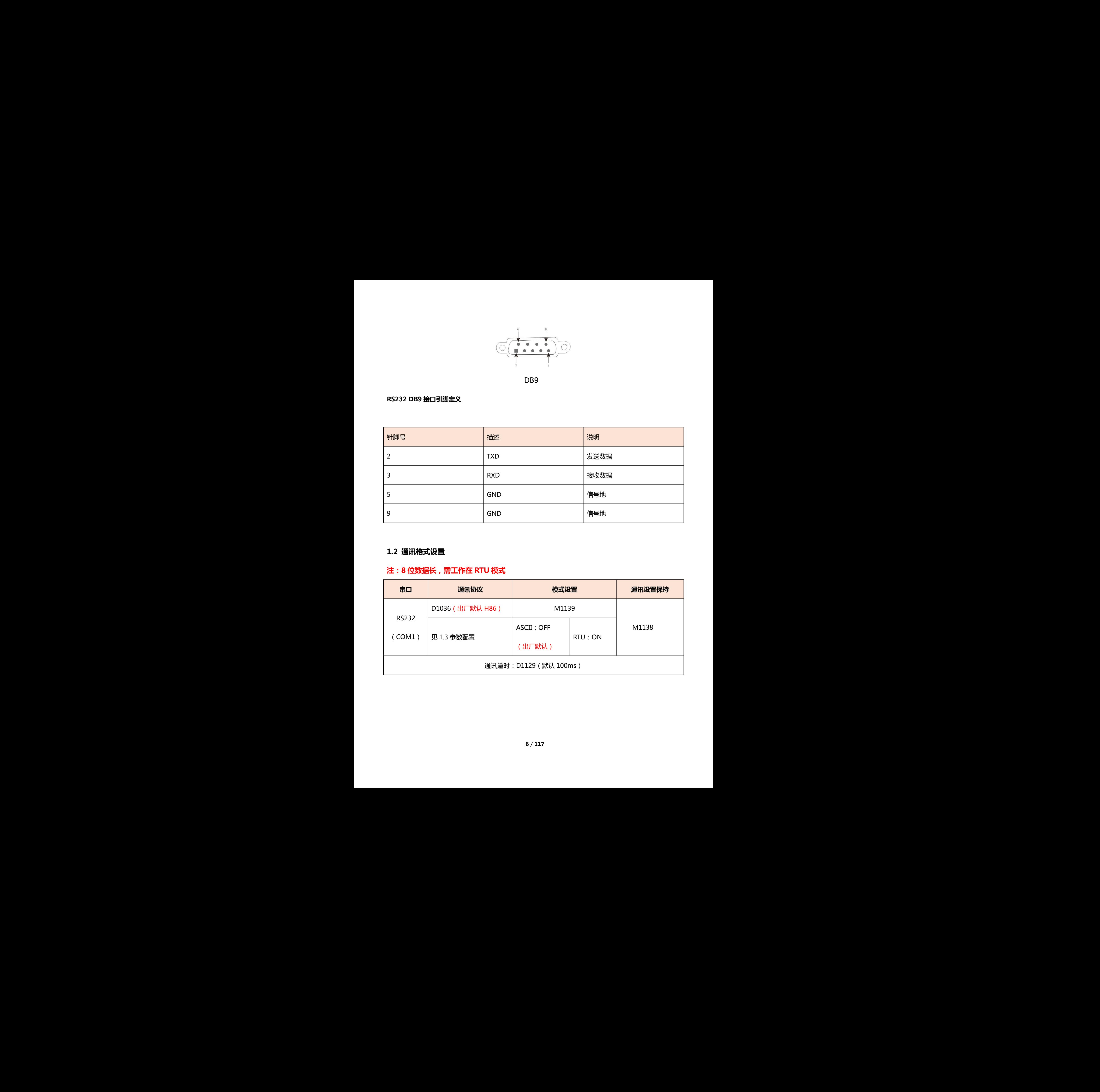

# **1.2 通讯格式设置**

# **注:8 位数据长,需工作在 RTU 模式**

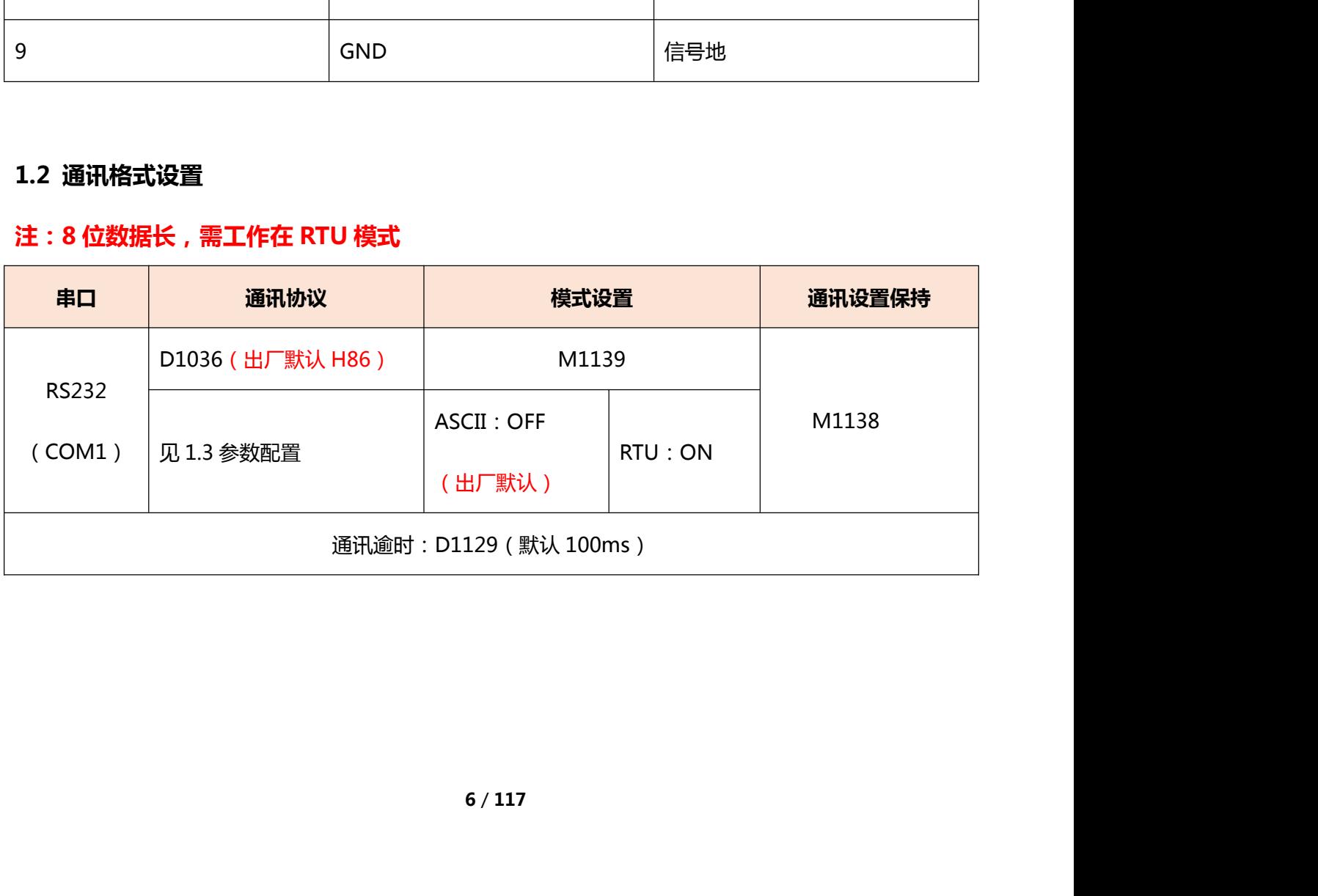

# **1.3 参数配置:**

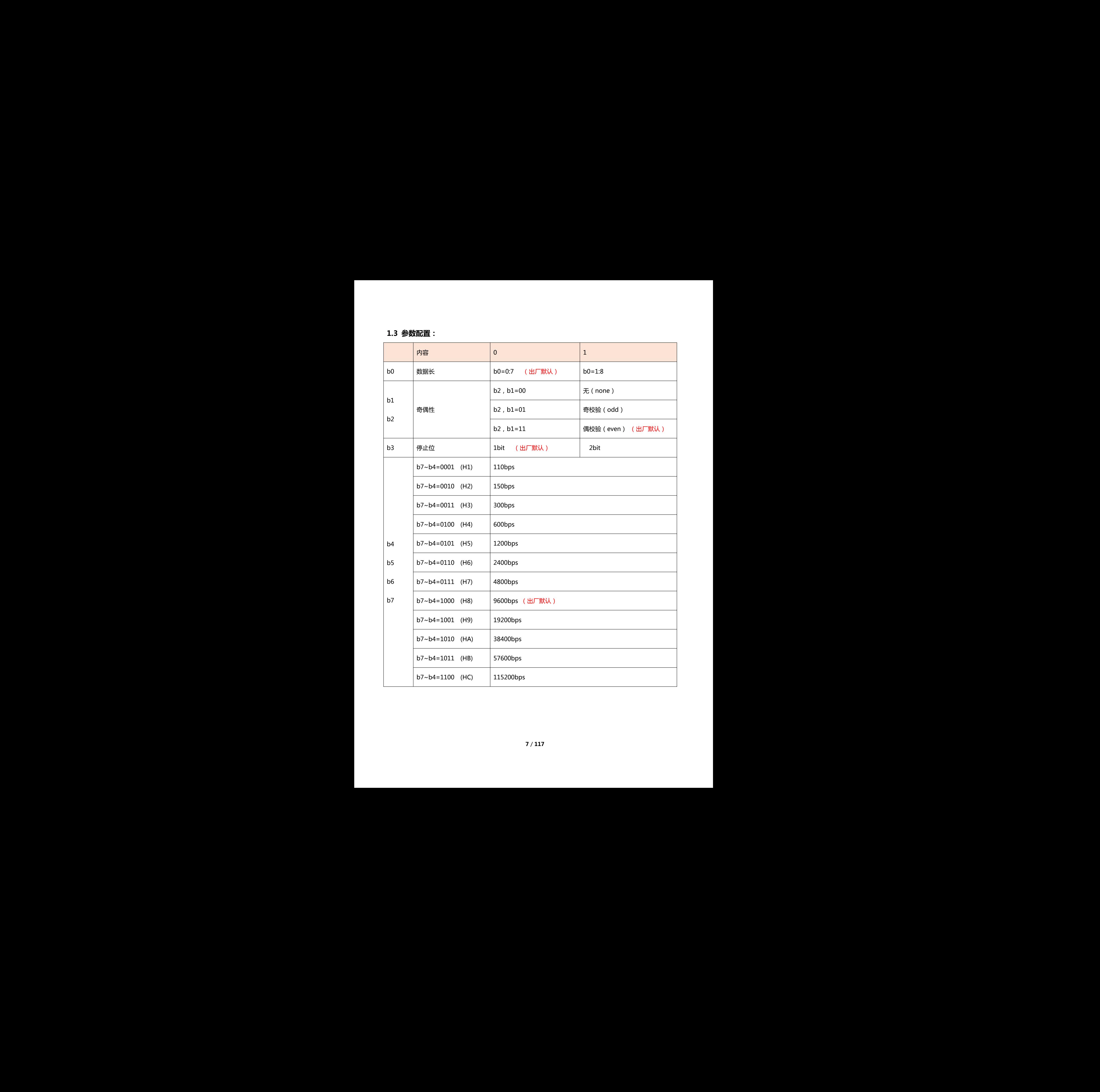

# <span id="page-7-0"></span>2、 RS485 通讯

### **2.1 接口引脚定义**

RS485 接口示意图如下所示:

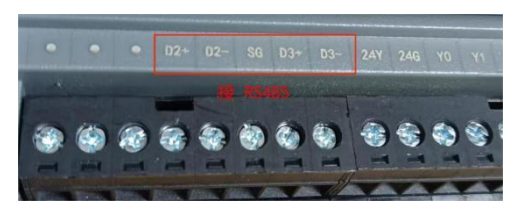

# RS485 接口引脚定义如下表所示。

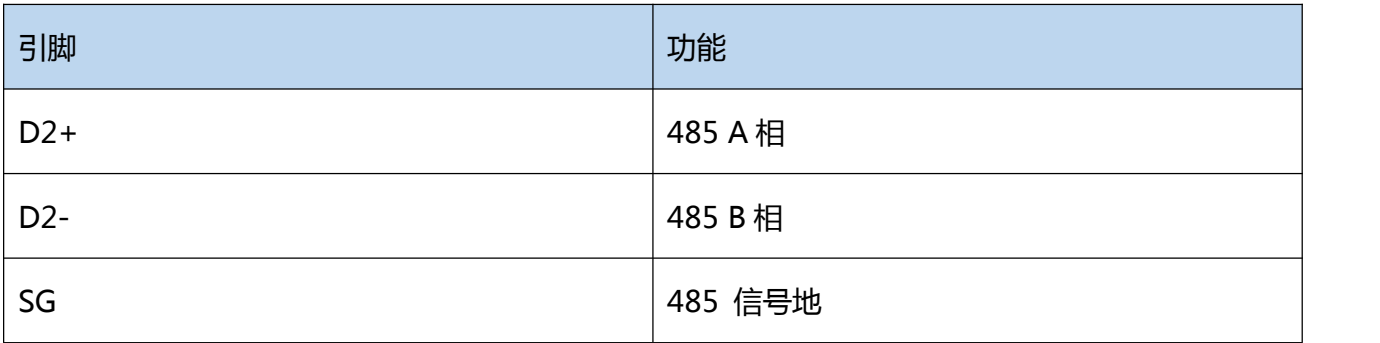

### **2.2 通讯格式设置:**

# **注:8 位数据长,需工作在 RTU 模式**

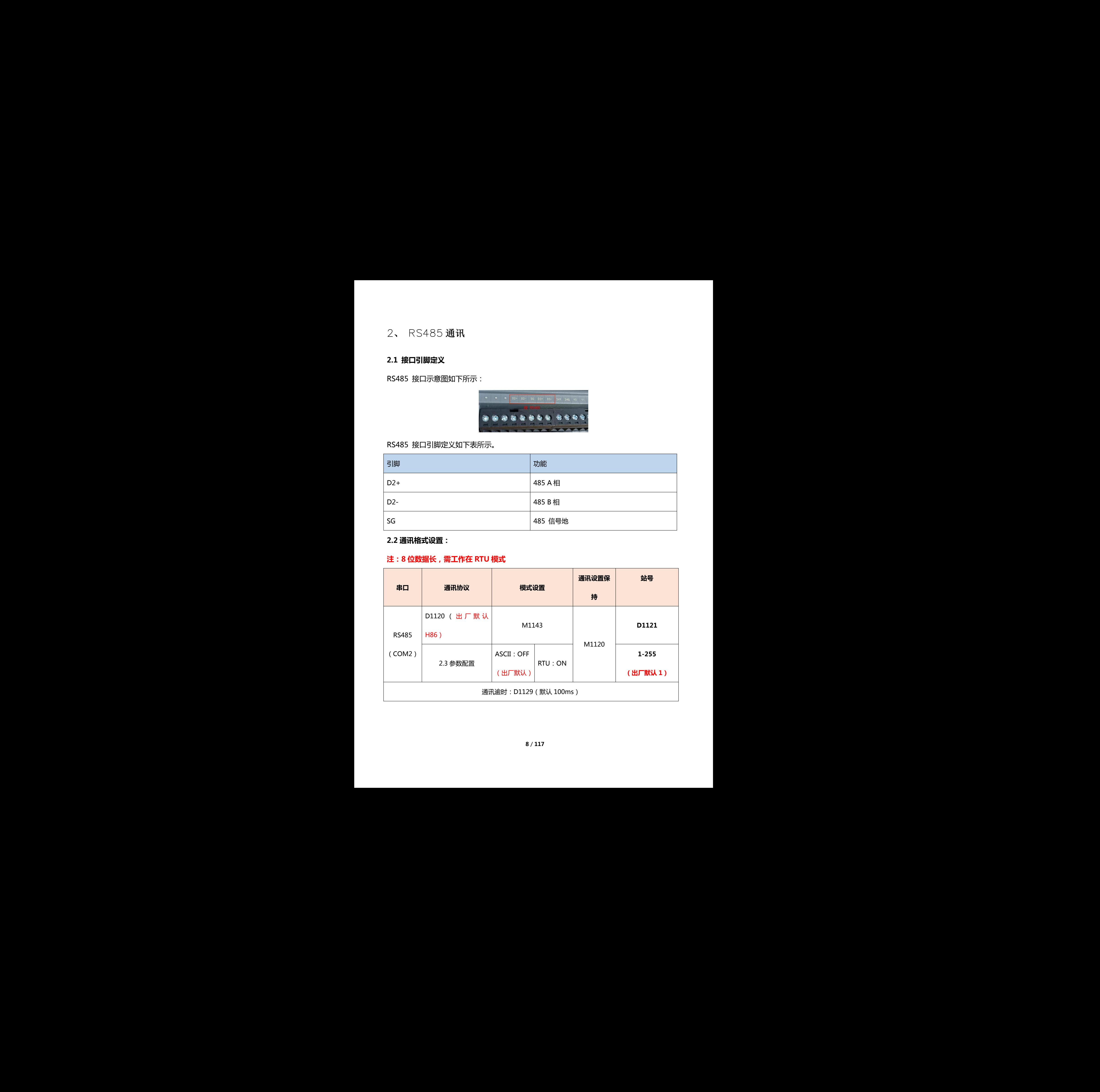

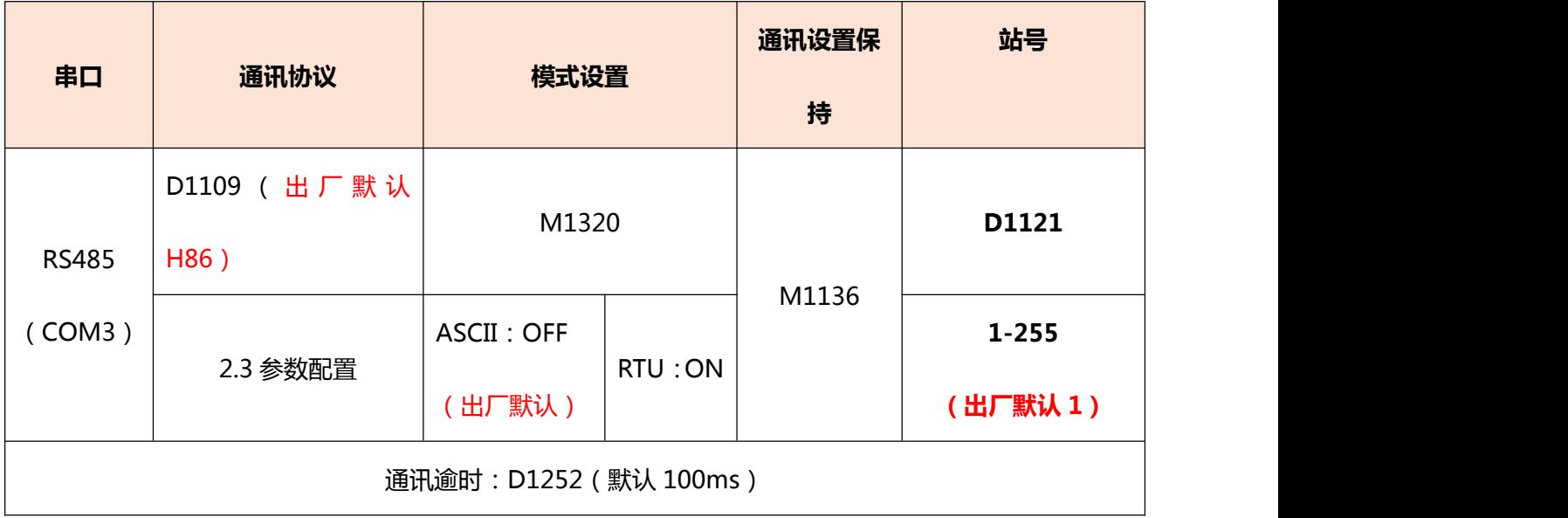

# **2.3 参数配置**

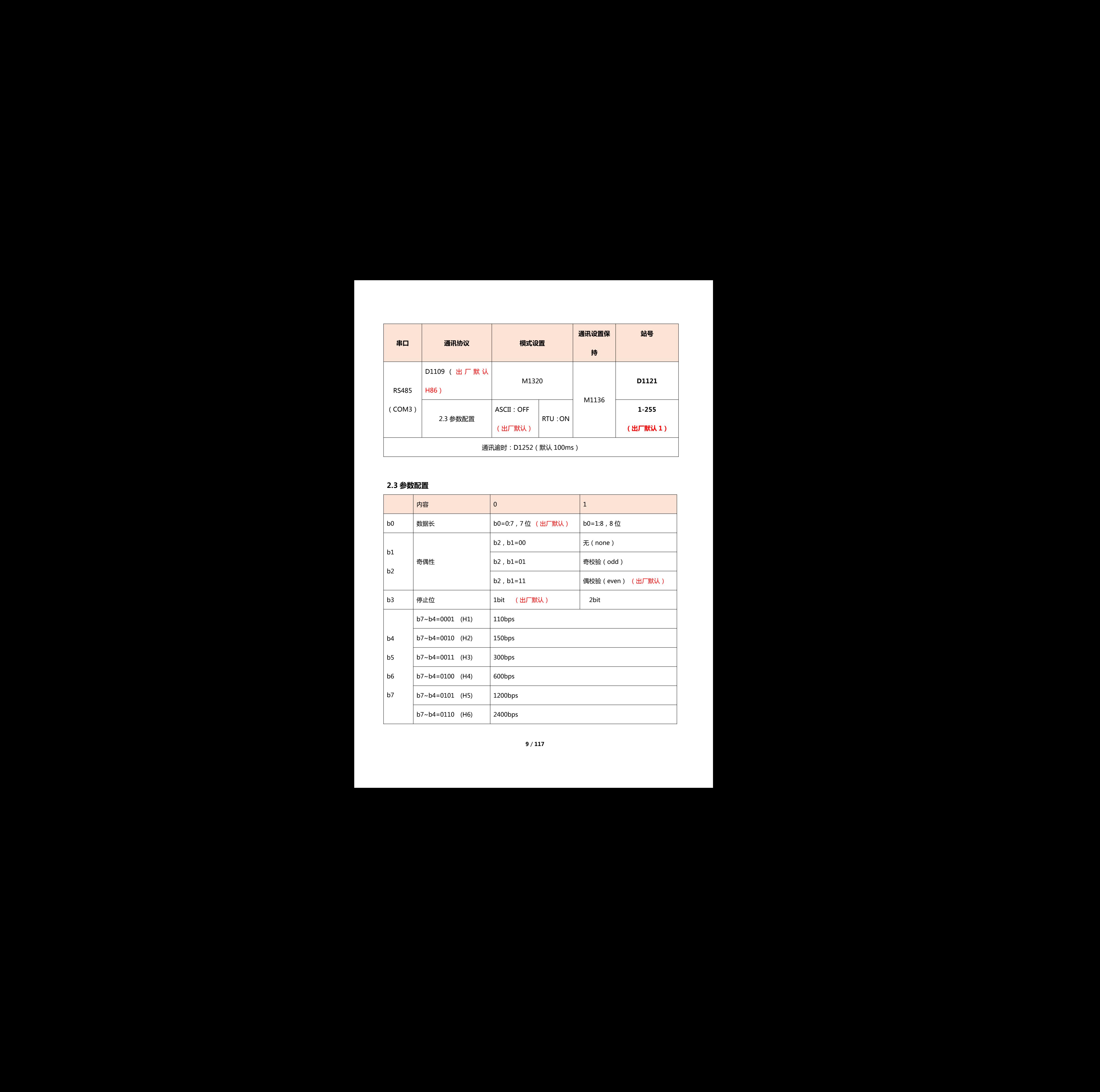

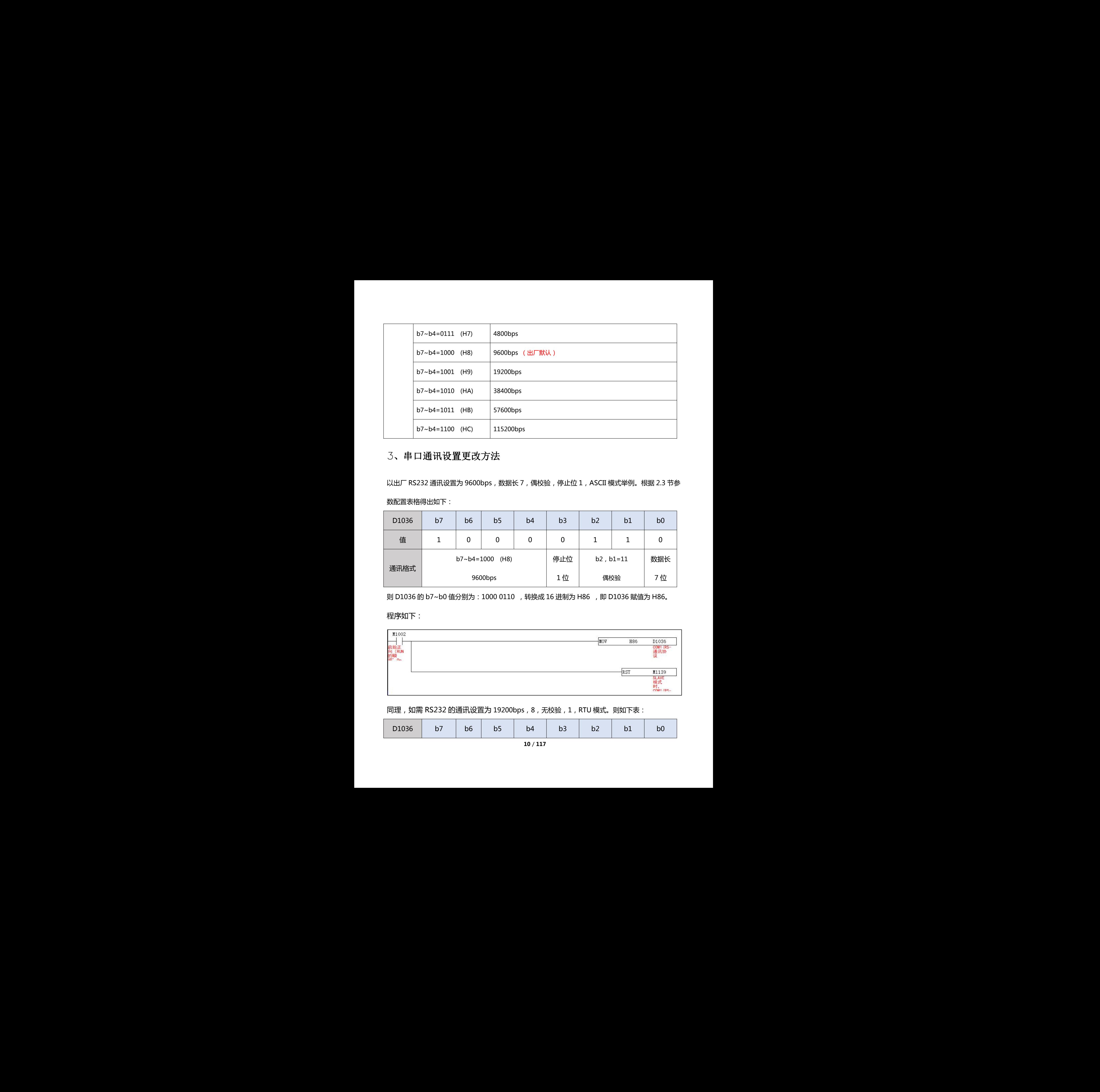

# <span id="page-9-0"></span>3、串口通讯设置更改方法

以出厂 RS232 通讯设置为 9600bps, 数据长 7, 偶校验, 停止位 1, ASCII 模式举例。根据 2.3 节参

数配置表格得出如下:

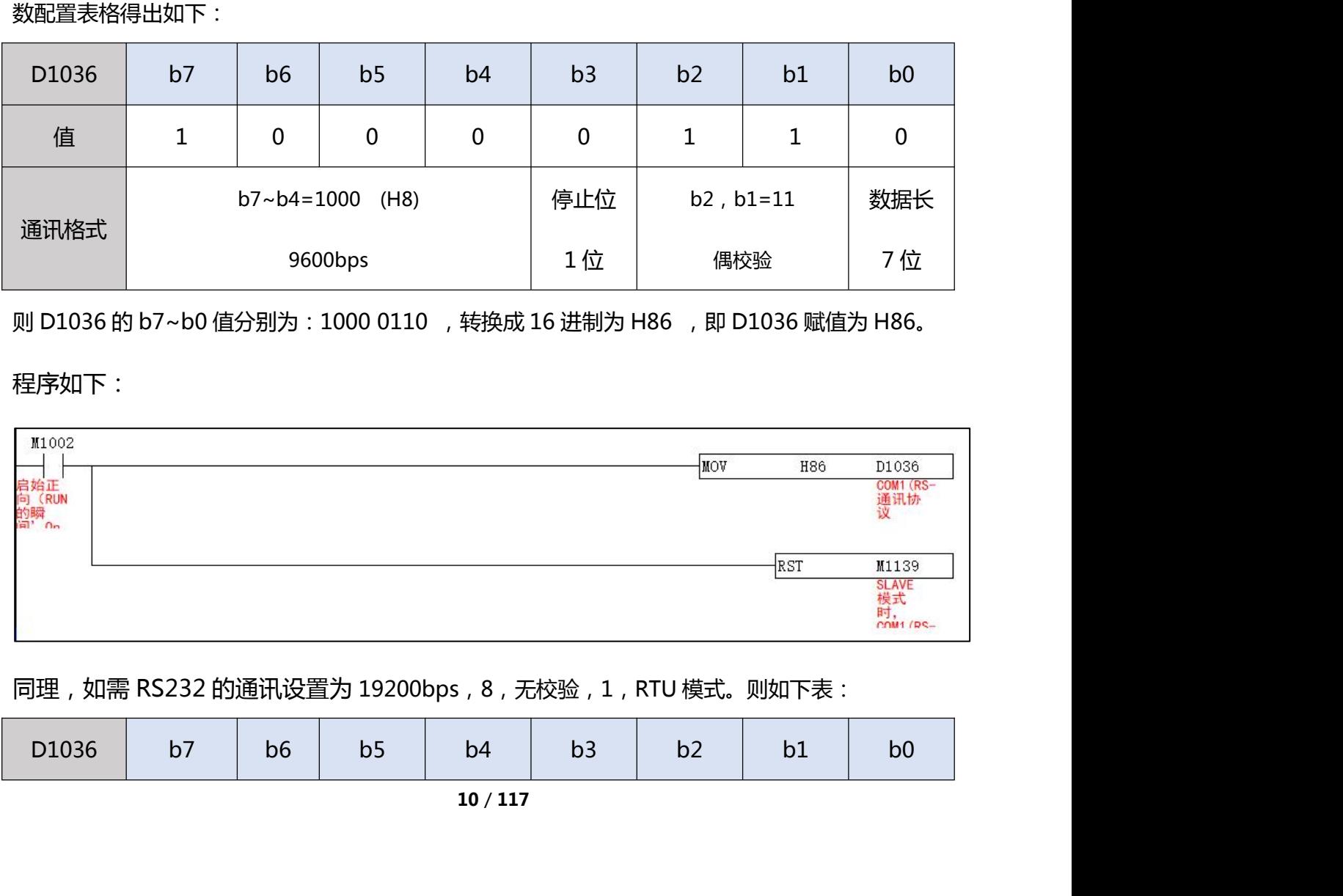

则 D1036 的 b7~b0 值分别为: 1000 0110 , 转换成 16 进制为 H86 , 即 D1036 赋值为 H86。

### 程序如下:

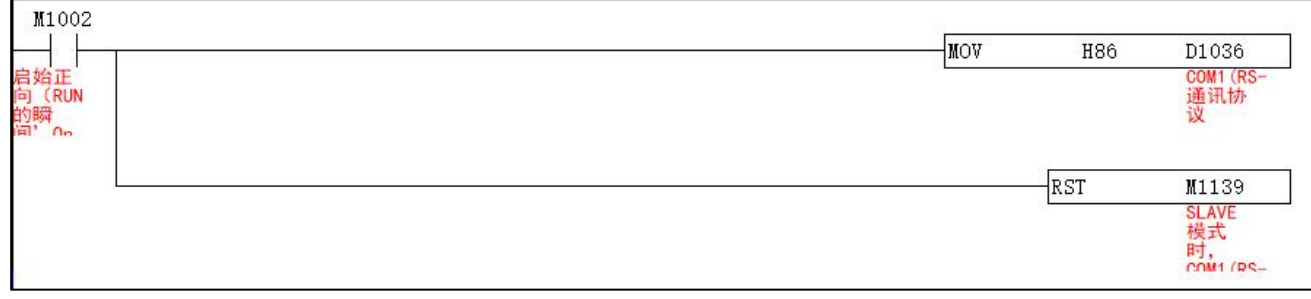

同理,如需 RS232 的通讯设置为 19200bps,8,无校验,1,RTU 模式。则如下表:

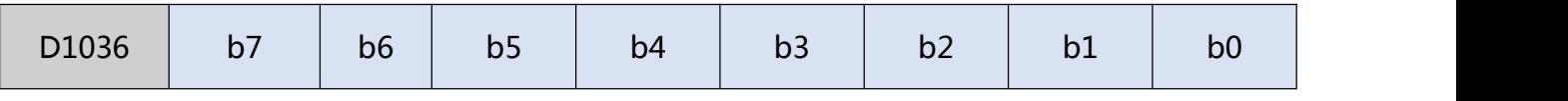

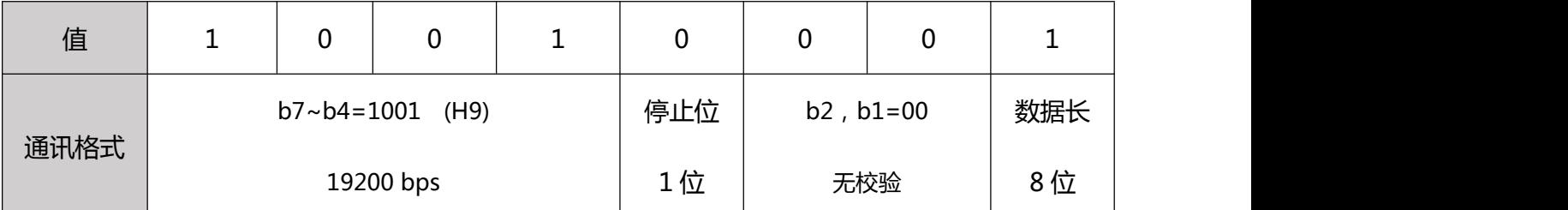

则 D1036 的 b7~b0 值分别为: 1001 0001 , 转换成 16 进制为 H91, 即 D1036 赋值为 H91。

### 同时将 M1139 置 ON。程序如下:

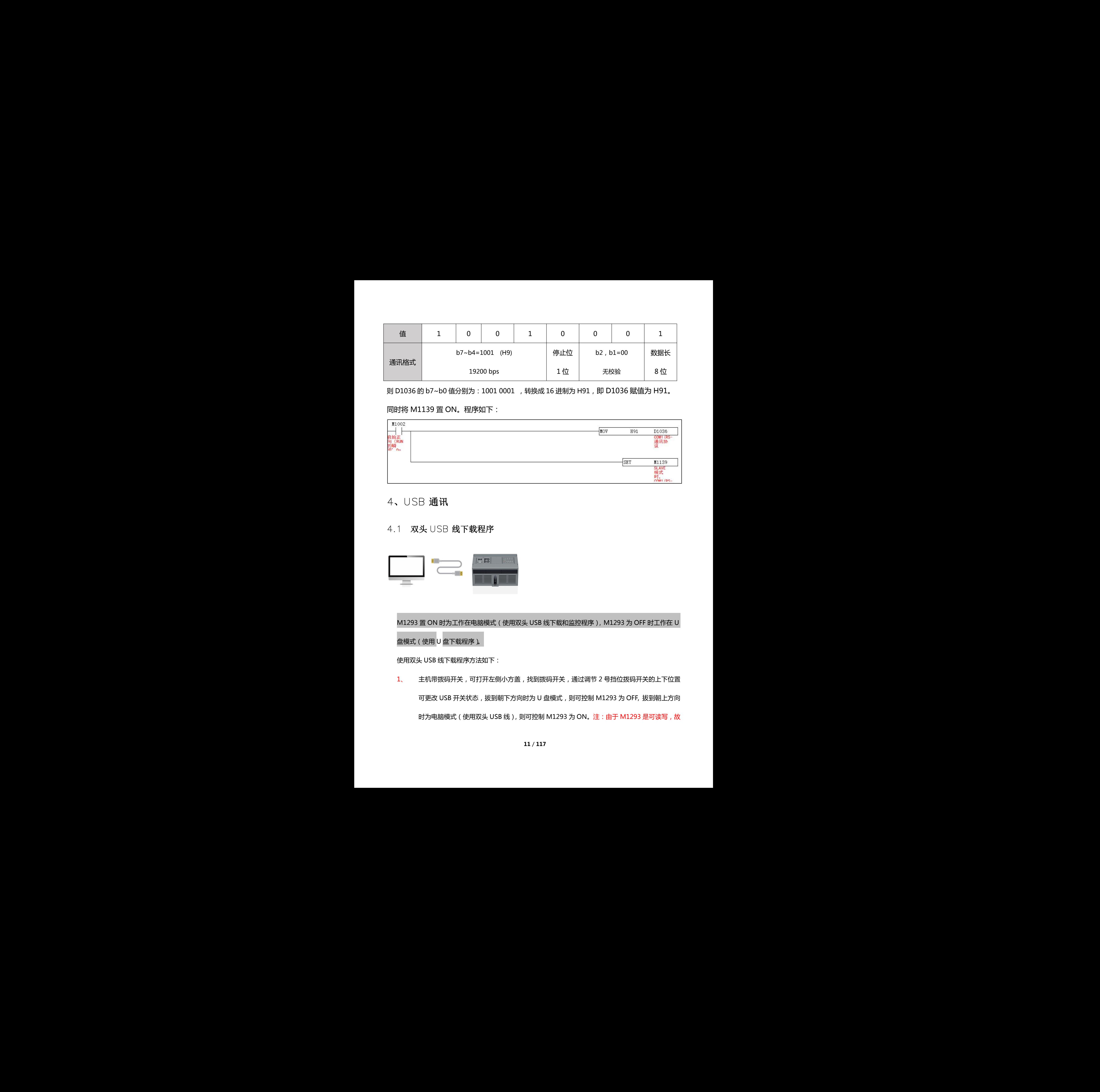

# <span id="page-10-0"></span>4、USB 通讯

### <span id="page-10-1"></span>4.1 双头 USB 线下载程序

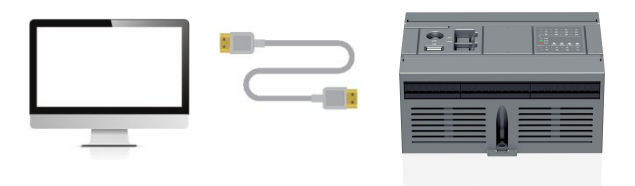

M1293 置 ON 时为工作在电脑模式 (使用双头 USB 线下载和监控程序), M1293 为 OFF 时工作在 U 盘模式 ( 使用 U 盘下载程序 )。

使用双头 USB 线下载程序方法如下:

1、 主机带拨码开关,可打开左侧小方盖,找到拨码开关,通过调节 2 号挡位拨码开关的上下位置 可更改 USB 开关状态, 拔到朝下方向时为 U 盘模式, 则可控制 M1293 为 OFF, 拔到朝上方向 时为电脑模式 ( 使用双头 USB 线 ), 则可控制 M1293 为 ON。注: 由于 M1293 是可读写, 故 深圳天川电气技术有限公司 也可同时通过触摸屏控制。

2、 当 M1293 为 ON, 此时工作在电脑模式, 使用双头 USB 线连接电脑和 PLC 两端, 驱动安装成 功后, 此时在电脑设备管理器有自动弹出一个虚拟串口 (只有 M1293 为 ON 时, 才可弹出虚 拟串口),可直接当普通串口使用,普通串口需选择正确的波特率才能连接上 PLC,虚拟出来的 串口, 波特率不重要, 任意选择波特率均可连接到 PLC。如下图所示:

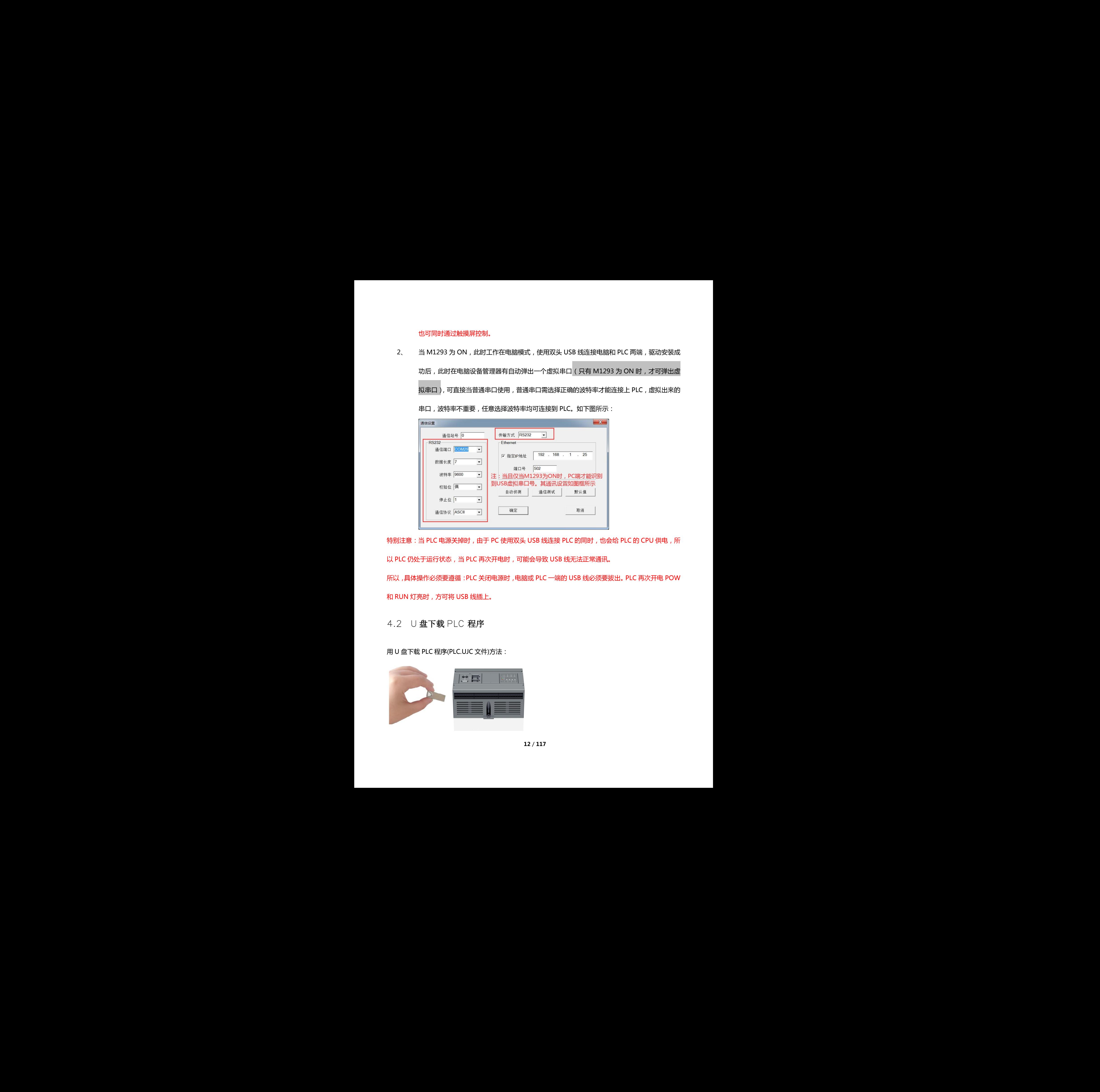

特别注意: 当 PLC 电源关掉时, 由于 PC 使用双头 USB 线连接 PLC 的同时, 也会给 PLC 的 CPU 供电, 所 以 PLC 仍处于运行状态, 当 PLC 再次开电时, 可能会导致 USB 线无法正常通讯。 深圳天川电气技术有限公司

所以,具体操作必须要遵循:PLC 关闭电源时,电脑或 PLC 一端的 USB 线必须要拔出。PLC 再次开电 POW 和 RUN 灯亮时,方可将 USB 线插上。

### <span id="page-11-0"></span>4.2 U 盘下载 PLC 程序

用 U 盘下载 PLC程序(PLC.UJC 文件)方法:

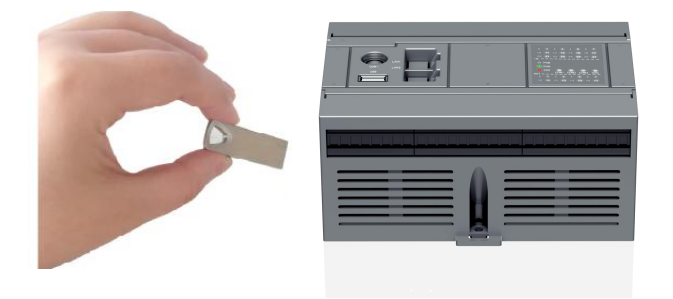

当 M1293 为 OFF 时工作在 U 盘模式, 可使用 U 盘来下载程序, M1293 出厂默认 OFF, 掉电不保持型。 操作步骤:工具:U 盘(FAT32 的属性)

- 1、 使用天川编程软件,编译完成后程序存储路径根目录下会自动生成 PLC.UJC 的文件格式。
- 2、 将该文件直接拷贝到 U 盘, 不得更改文件名的名称。
- 3、 将 PLC 关电,U 盘插到 PLC 的 USB 接口上。
- 4、 再将 PLC 开电,1S 后程序更新成功。

注 如何确定 PLC 程序更新成功, 建议在程序中做一个版本号, 并将该地址显示在触摸屏上。例如 MOV K100 D100,当程序有更新时,则 MOV K101 D100。每更新一次程序,则改变 D100 的值。

### <span id="page-12-0"></span>4.3 U 盘下载 D 寄存器数据

用 U 盘下载 D 寄存器数据(PLC.UDA 文件)方法:

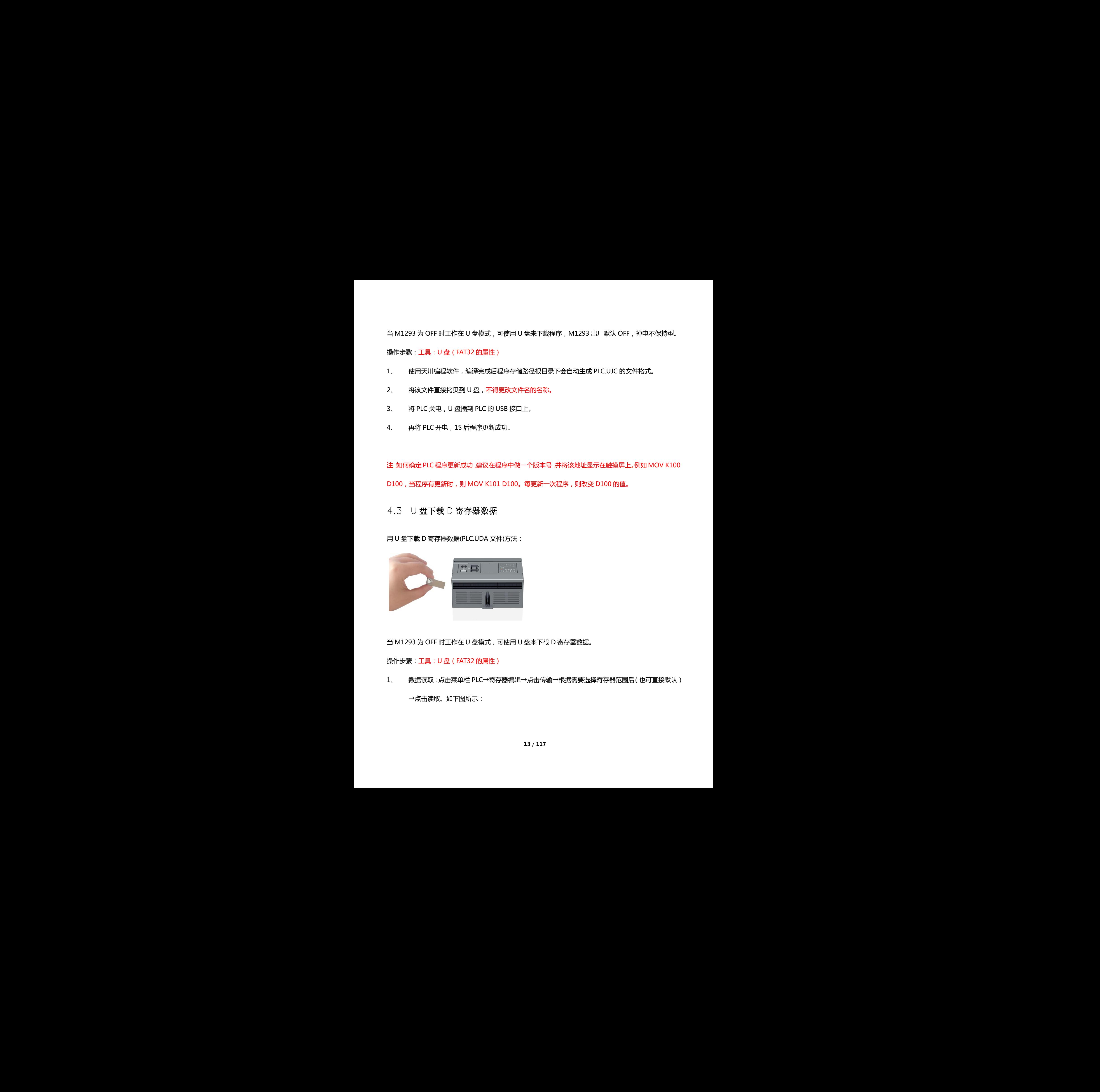

当 M1293 为 OFF 时工作在 U 盘模式,可使用 U 盘来下载 D 寄存器数据。

操作步骤:工具:U 盘(FAT32 的属性)

1、 数据读取:点击菜单栏 PLC→寄存器编辑→点击传输→根据需要选择寄存器范围后(也可直接默认)

→点击读取。如下图所示:

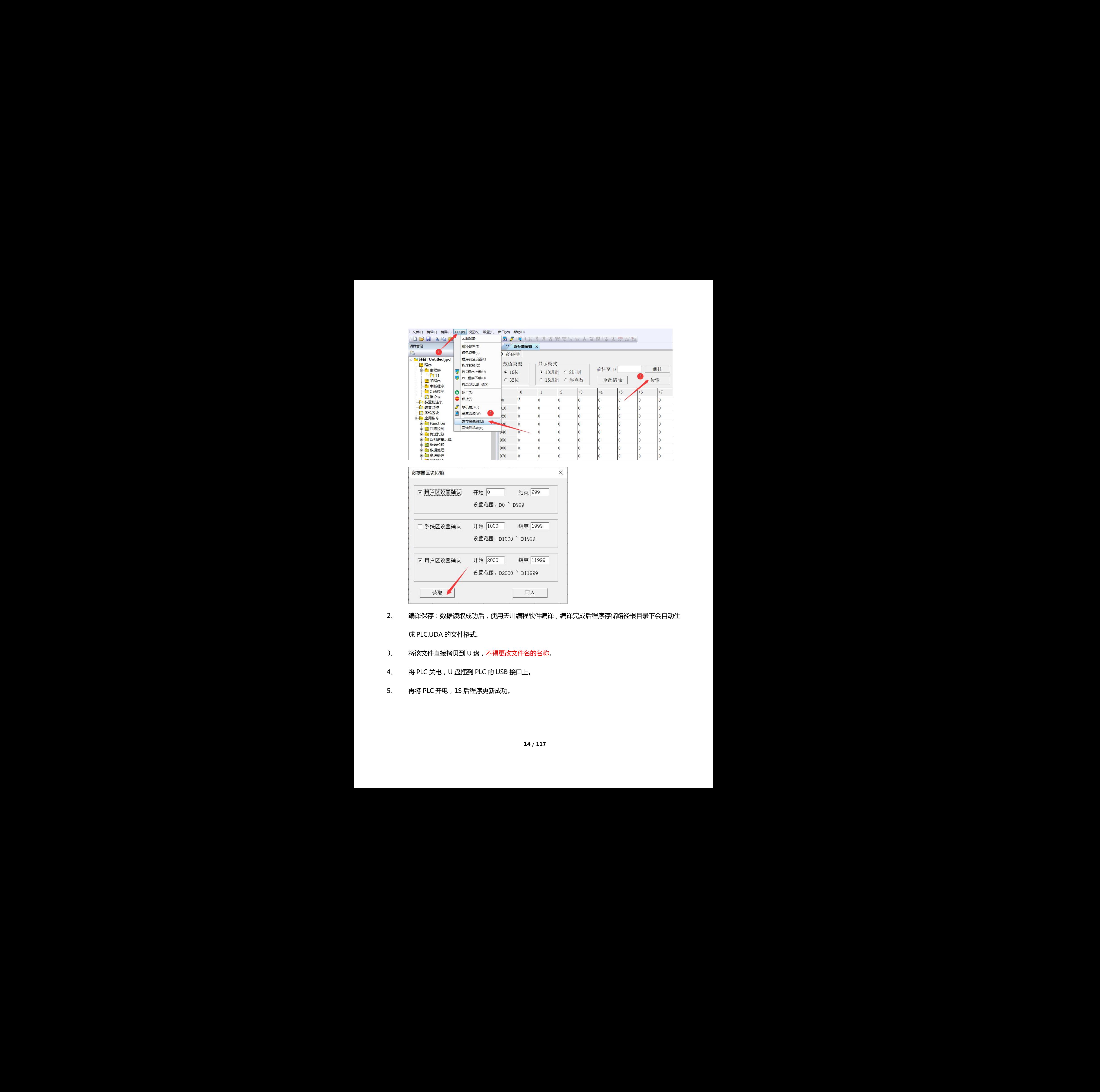

2、 编译保存:数据读取成功后,使用天川编程软件编译,编译完成后程序存储路径根目录下会自动生

成 PLC.UDA 的文件格式。

- 3、 将该文件直接拷贝到 U 盘, 不得更改文件名的名称。
- 4、 将 PLC 关电,U 盘插到 PLC 的 USB 接口上。
- 5、 再将 PLC 开电,1S 后程序更新成功。

# <span id="page-14-0"></span>4.4 U 盘更新 PLC 底层固件

用 U 盘更新底层固件(.UPD 文件)方法:

操作步骤:工具:U 盘(FAT32 的属性)

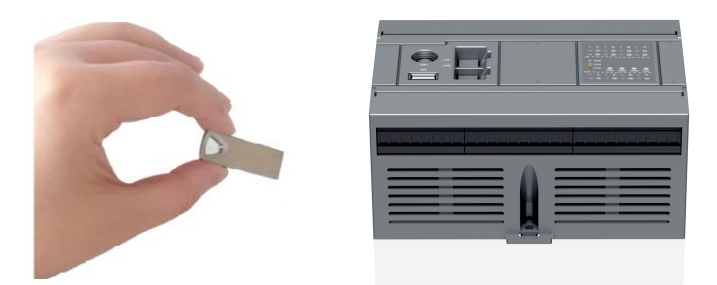

- 1、升级的文件拷贝到 U 盘
- 2、把 PLC 断电
- 3、把 U 盘插上去
- 4、把 PLC 开电
- 5、RUN 灯和 ERROR 灯交替闪烁 2-3S 后, RUN 常亮停止闪烁后, 则升级完成, 拔出 U 盘。

### 注意:

- 1、 如何判断底层是否更新成功:升级的文件标有版本号,升级成功后可通过查看 D1133 的值,是否 与固件版本保持一致,一致则更新成功。例:固件为 H1X-1616MT-D v1.59 软,更新成功后 D1133 值为 K159。 后,RUN 常亮停止闪烁后,则升级完成,拨出 U 盘。<br>级的文件标有版本号,升级成功后可通过宣看 D1133 的值,是否<br>所成功。例 :固件为 H1X-1616MT-D v1.59 钦 ,更新成功后 D1133<br><br><br>禁止将 40 点的固件刷新到 60 点的 PLC 上,否则会影响正常使用。<br>\* 4.4 リ 蓝夏新月 C 成長開作<br>周川氏家洲鉄関北地の深洲天地<br>東洲地中線、1760-1200 K (2002) 2006年)<br>2. 地中線の大川長川电气<br>2. 地中線の大川地中線<br>2. 地中線の大田地大川中線の大田地中線の横駅、5月間の深、放出り道、<br>2. 地中線の大田地大田地大川中線の大田地中線有限公司、光圳天川地区公司 深洲天川地の<br>地下公園 常に<br>地下公園 常に<br>2. 不同田中地田市地区有限。9.1-地中線の南地田市浅野地区
	- 2、 不同型号的固间不能通用,如:禁止将 40 点的固件刷新到 60 点的 PLC 上,否则会影响正常使用。

# <span id="page-15-0"></span>5、以太网通讯

### 5.1 参数配置

天川 PLC 控制器出厂默认 IP 地址为: 192.168.1.25 (注:地址可修改), 如修改 PLC 的 IP 地址, PLC 需重启才可继续通讯。在 PC 机与天川 PLC 控制器联接之前,要设置好 PC 机的 IP 地址。控制器 的 IP 地址可以任意设置,用户可根据自己的需要,为控制器设置不同的 IP 地址,本例中的 IP 地 址为 192.168.1.25,PC 机设置的 IP 与 PLC 控制器 的 IP 前 3 个字段要相同,第 4 个字段要不同。 如下图所示,PC 机设置的 IP 设为 192.168.1.20 即可。

预与控制器建立链接的外设必须与控制器处于同一网段内(即前面 3 个段一样)且 IP 地址不能 重复,否则链接会失败。

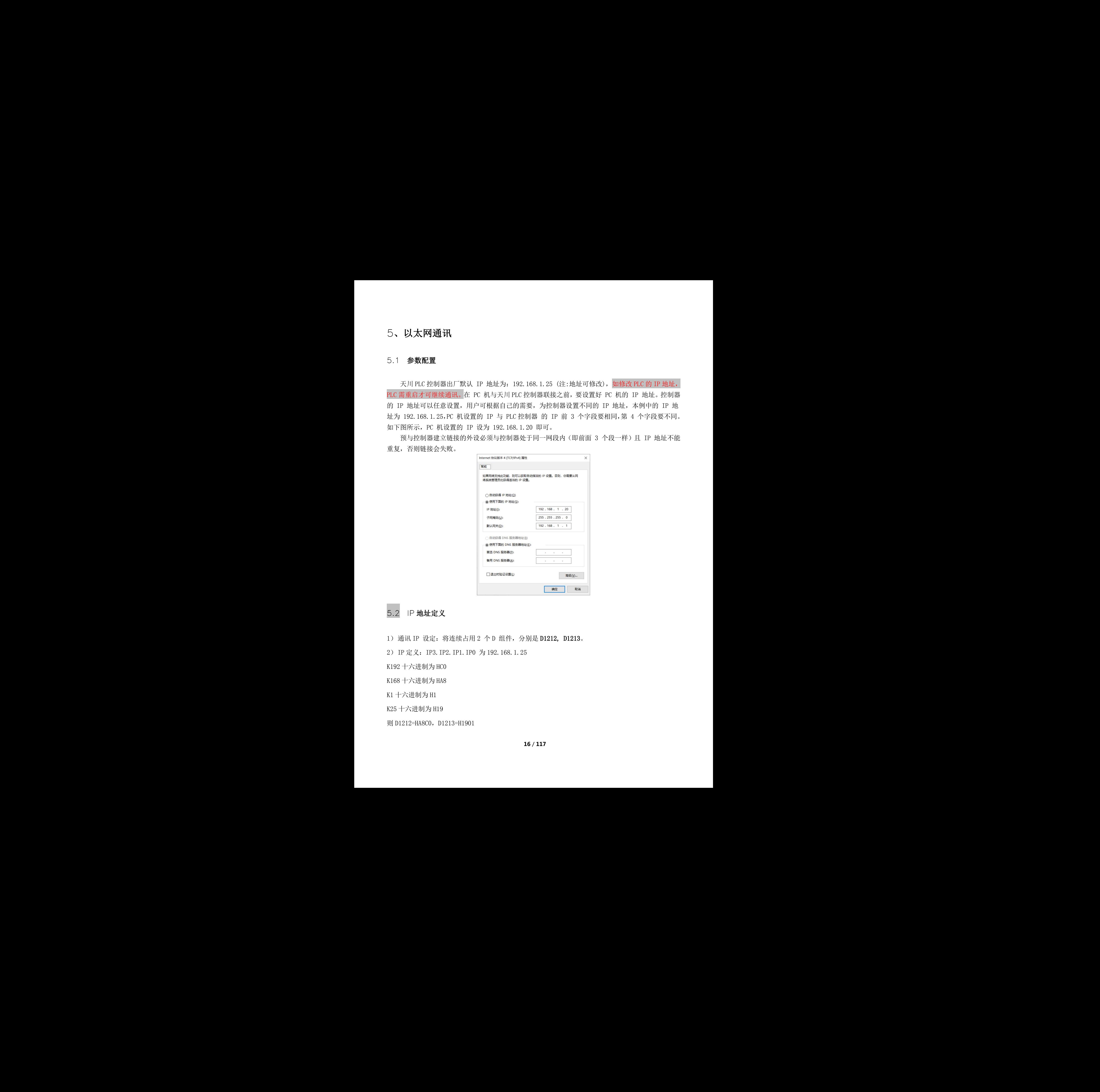

### 5.2 IP 地址定义

1) 通讯 IP 设定: 将连续占用 2 个 D 组件, 分别是 D1212, D1213。

2)IP 定义:IP3.IP2.IP1.IP0 为 192.168.1.25

K192 十六进制为 HC0

K168 十六进制为 HA8

K1 十六进制为 H1

K25 十六进制为 H19

则 D1212=HA8C0, D1213=H1901

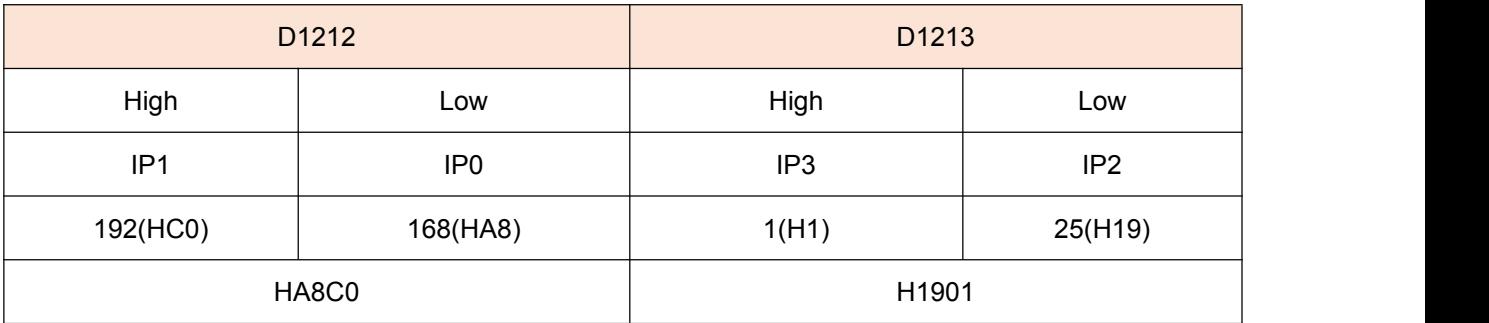

3)子网掩码及网关,以上图中子网掩码为 255.255.255.0(出厂默认),网关为 192.168.1.1 出厂默认)为

例。

子网掩码地址:

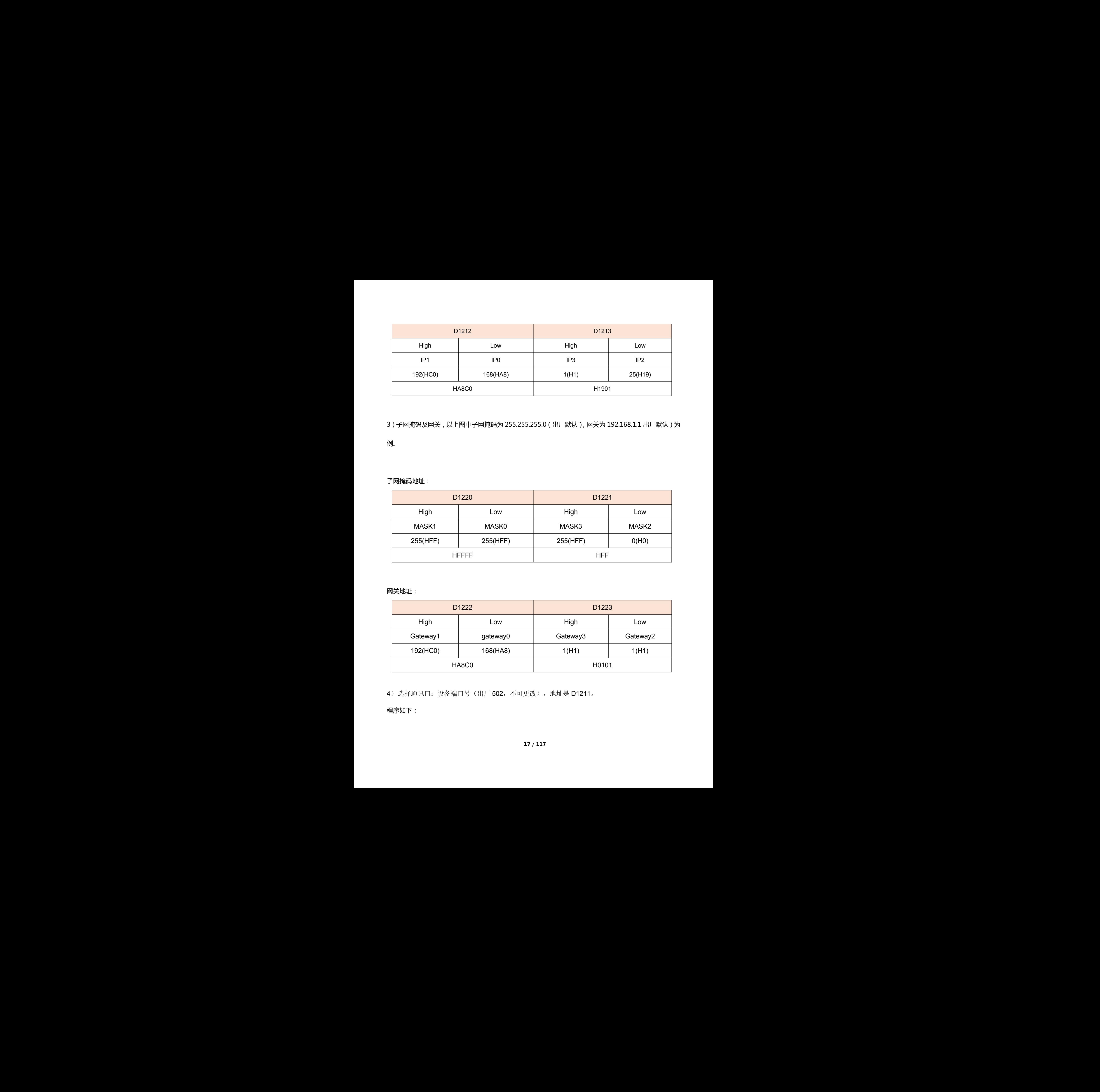

网关地址:

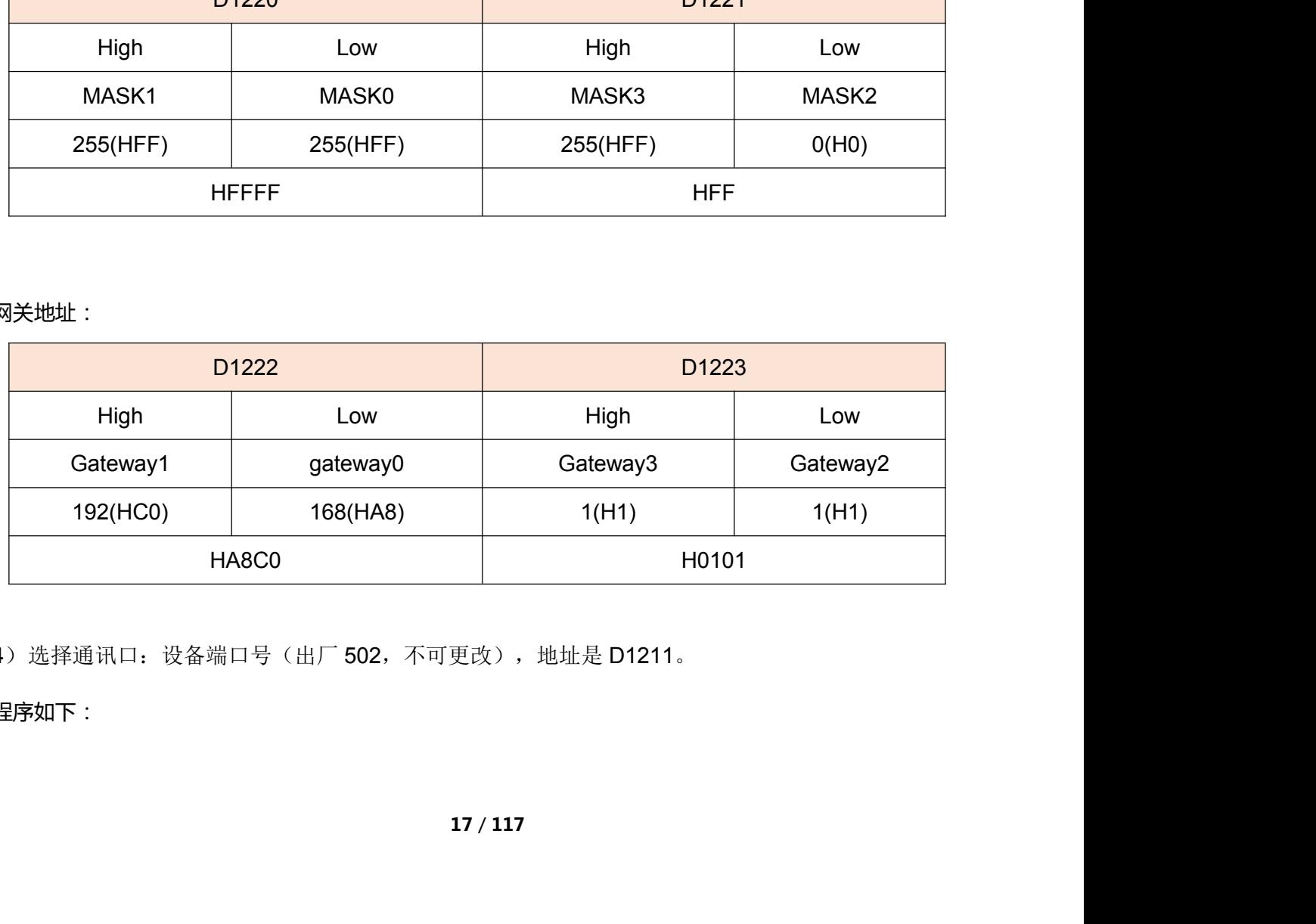

4)选择通讯口:设备端口号(出厂 502,不可更改),地址是 D1211。

程序如下:

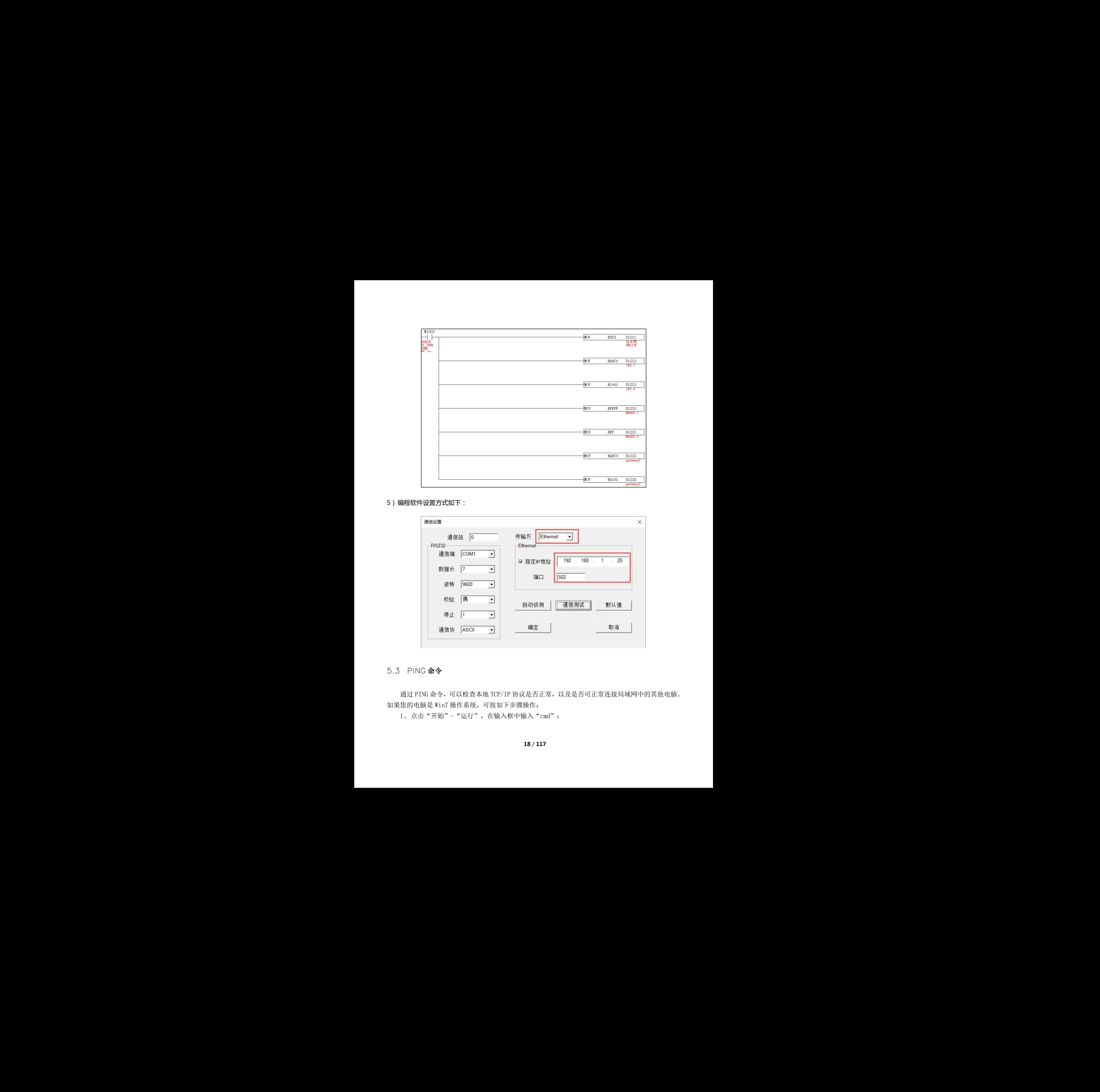

5)编程软件设置方式如下:

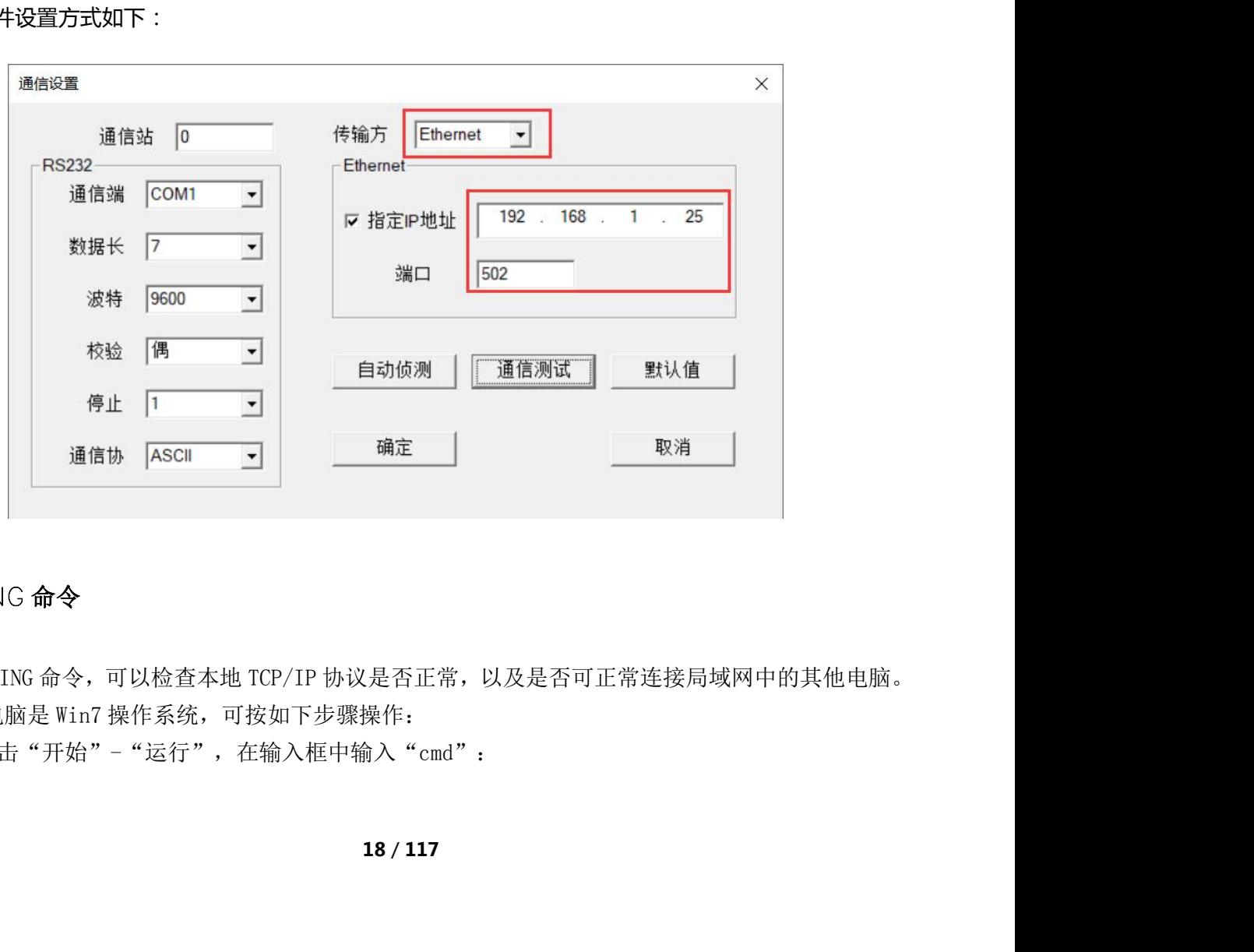

### 5.3 PING 命令

通过 PING 命令,可以检查本地 TCP/IP 协议是否正常,以及是否可正常连接局域网中的其他电脑。 如果您的电脑是 Win7 操作系统,可按如下步骤操作:

1、点击"开始"-"运行",在输入框中输入"cmd":

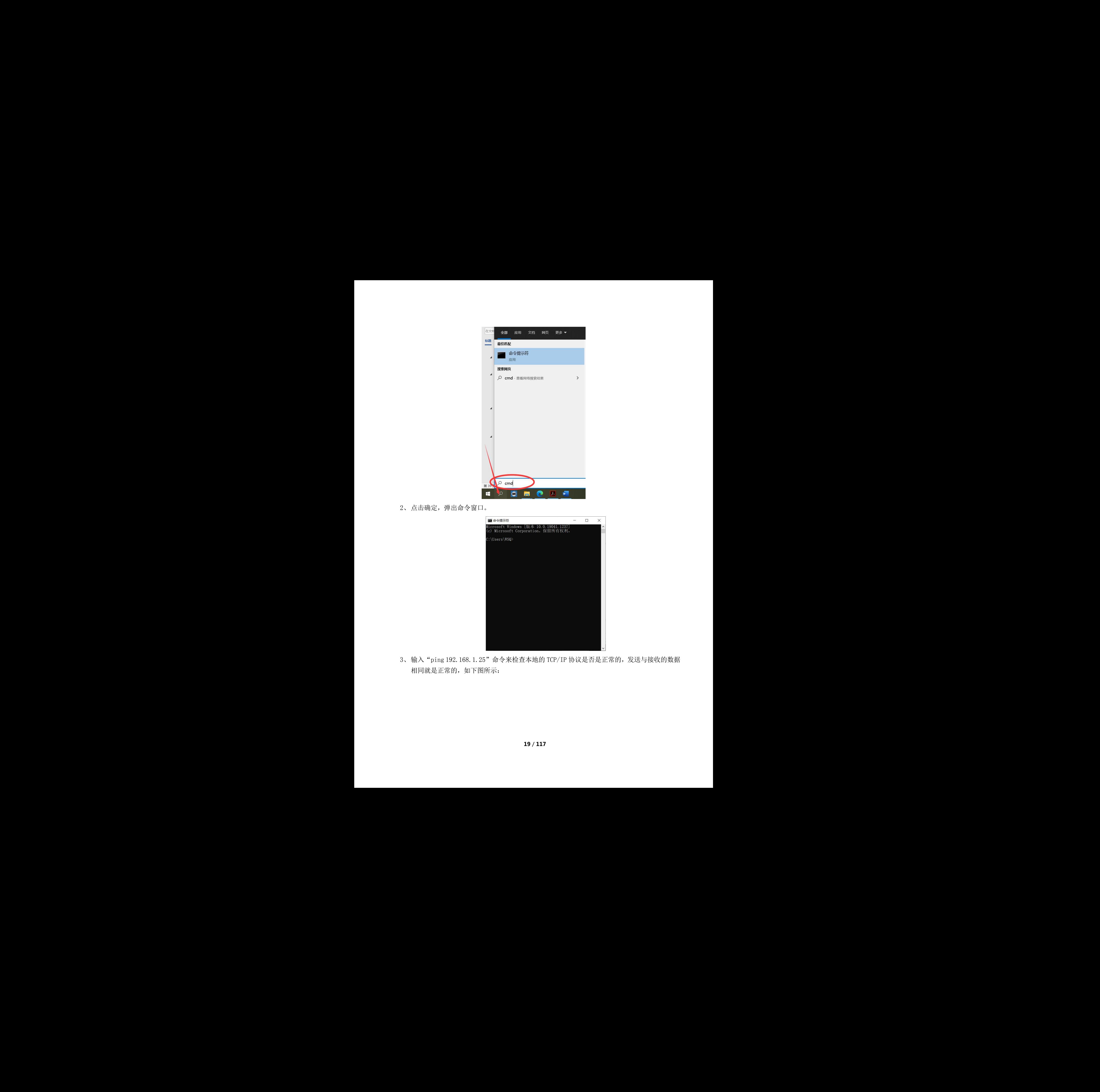

2、点击确定,弹出命令窗口。

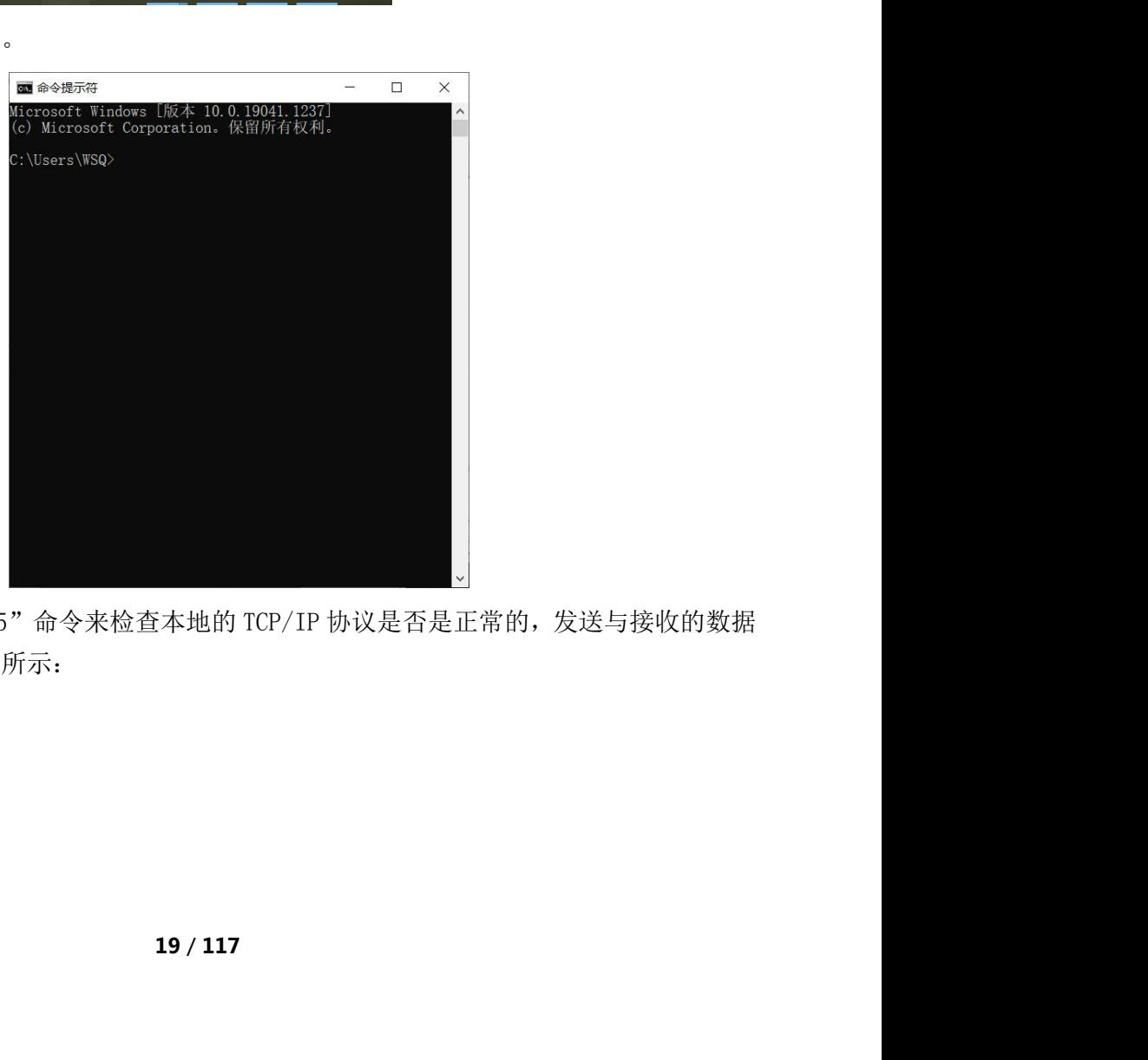

3、输入 "ping 192.168.1.25"命令来检查本地的 TCP/IP 协议是否是正常的,发送与接收的数据 相同就是正常的,如下图所示:

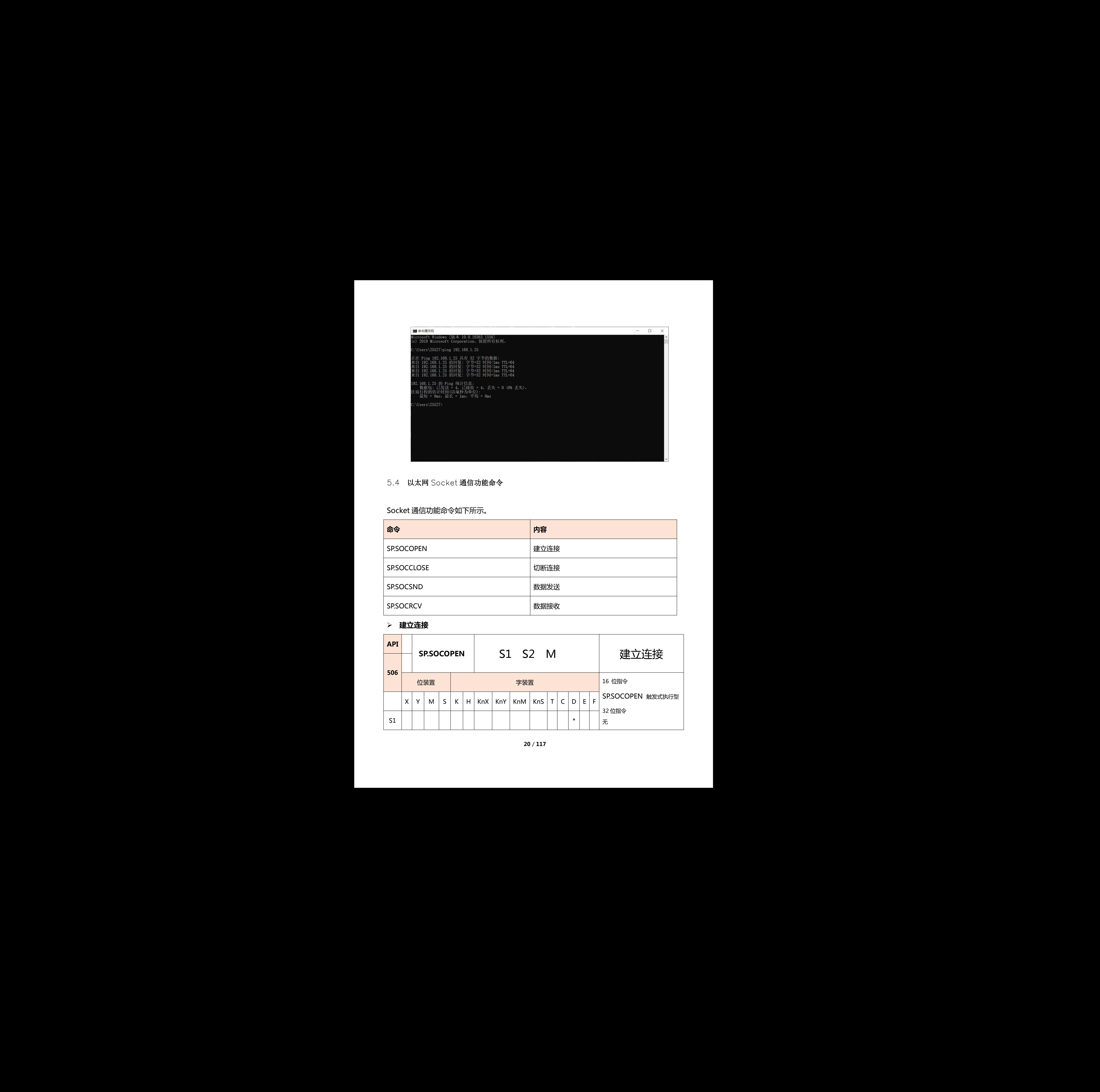

5.4 以太网 Socket 通信功能命令

Socket 通信功能命令如下所示。

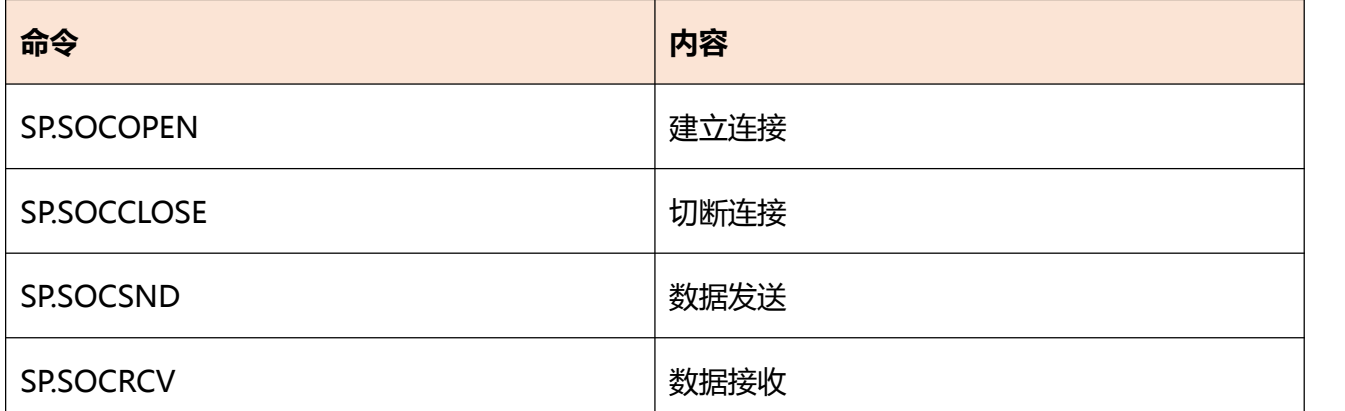

# **建立连接**

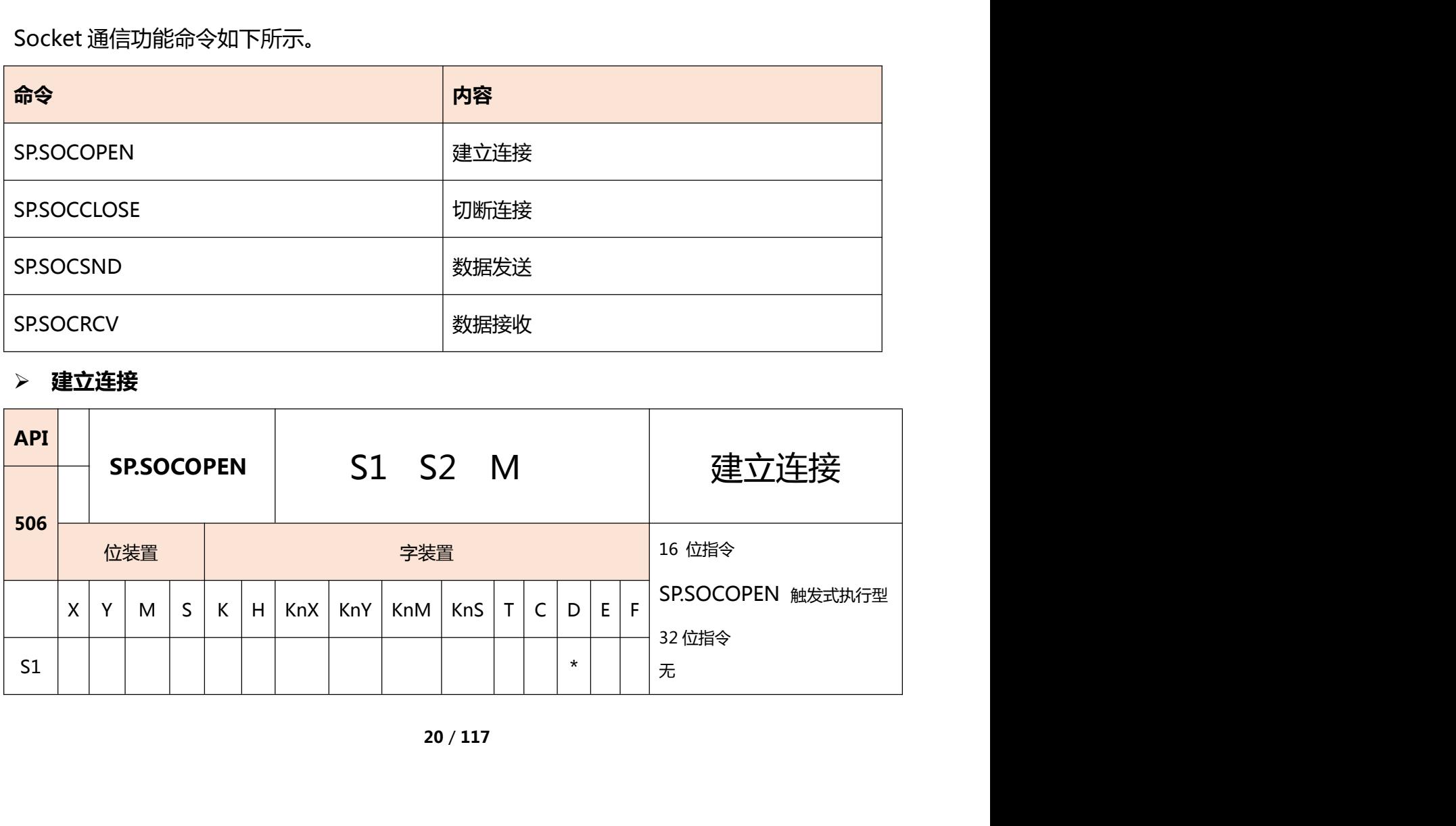

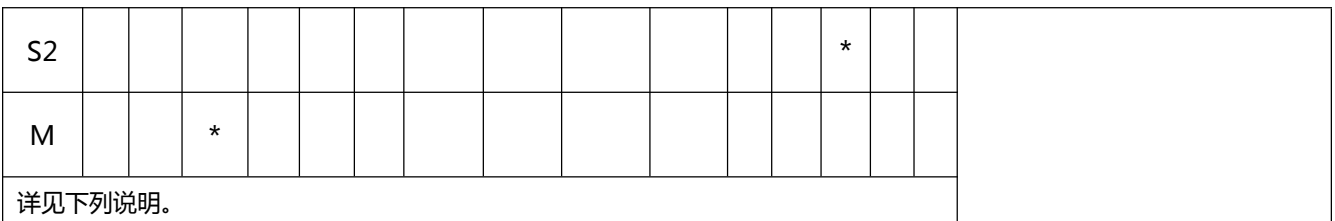

# 指令: SP.SOCOPEN (S1) (S2) (M)

内容、范围、数据类型:

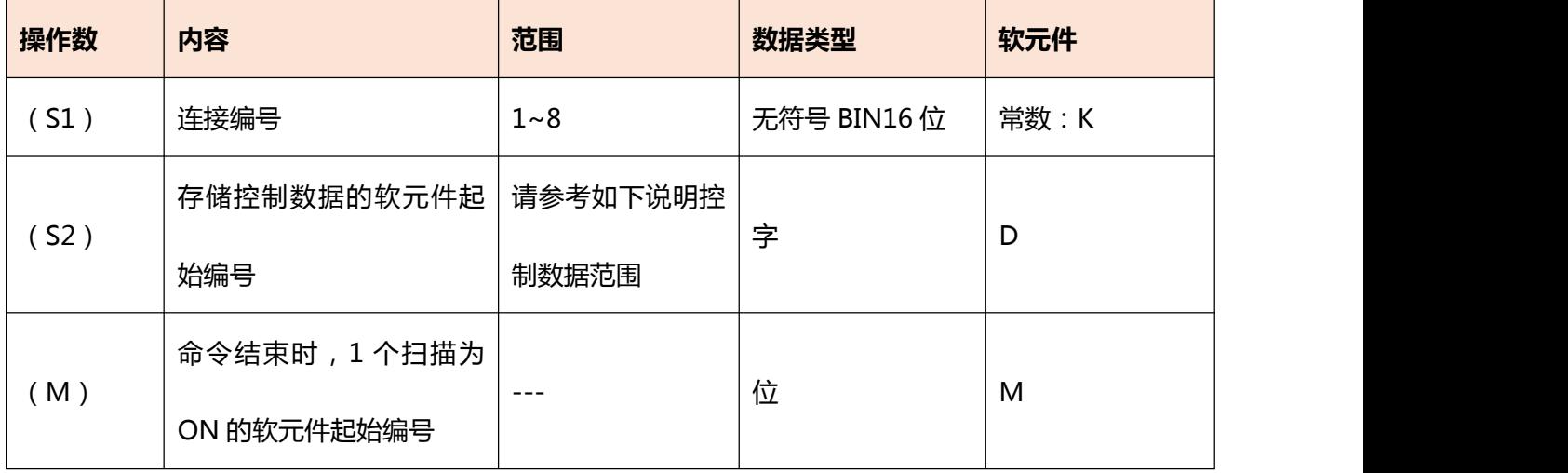

# **控制数据**

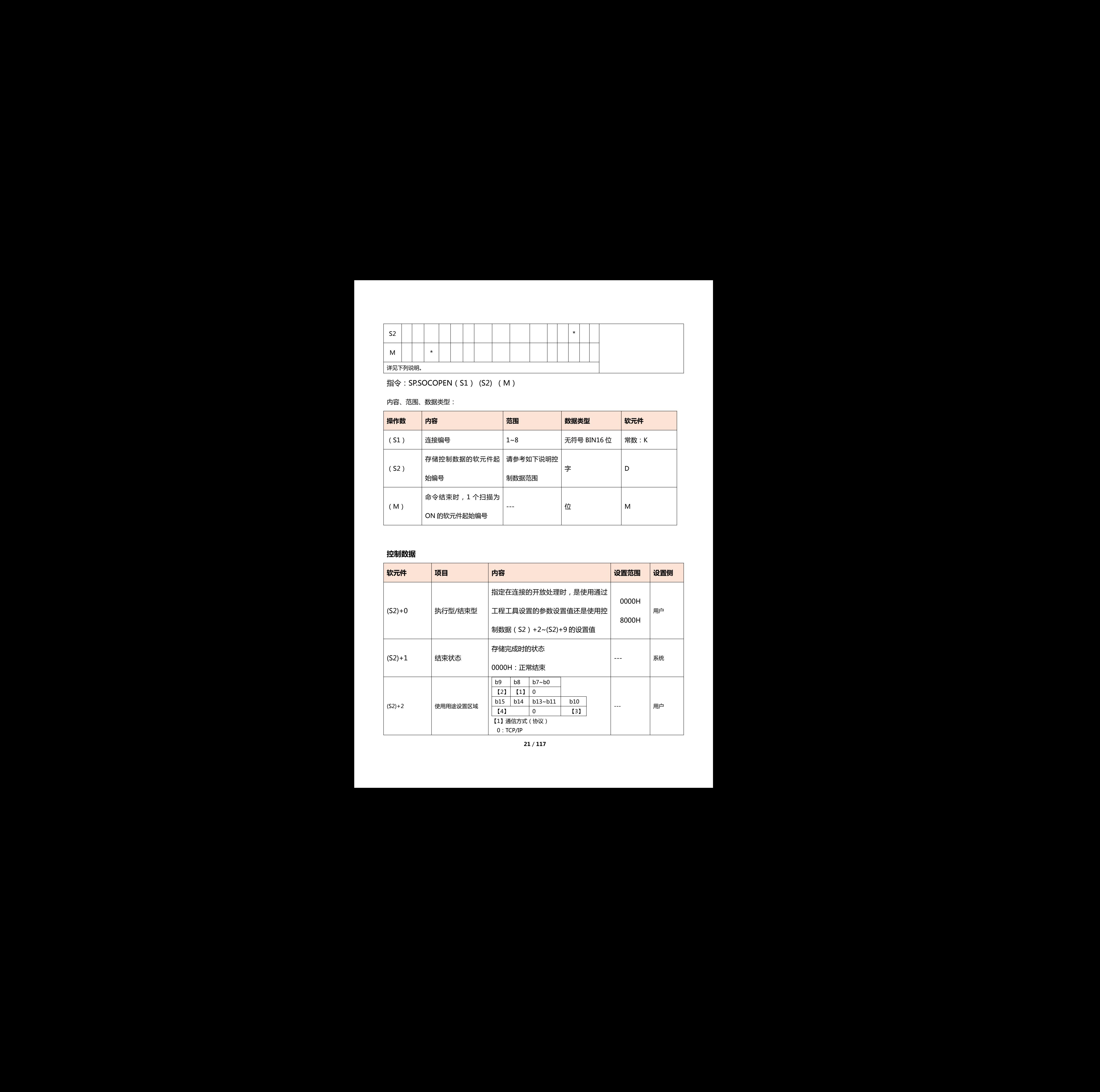

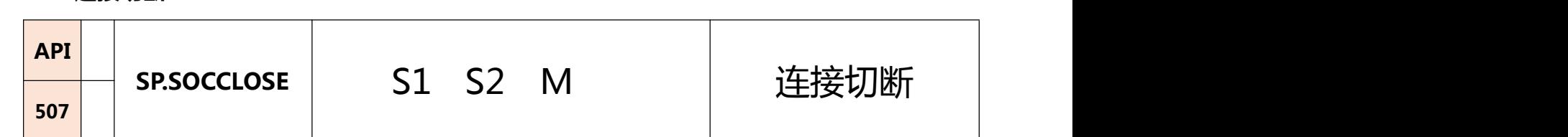

# **连接切断**

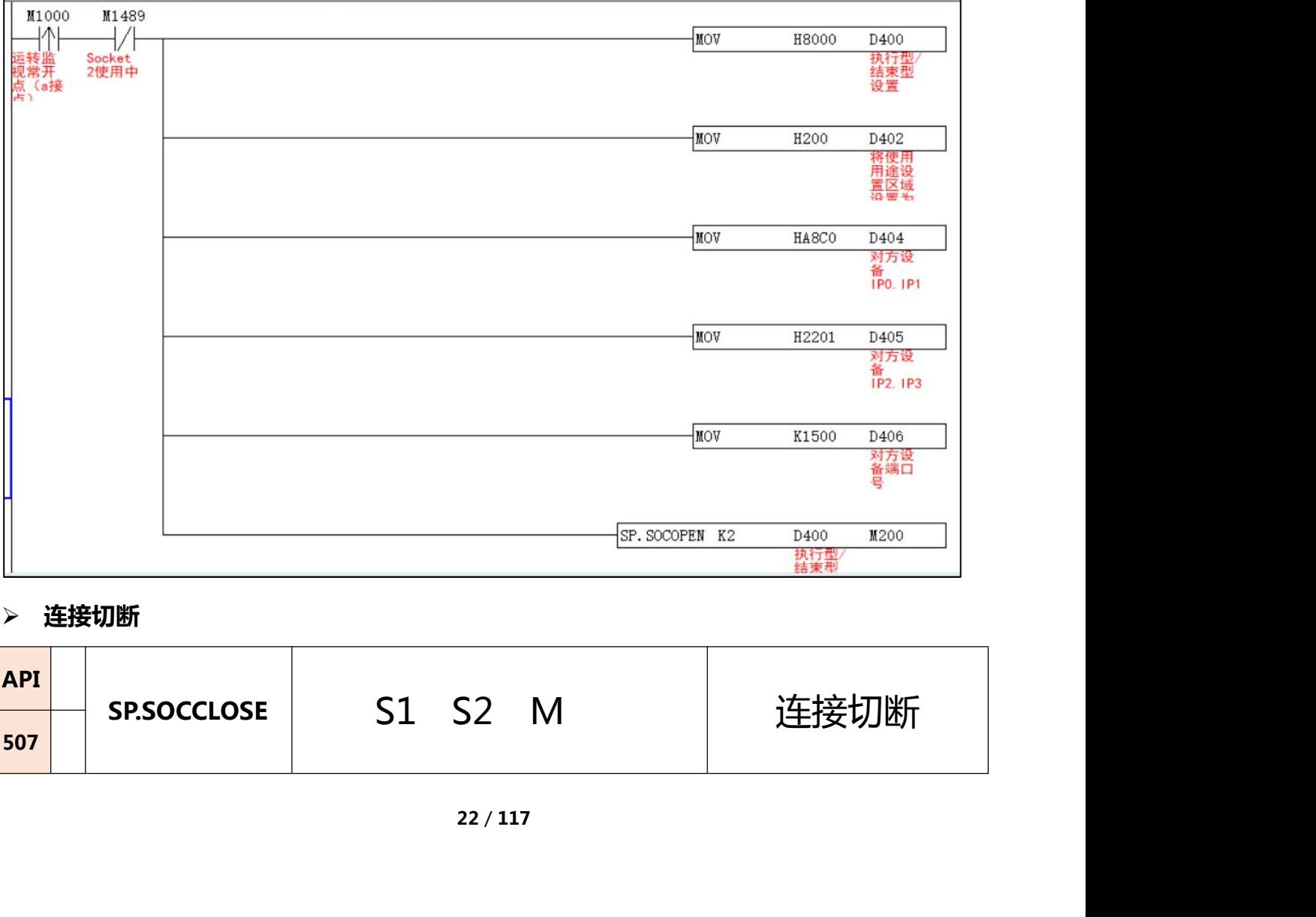

# **程序示例:**

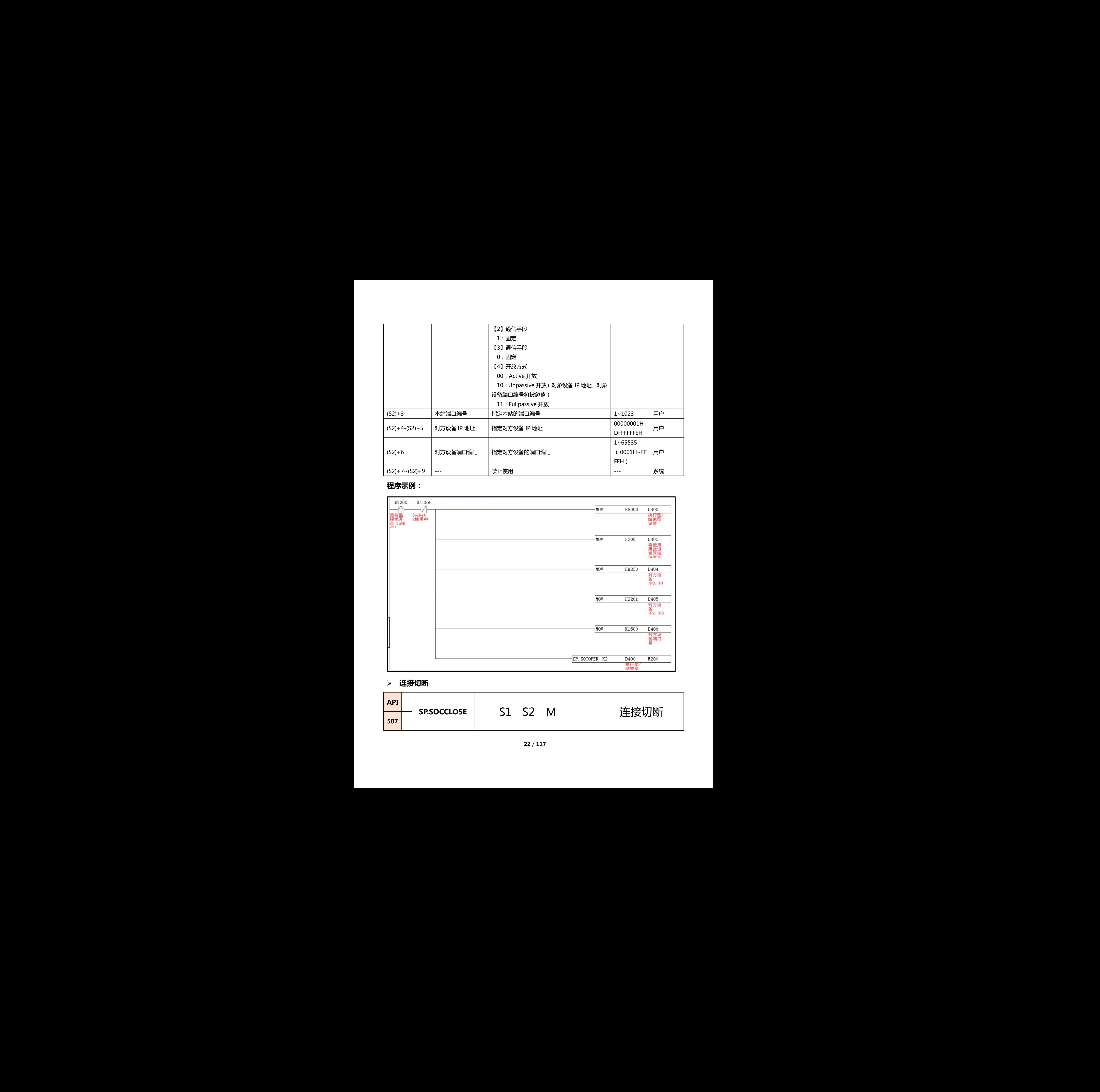

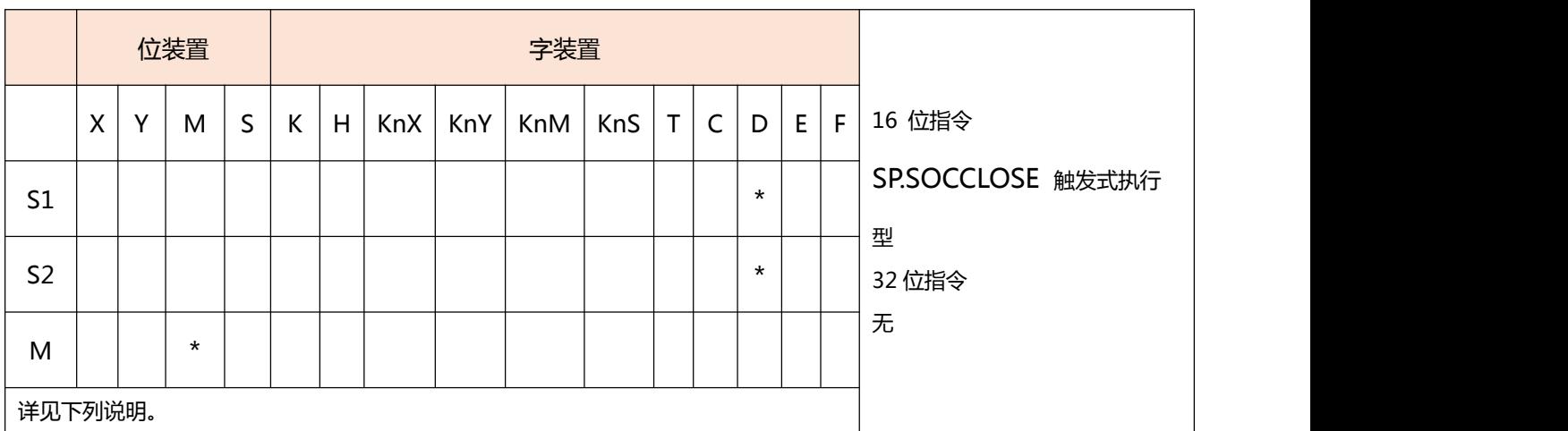

# 指令:SP.SOCCLOSE (S1) (S2) (M)

内容、范围、数据类型:

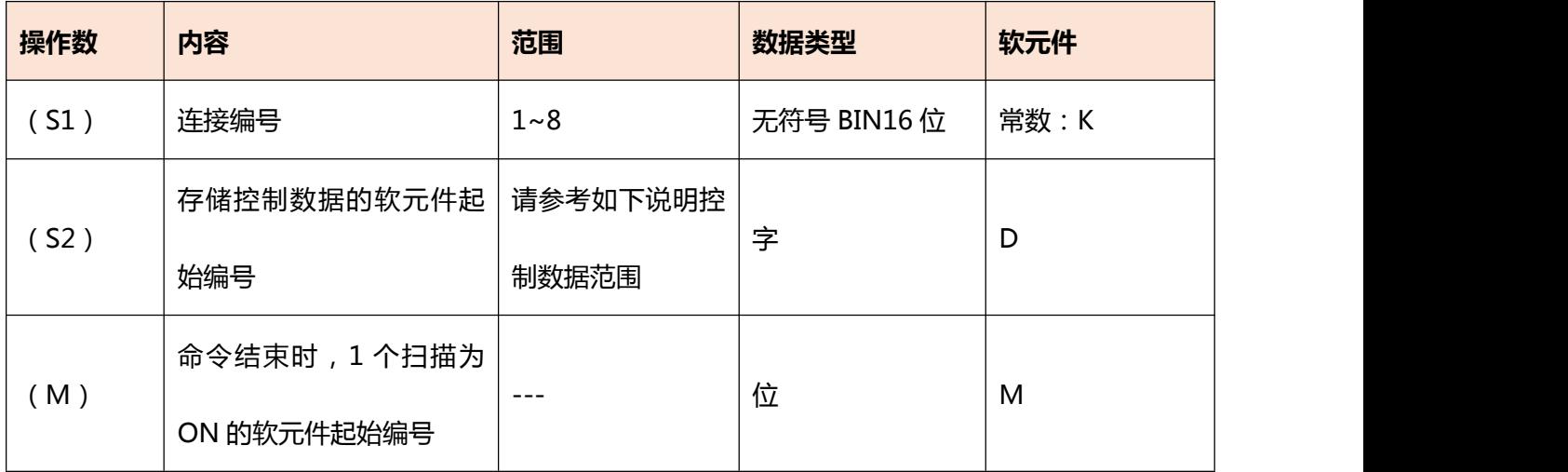

# **控制数据**

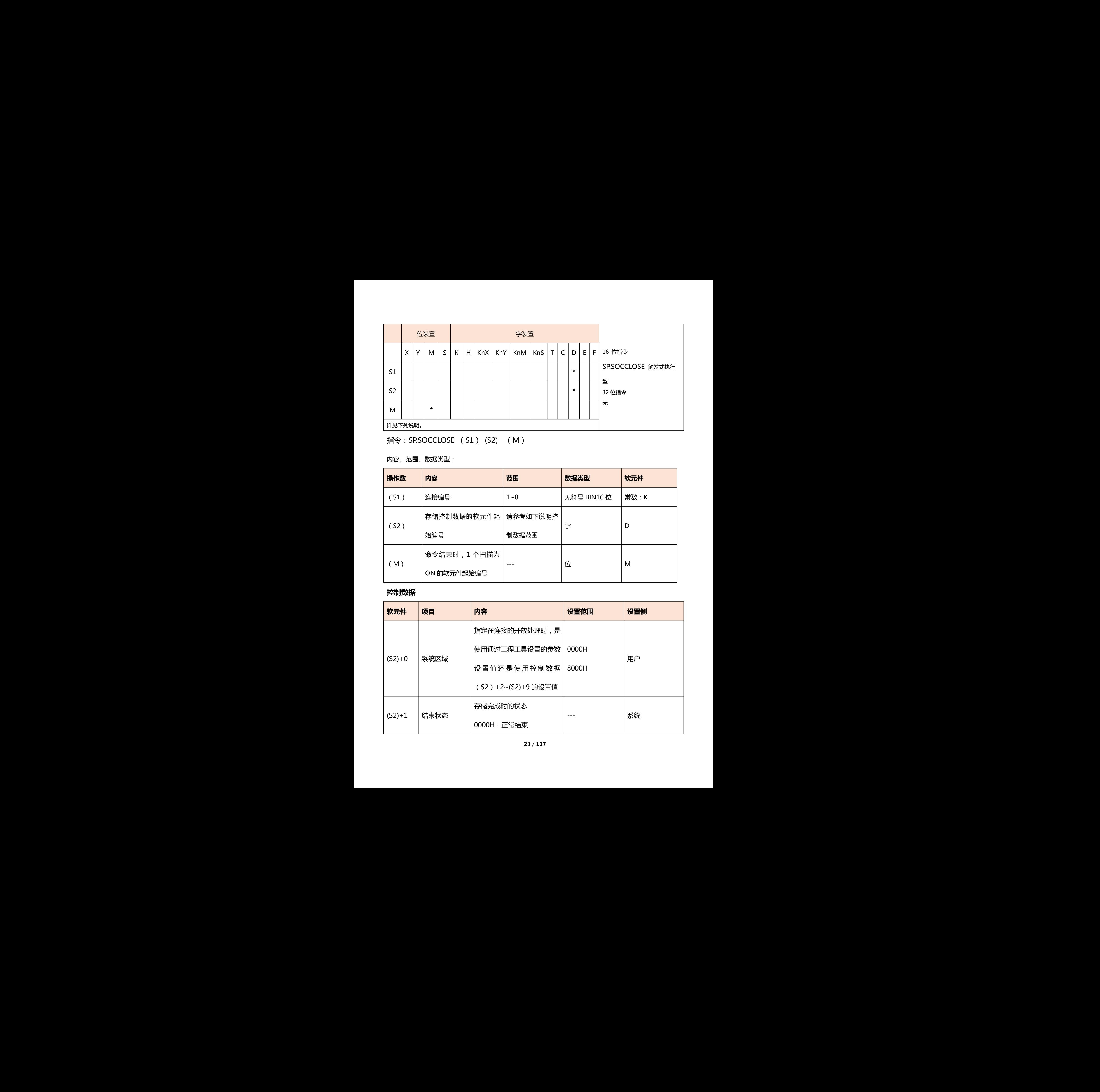

# **程序示例:**

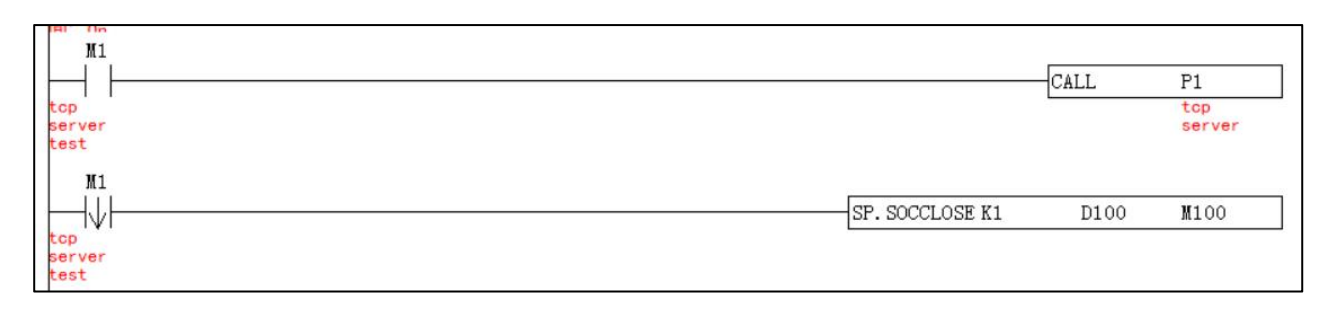

# **数据发送**

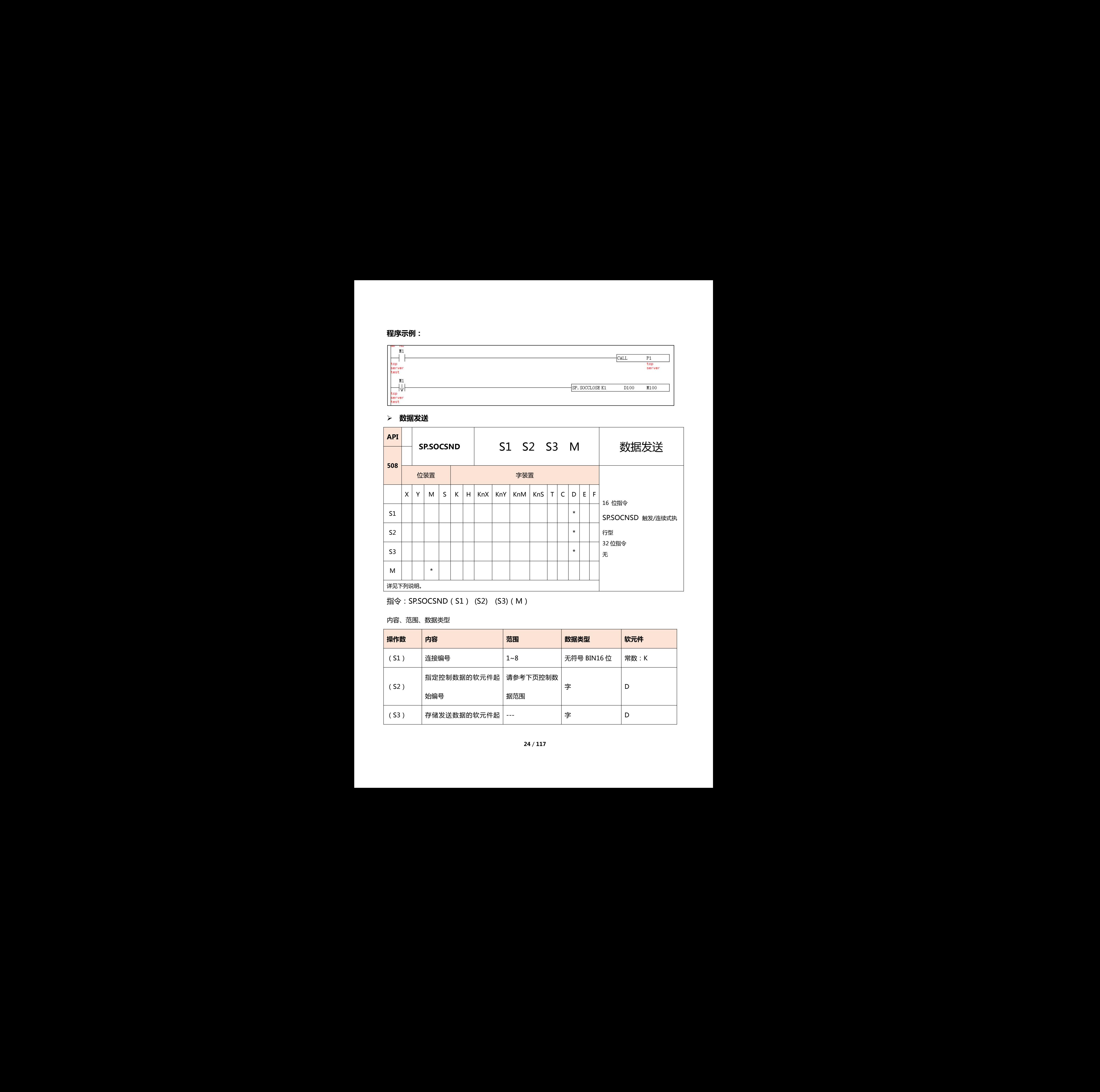

# 指令: SP.SOCSND (S1) (S2) (S3) (M)

### 内容、范围、数据类型

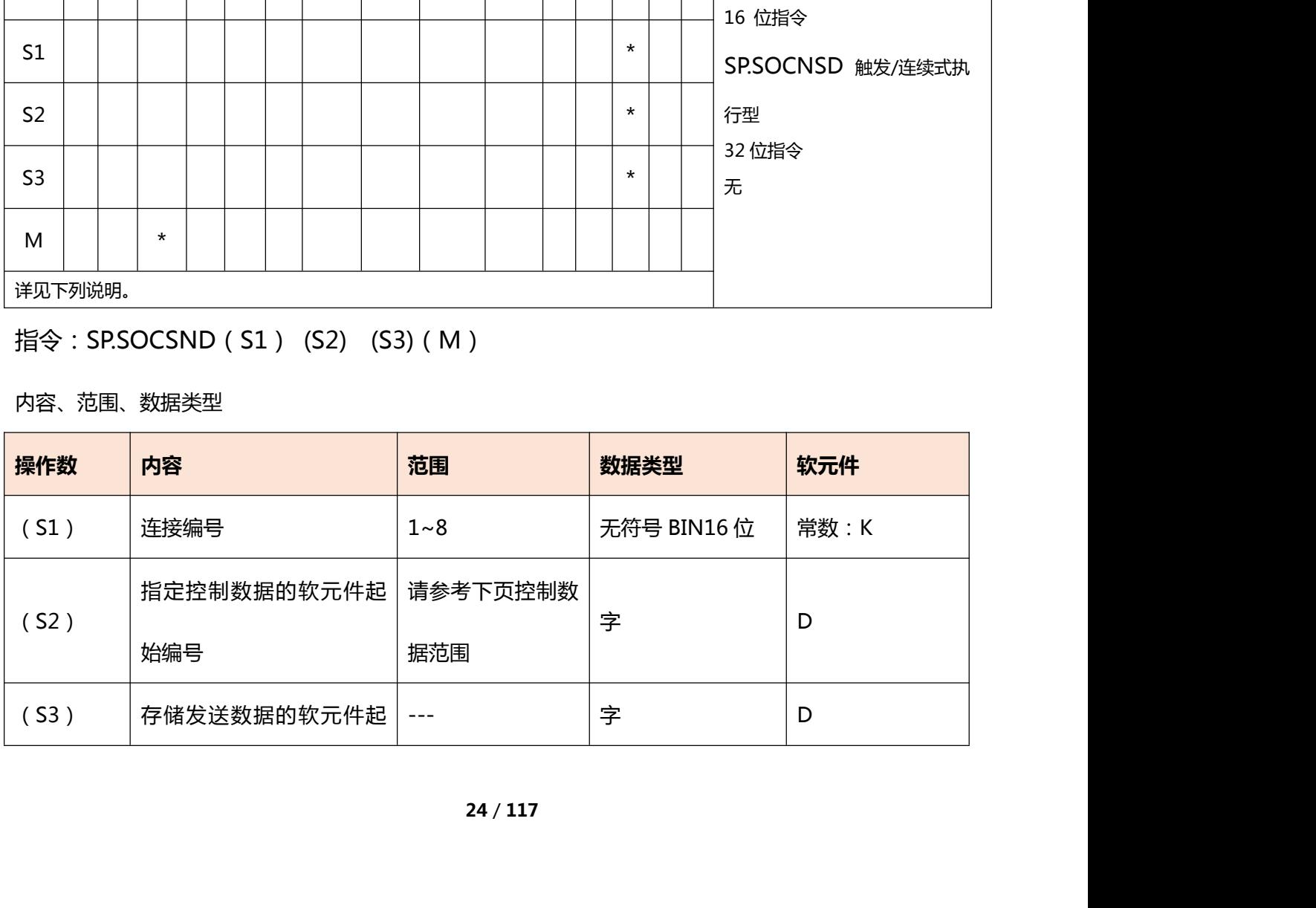

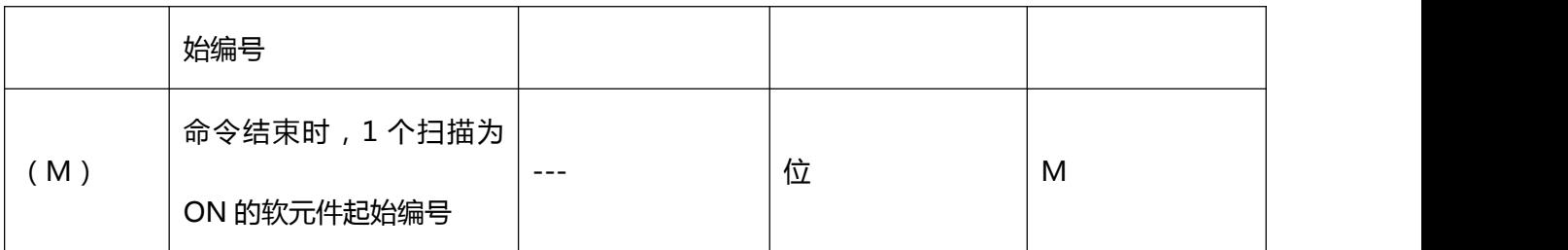

**控制数据**

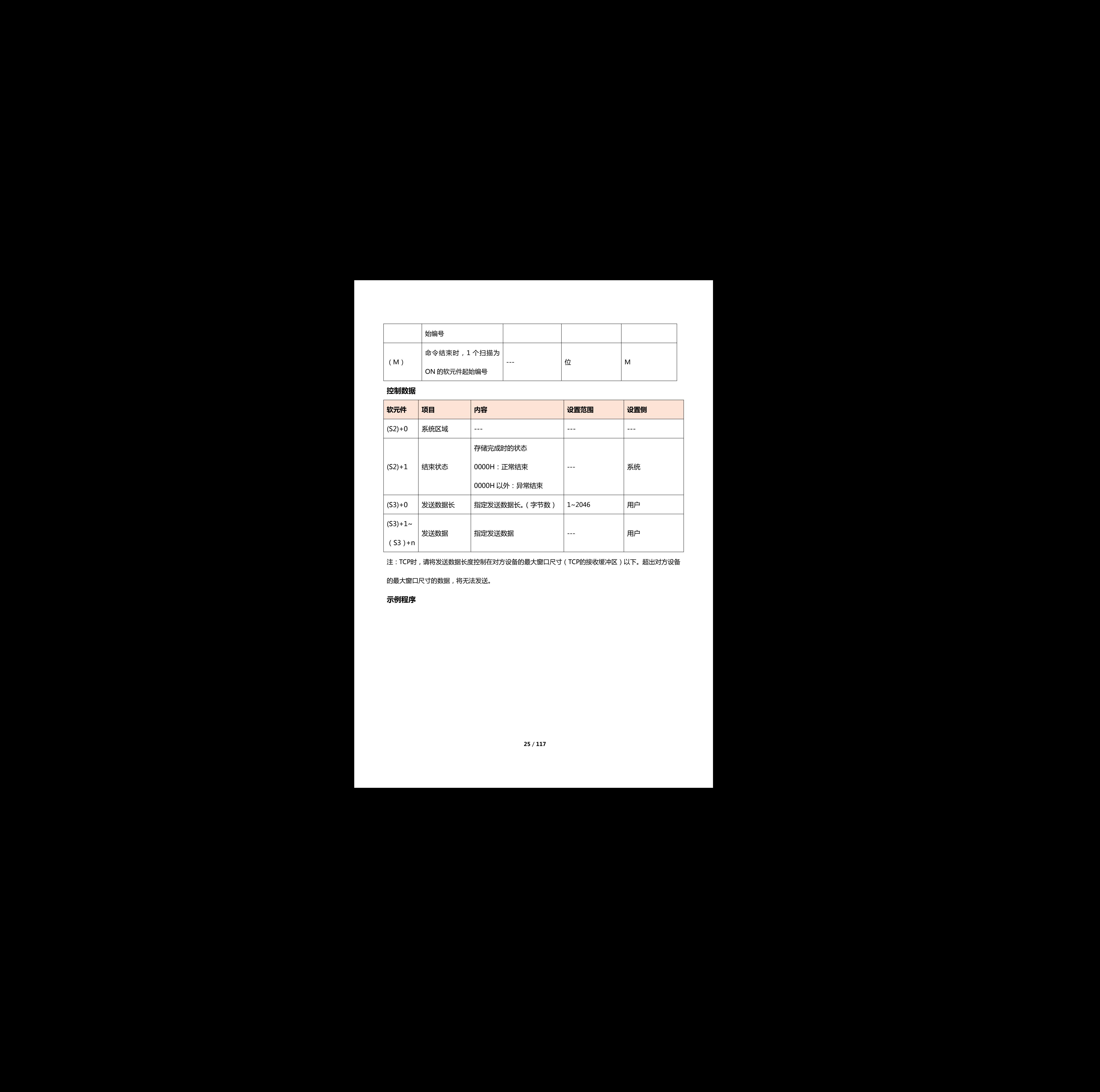

注:TCP时,请将发送数据长度控制在对方设备的最大窗口尺寸(TCP的接收缓冲区)以下。超出对方设备

的最大窗口尺寸的数据,将无法发送。

### **示例程序**

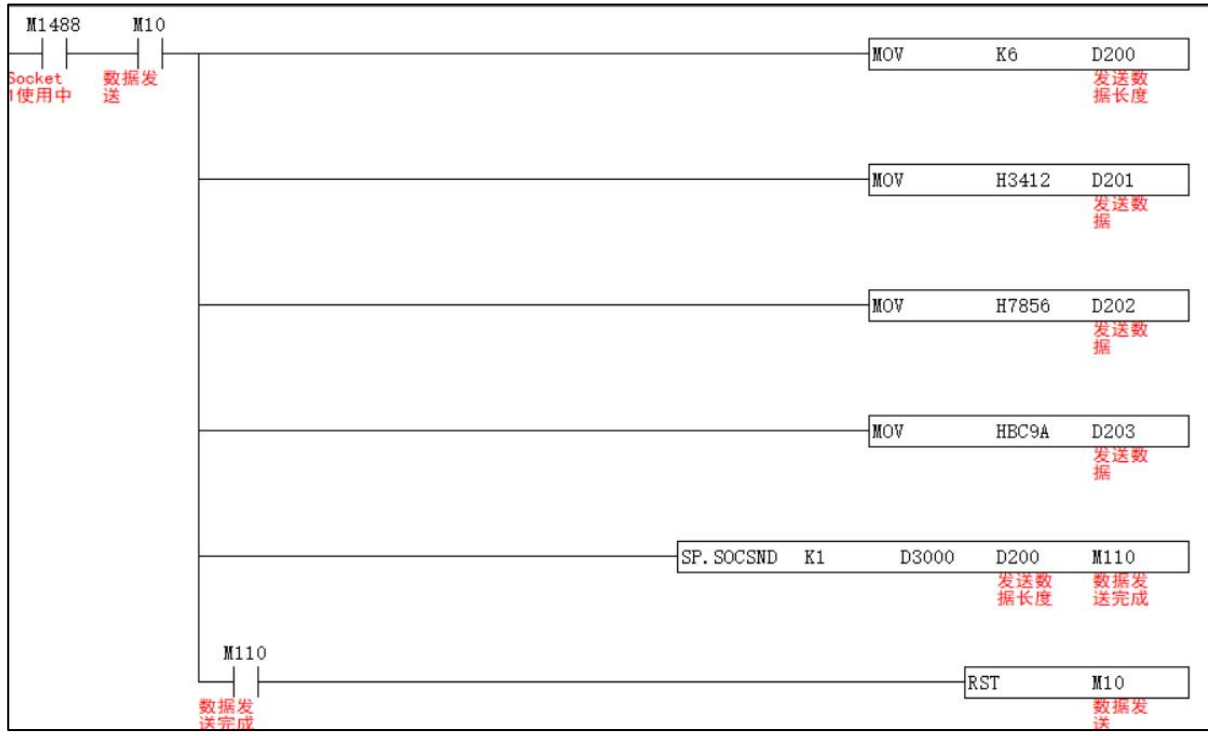

# **数据接收**

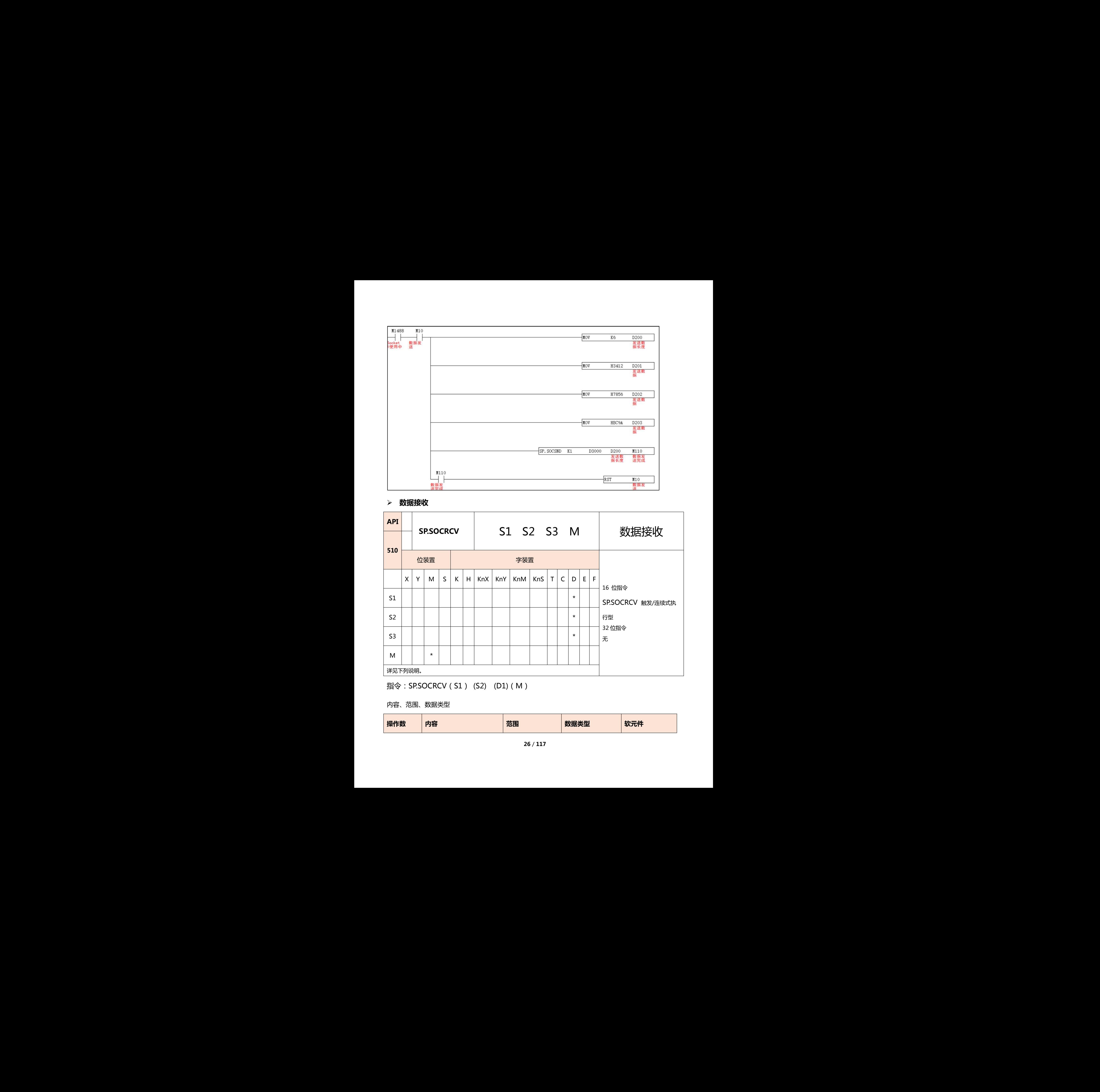

# 指令: SP.SOCRCV(S1) (S2) (D1)(M)

内容、范围、数据类型

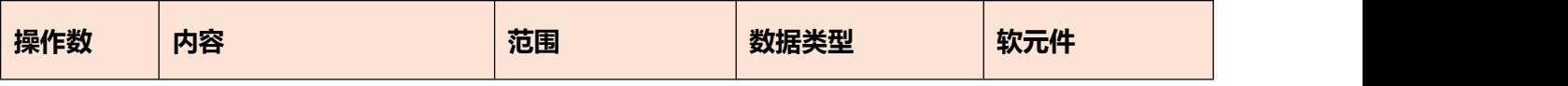

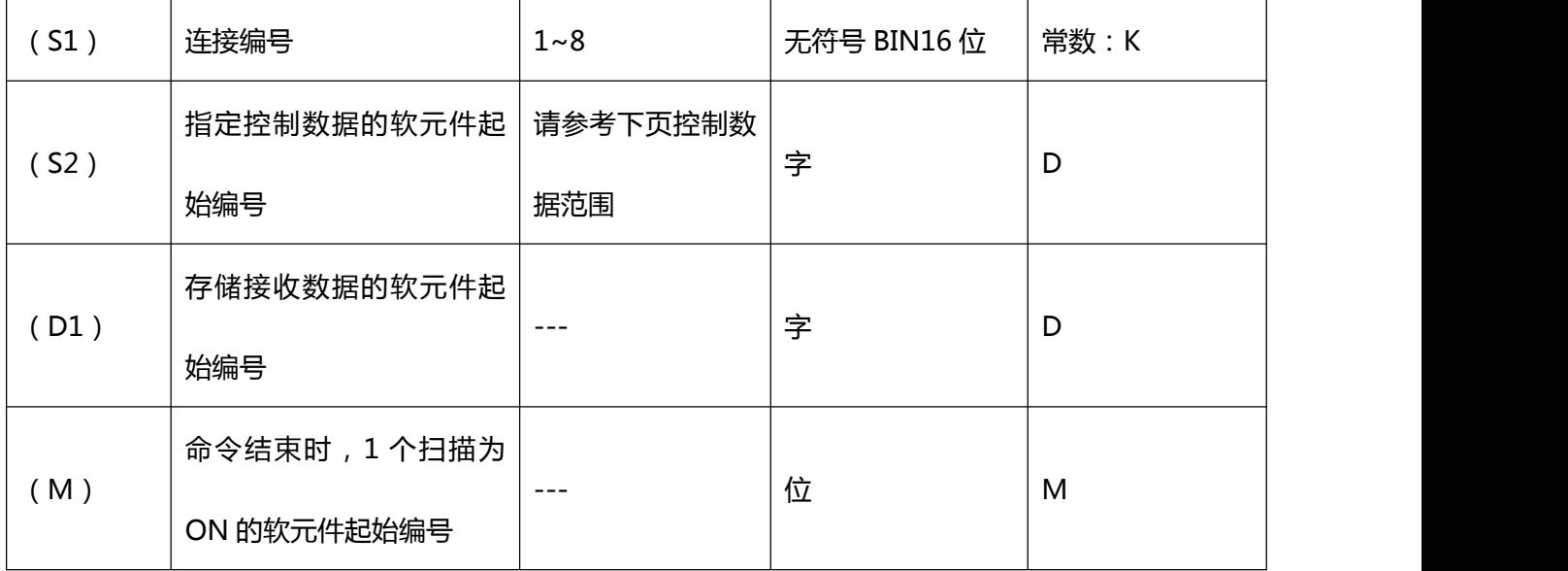

# **控制数据**

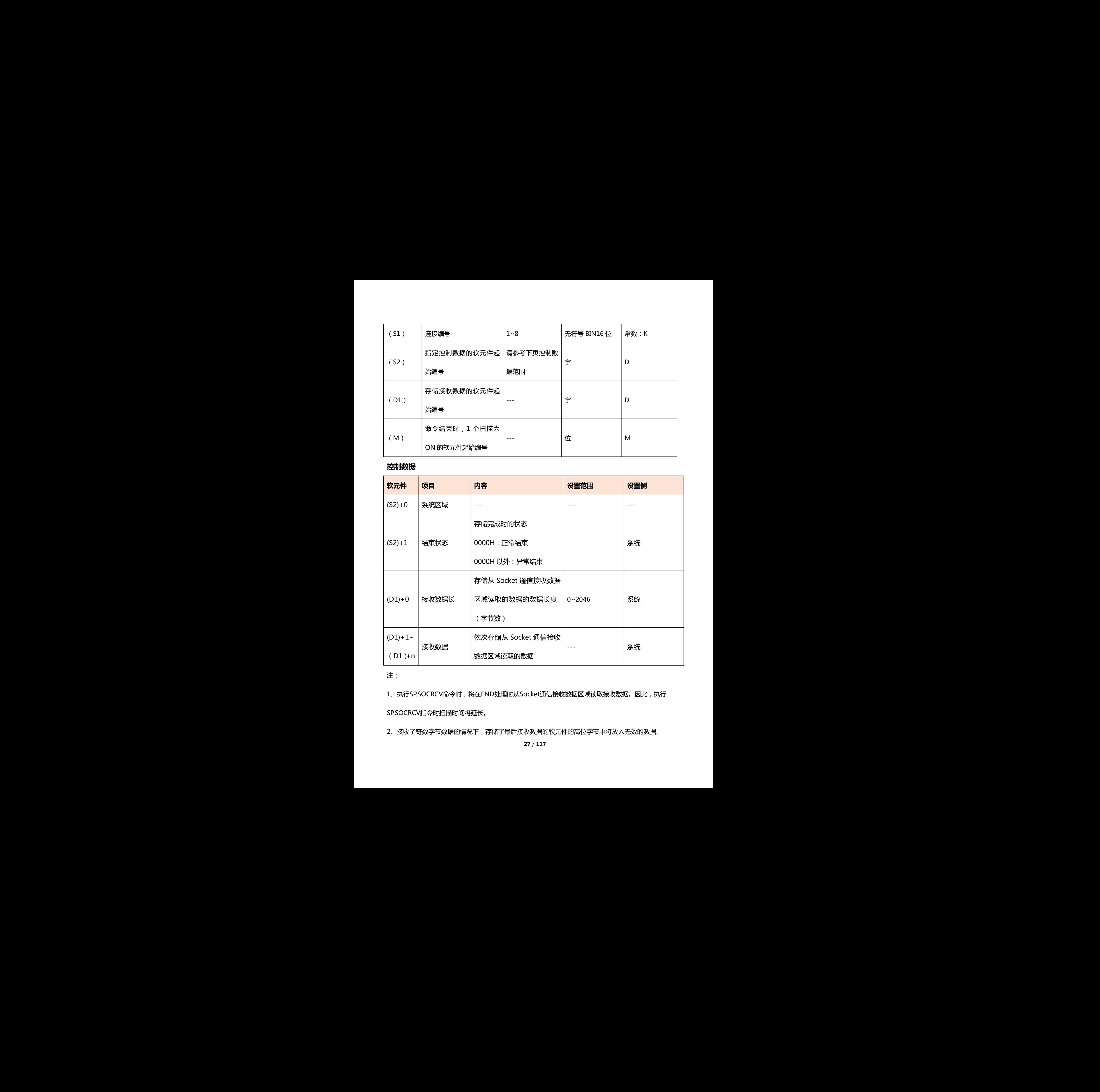

### 注:

1、执行SP.SOCRCV命令时,将在END处理时从Socket通信接收数据区域读取接收数据。因此,执行

SP.SOCRCV指令时扫描时间将延长。

2、接收了奇数字节数据的情况下,存储了最后接收数据的软元件的高位字节中将放入无效的数据。

# **示例程序**

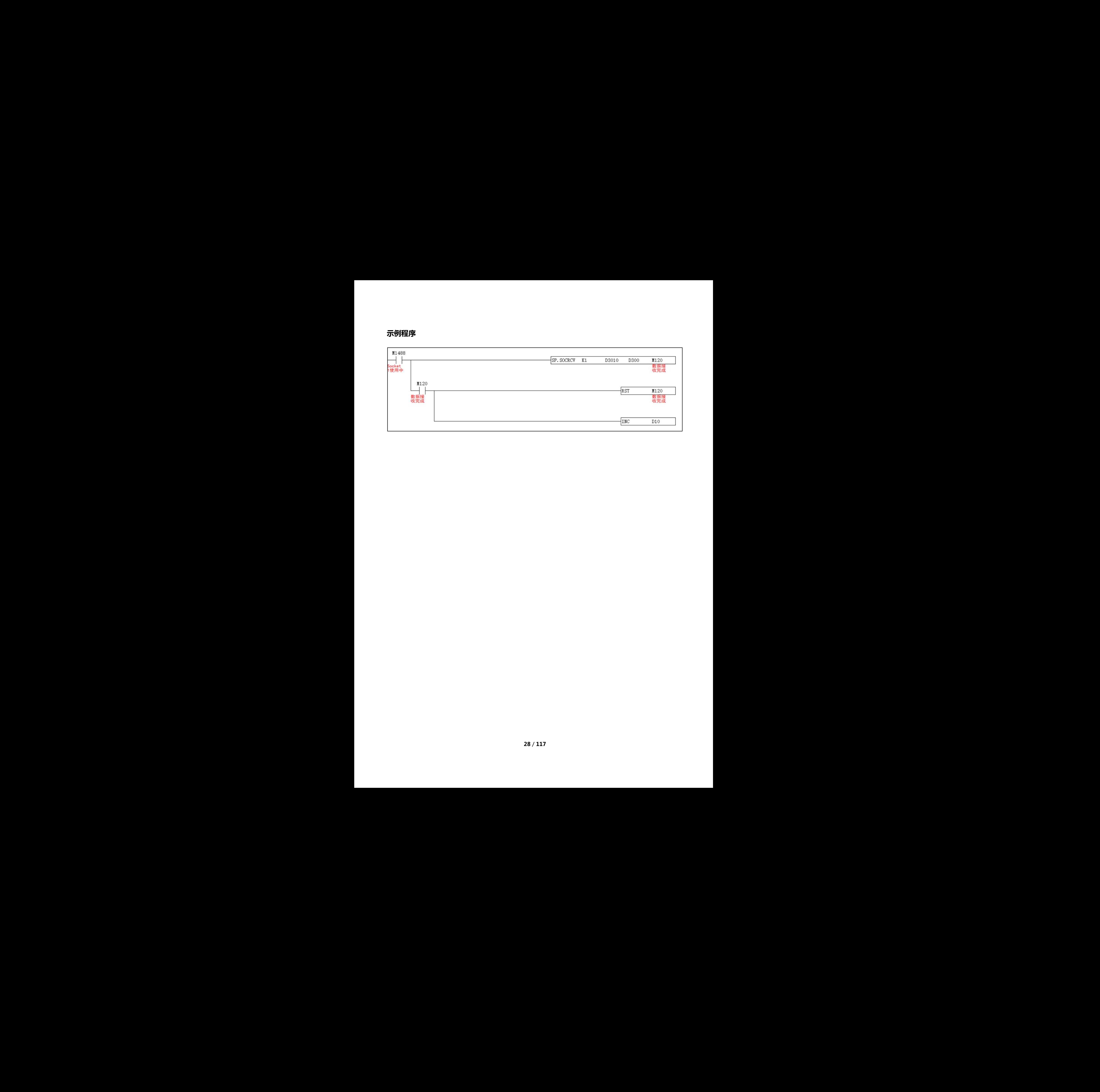

# 5.5 以太网通讯案例

### **5.5.1 PLC 控制器工作在客户端**。

若对方设备端口号为 1500, IP 地址为 192.168.1.34

1:建立连接

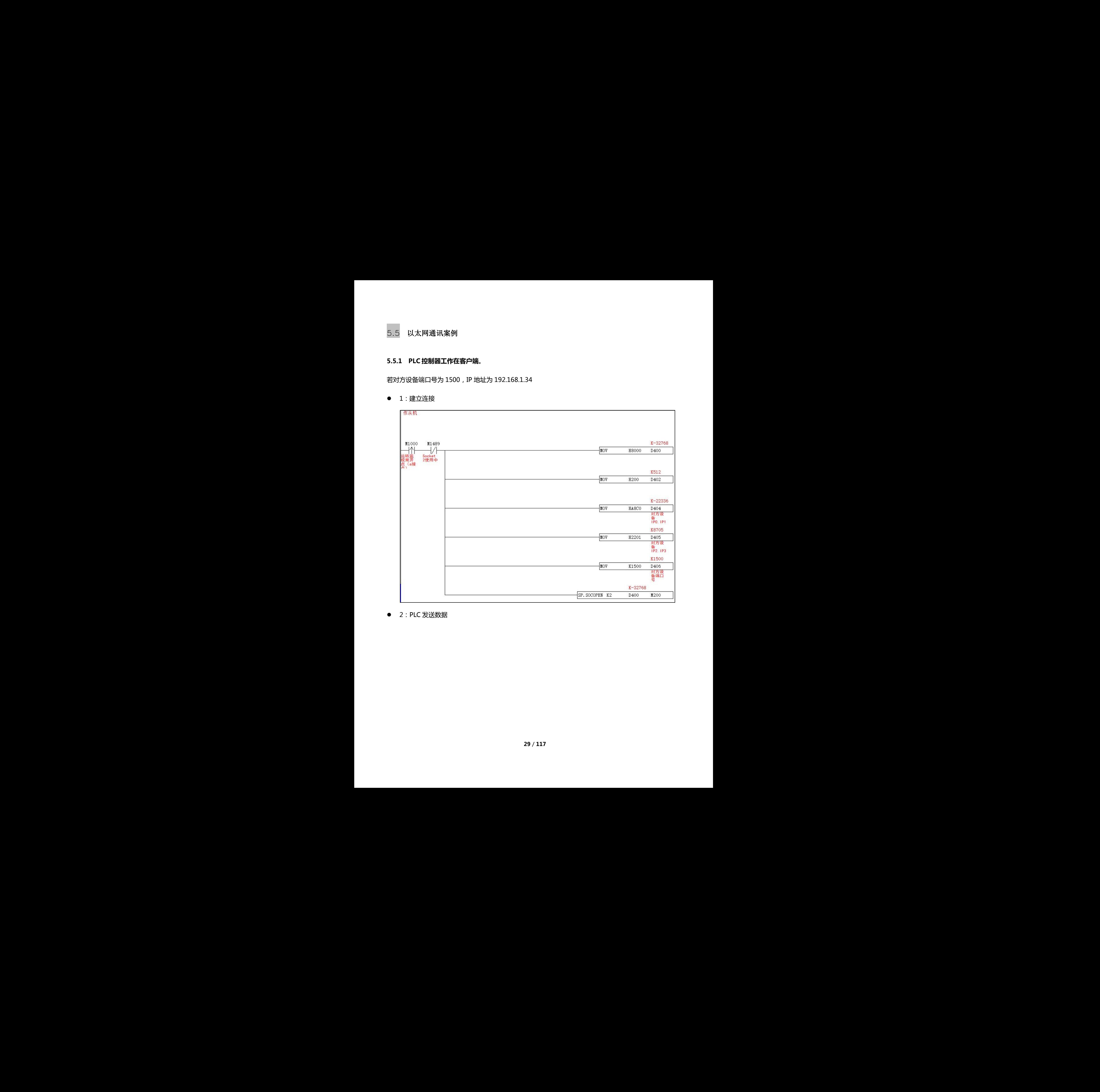

● 2: PLC 发送数据

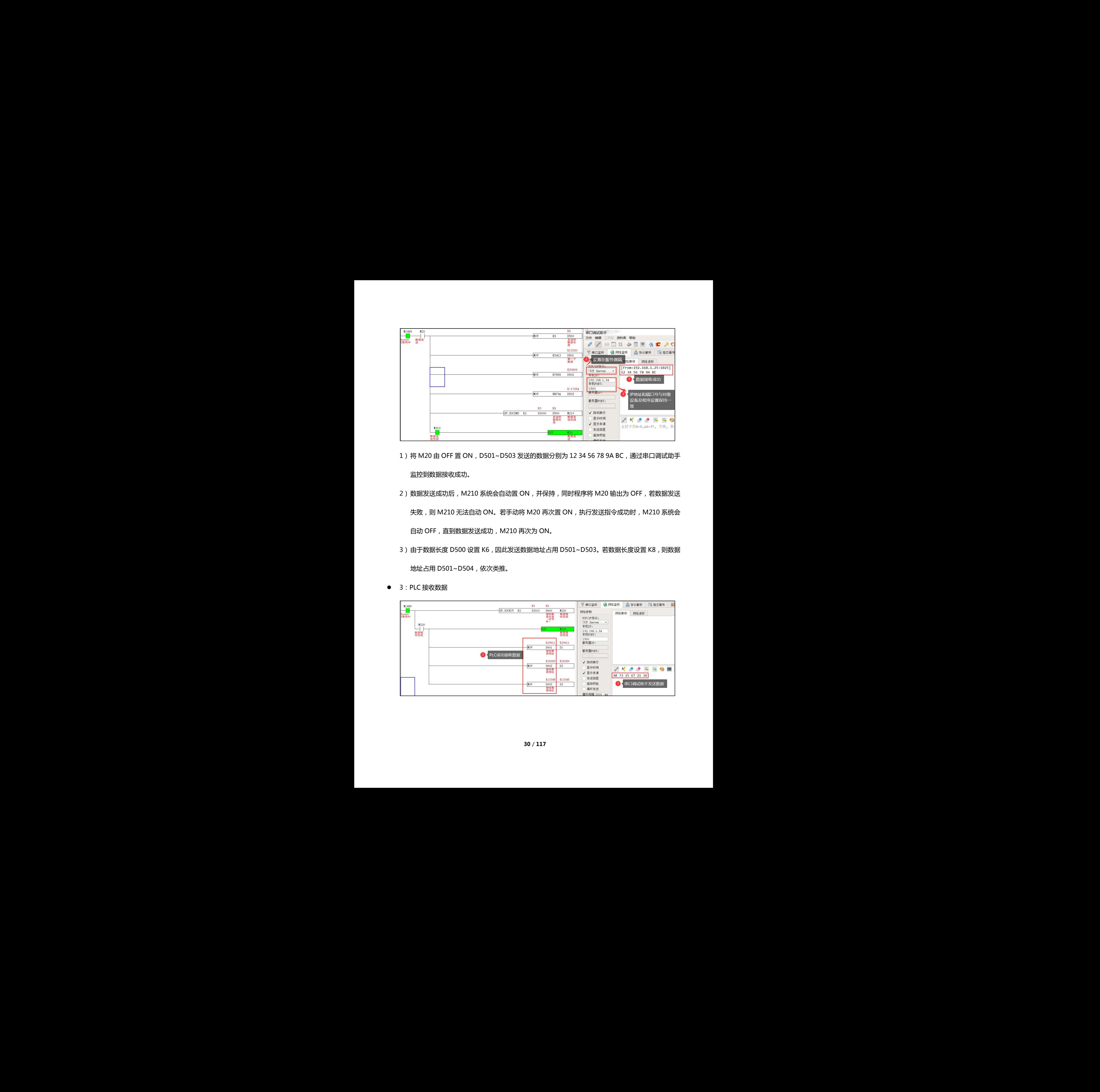

- 1) 将 M20 由 OFF 置 ON, D501~D503 发送的数据分别为 12 34 56 78 9A BC, 通过串口调试助手 监控到数据接收成功。
- 2)数据发送成功后, M210 系统会自动置 ON, 并保持, 同时程序将 M20 输出为 OFF, 若数据发送 失败, 则 M210 无法自动 ON。若手动将 M20 再次置 ON, 执行发送指令成功时, M210 系统会 自动 OFF,直到数据发送成功,M210 再次为 ON。
- 3)由于数据长度 D500 设置 K6,因此发送数据地址占用 D501~D503。若数据长度设置 K8,则数据 地址占用 D501~D504,依次类推。

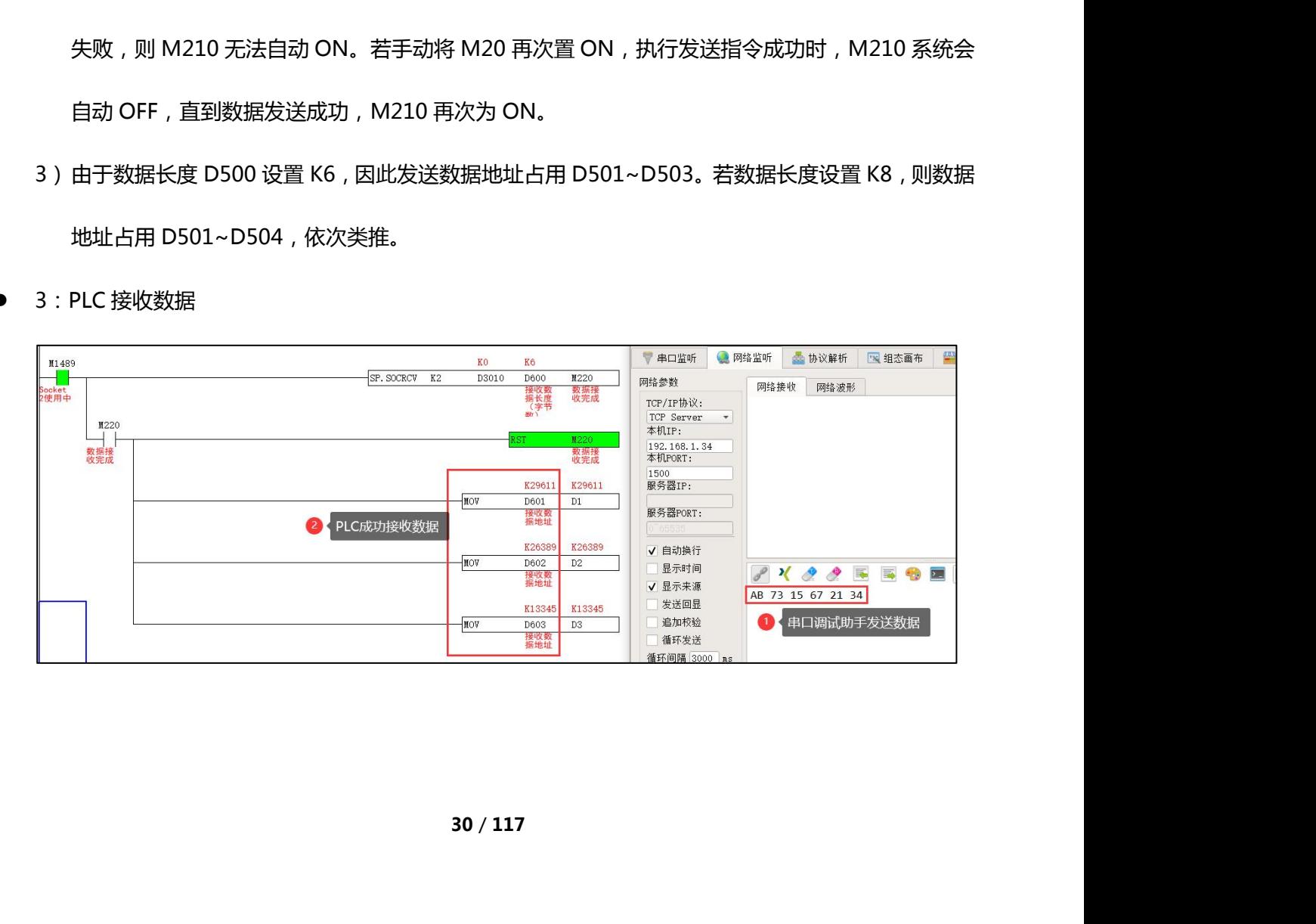

3:PLC 接收数据

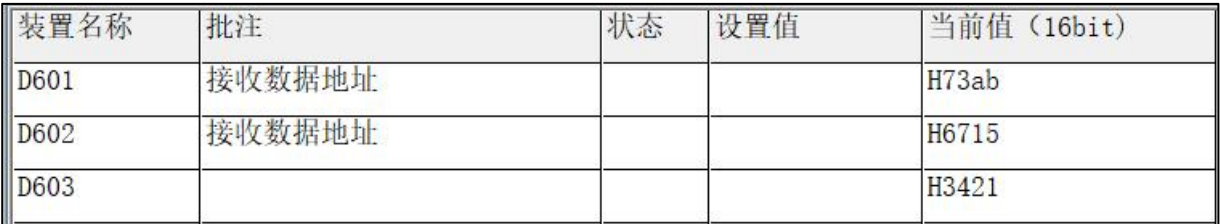

1) 串口调试助手发送数据, PLC 端数据接收成功, 此时 M220 系统 ON 一次后 OFF, 可观察到

D601~D603 的数据分别为 AB 73 15 67 21 34。

2)由于数据长度 D600 设置 K6,因此接收数据地址占用 D601~D603。若数据长度设置 K8,则数据

地址占用 D601~D604,依次类推。

4:断开连接

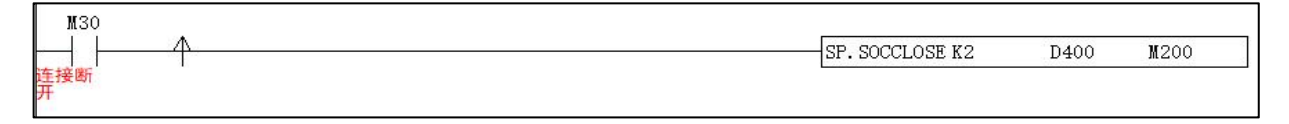

1)执行 SP.SOCCLOSE 指令时,需将 SP.SOCOREN、SP.SOCSND、SP.SOCRCV 前面的条件断开。

2) SP.SOCCLOSE 指令的(S1)、(S2)、(M) 操作数地址须与 SP.SOCOPEN 的操作数地址保持一致。

### **5.5.2 PLC 控制器工作在服务器端**。

若 PLC 端口号为 1024, IP 地址为 192.168.1.25

1:建立连接

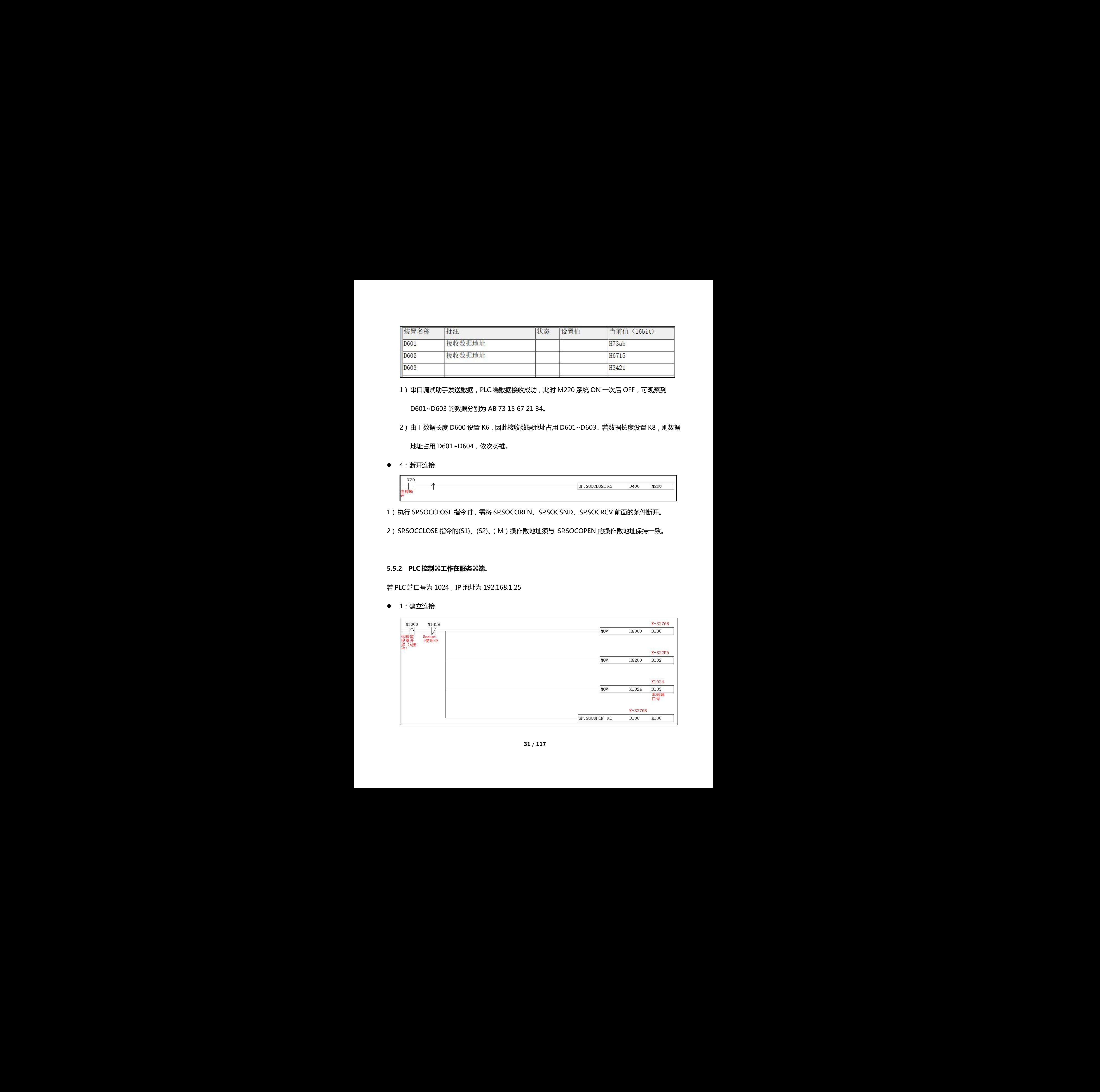

### ● 2: PLC 发送数据

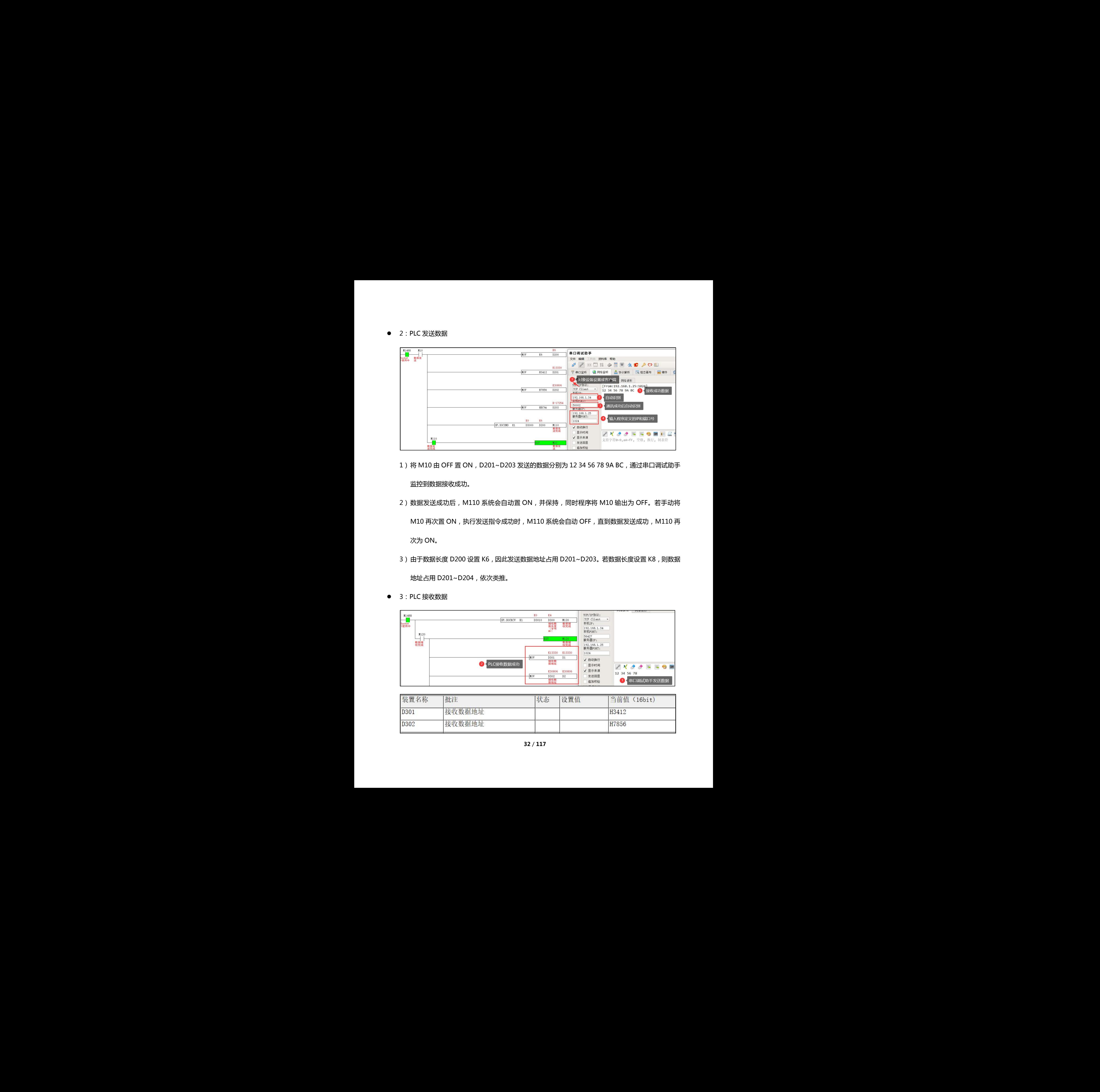

- 1) 将 M10 由 OFF 置 ON, D201~D203 发送的数据分别为 12 34 56 78 9A BC, 通过串口调试助手 监控到数据接收成功。
- 2) 数据发送成功后, M110 系统会自动置 ON, 并保持, 同时程序将 M10 输出为 OFF。若手动将 M10 再次置 ON, 执行发送指令成功时, M110 系统会自动 OFF, 直到数据发送成功, M110 再 次为 ON。
- 3)由于数据长度 D200 设置 K6,因此发送数据地址占用 D201~D203。若数据长度设置 K8,则数据 地址占用 D201~D204,依次类推。
- 3:PLC 接收数据

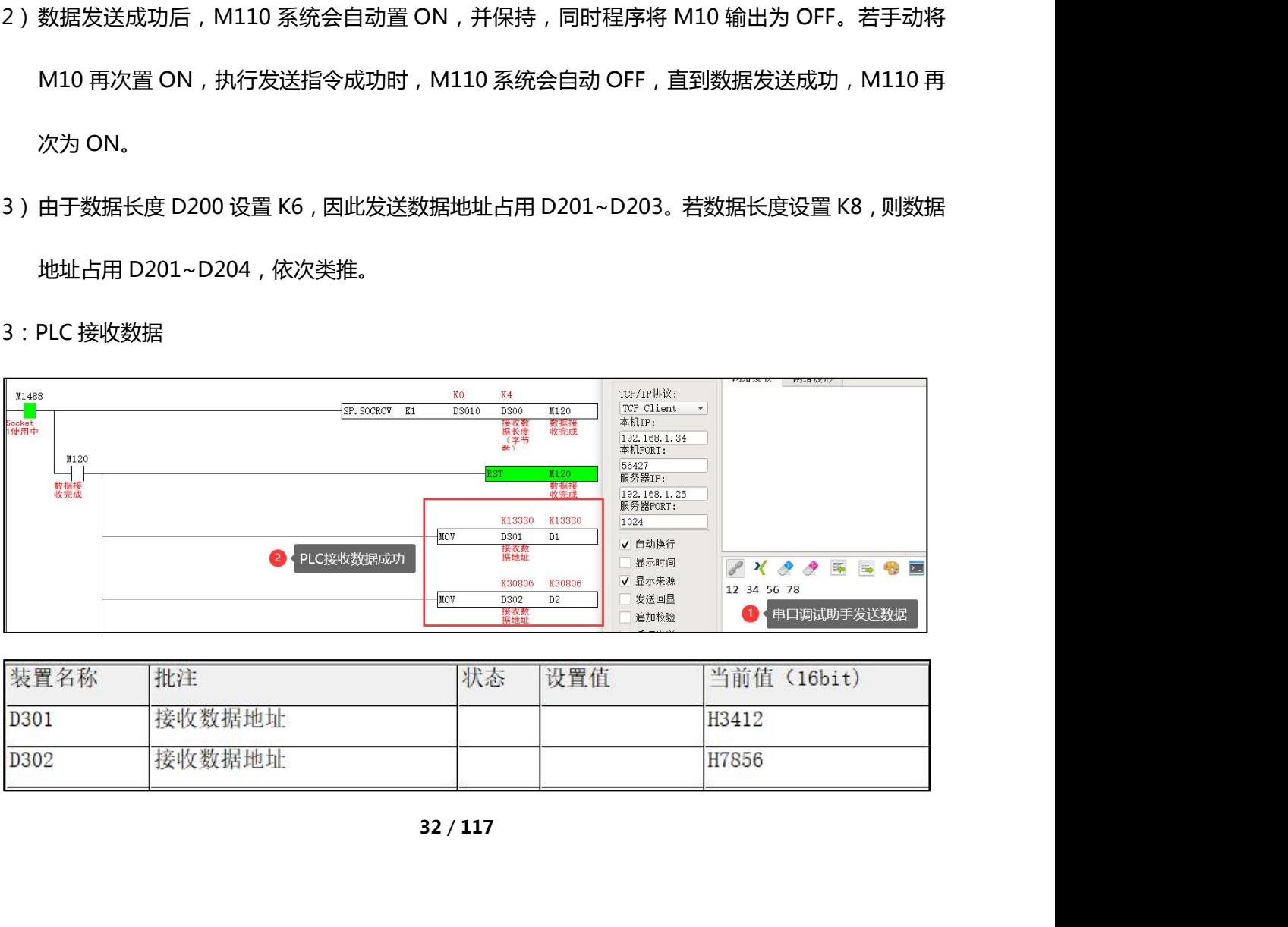

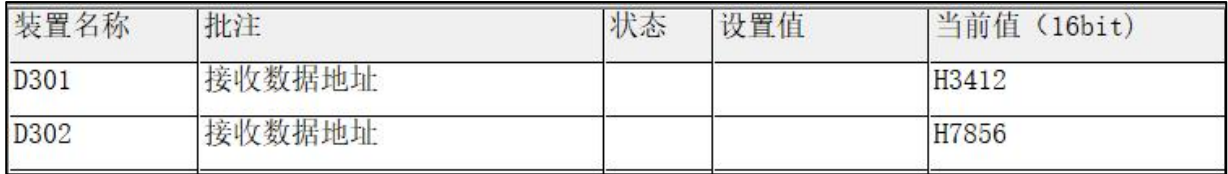

- 3) 串口调试助手发送数据, PLC 端数据接收成功, 此时 M120 系统 ON 一次后 OFF, 可观察到 D301~D302 的数据分别为 12 34 56 78。
- 4)由于数据长度 D300 设置 K4,因此接收数据地址占用 D301~D302。若数据长度设置 K6,则数据 地址占用 D301~D303,依次类推。
- 4:断开连接

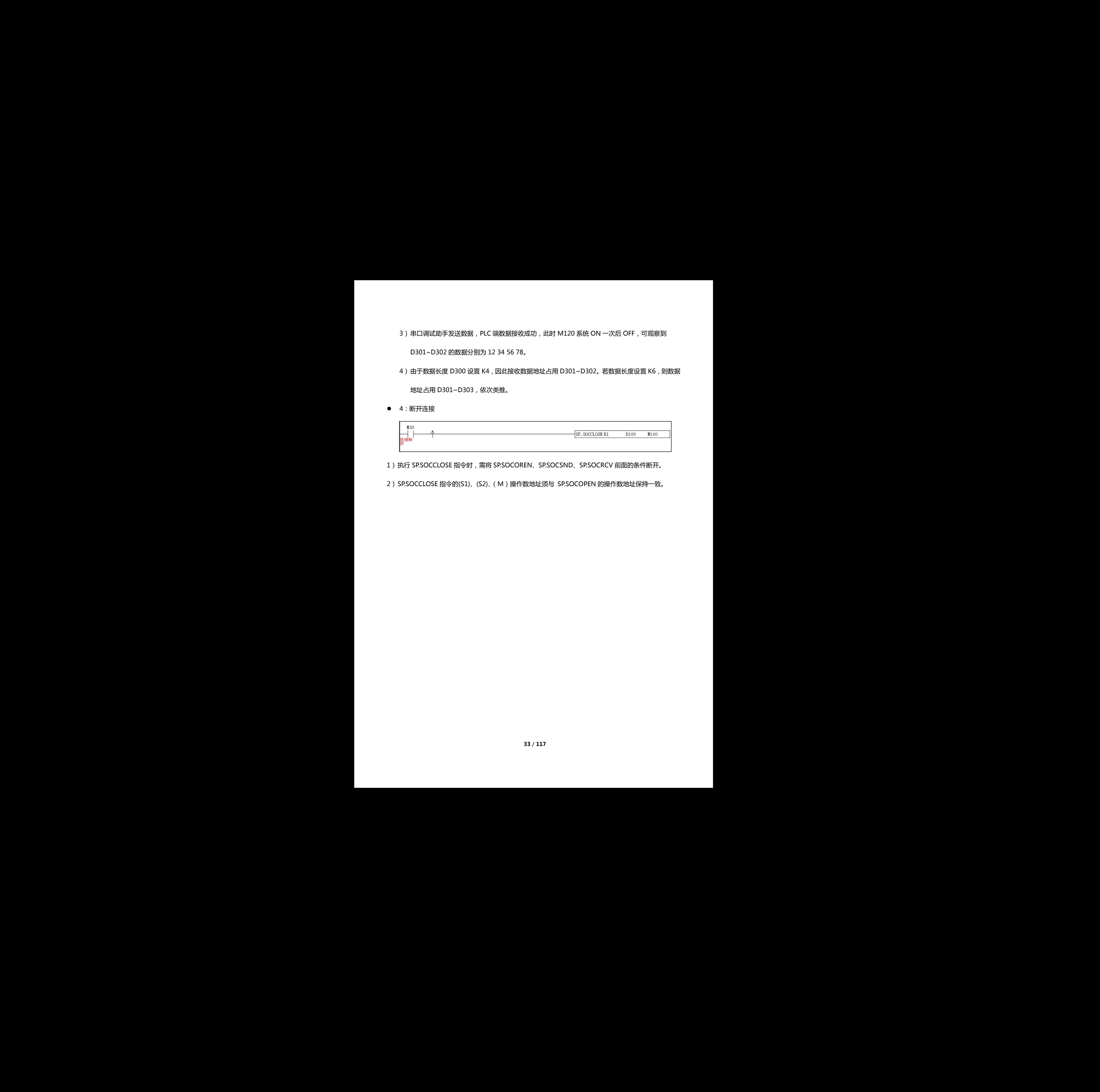

1)执行 SP.SOCCLOSE 指令时,需将 SP.SOCOREN、SP.SOCSND、SP.SOCRCV 前面的条件断开。

2)SP.SOCCLOSE 指令的(S1)、(S2)、(M)操作数地址须与 SP.SOCOPEN 的操作数地址保持一致。

<span id="page-33-0"></span>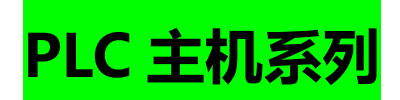

# **安全注意事项**

感谢您购买本公司的可编程控制器(PLC)。为了能安全使用,请务必阅读该说明书和 PLC 主机的手册以及

相应模块的参考手册。

警告/注意表示的意义

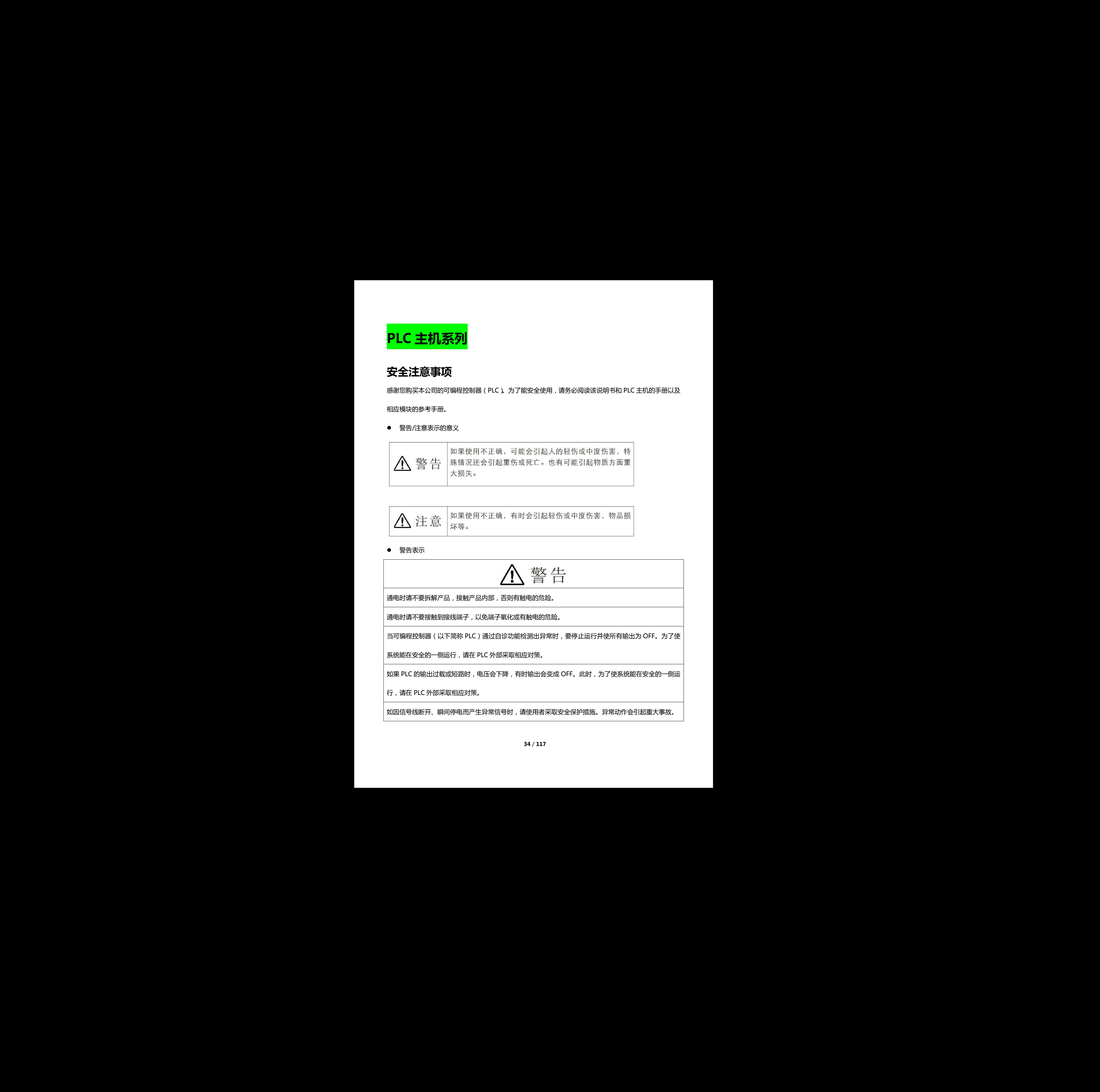

深圳天川电气技术有限公司

警告表示

通电时请不要拆解产品,接触产品内部,否则有触电的危险。

通电时请不要接触到接线端子,以免端子氧化或有触电的危险。

当可编程控制器(以下简称 PLC)通过自诊功能检测出异常时,要停止运行并使所有输出为 OFF。为了使

系统能在安全的一侧运行,请在 PLC 外部采取相应对策。

如果 PLC 的输出过载或短路时,电压会下降,有时输出会变成 OFF。此时,为了使系统能在安全的一侧运

行,请在 PLC 外部采取相应对策。

如因信号线断开、瞬间停电而产生异常信号时,请使用者采取安全保护措施。异常动作会引起重大事故。

输入/输出模块的电压/电流请按规定电压/电流范围使用。一旦使用超出范围外的电压/电流将导致故障。

在进行直流电源输入接线的时候,请注意 + / - 极性。如果连接错误,会引起系统误出错。

请拧好输入电源端的端子台螺丝。螺丝松动的话可能会引起系统出错

**安全注意**

- 考虑到外部配线的短路情况,请务必采取使用断路开关等安全措施。
- 安装单元应在彻底检查其端子台后进行。
- 请安装参考手册正确连接所有接线。
- 请使用参考手册中指定的电源电压。
- 请采取适当措施保证提供具有额定电压和频率的指定电源。请特别注意供电不稳定的地方,不正确的 电源可能导致失灵。 深圳天川电气技术有限公司 線入学科機会の東北市県公園の東北市県公園、中山地区公司、東北市、全国、大川地区公司 第一部連盟、大川地区公司 第一部連盟、大川地区公司 第一部連盟、大川地区公司 第一部連盟、大川地区公司 第一部連盟、大川地区公司 第一部連盟 第一部連盟 第一部連盟 第一部連盟 第一部連盟 第一部連盟 第一部連盟 第一部連盟 第一部連盟 第一部連盟 第一部連盟 第一部連盟 第一部連盟 第一部連盟 第一部連盟 第一部連盟 第一部連盟 第一部連盟 第一部連
	- 接线请使用压接端子。请不要把仅仅是捻成一股的电线直接接到端子台上。
	- 切勿将超出最大开关容量的电压或负载接到输出端子。
	- PLC 上设有锁定结构装置,请确认已锁住后再使用。
	- 请充分确认接线、开关等的设定之后再通电。
	- 用户程序在单元中正式运行前需充分检查。
	- 请不要对本产品进行拆卸、修理或改造。
	- 在着手下列任一项工作前,请将加在 PLC 上的电源关断。
- > 从 CPU 单元上拆卸扩展单元时
- > 装卸备选板时
- > 连接电缆或电线时
- 请确认对设备没有影响之后再进行下列操作。
	- 接点的强制设定/重设
	- 现在值或设定值的变更
- 当更换零件时,请务必确认新零件的额定值是否正确。
- 在运输或存储电路板时,为防止静电损坏,电路板请用导电材料包装或者放入静电袋,并注意保持适 当的存储温度。 深圳天川电气技术有限公司 深圳天川电气技术有限公司 深圳天川电气技术有限公司 深圳天川电气技术有限公司 深圳天川电气技术有限公司 深圳天川电气技术有限公司 深圳天川电气技术有限公司 深圳天川电气技术有限公司
	- 接线前请充分确认接线号码。
	- 接线请遵照参考手册的指示进行。
	- 如果不合适的参数被设置,可能导致不可预料的运行。即使已经设置了合适的参数,也请在启动或停 止参数前确认控制系统不会受到不利影响。 数不可预料的运行,即使已经设置了合适的参数,也请在启动或停<br><sup>引影响</sup>。<br><br>东美法律法规。<br>完整的 PLC 系统时,是适合 EMC 指令的。<br><br><br><br><br><br><br>规格值范围的场所<br>36 / 117<br><br>36 / 117
	- 数据传输过程中,请勿切断电源,否则数据传输会中断。
	- 关于主机的处理,请遵守当地相关废弃法律法规。
	- 该产品在指定 PLC 系列内组装一套完整的 PLC 系统时,是适合 EMC 指令的。

# **使用注意**

- 请按照参考手册的指示进行正确设置。
- 请勿在下列场所使用:
	- 阳光直射处
	- 周围温度和相对湿度超出规格值范围的场所
- 温度急剧变化易引起结露的场所
- 有腐蚀性气体和可燃性气体的场所
- 尘埃、灰尘、盐分、铁粉较多的场所
- 会被溅到水、油、药品等飞沫的场所
- > 给主机带来直接振动和冲击的场所

# **产品维护**

为保证 PLC 系统功能的正常运作,请依照以下项目进行产品检查,若有任何异常,请依照处置方法即刻进

行维护。

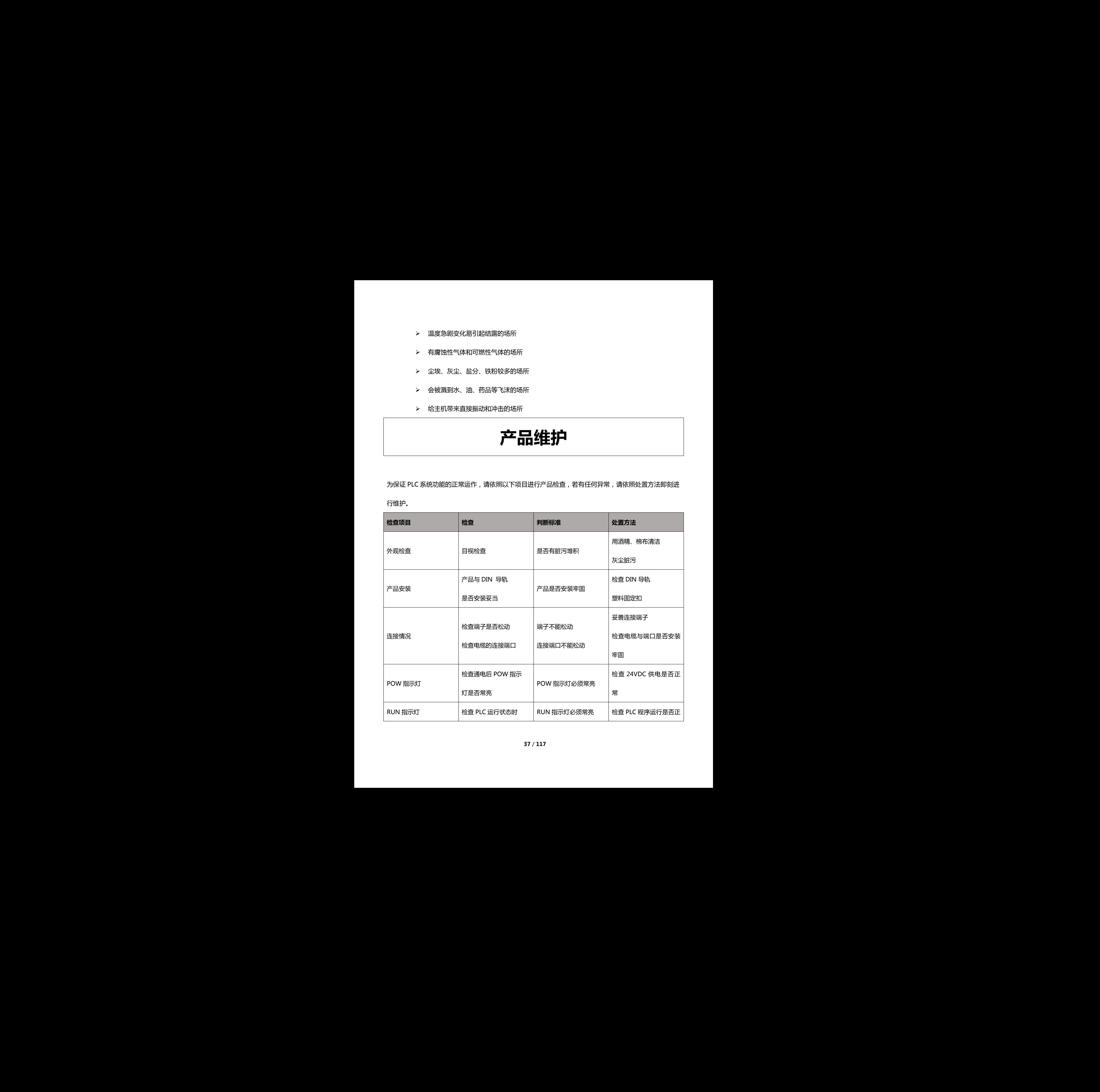

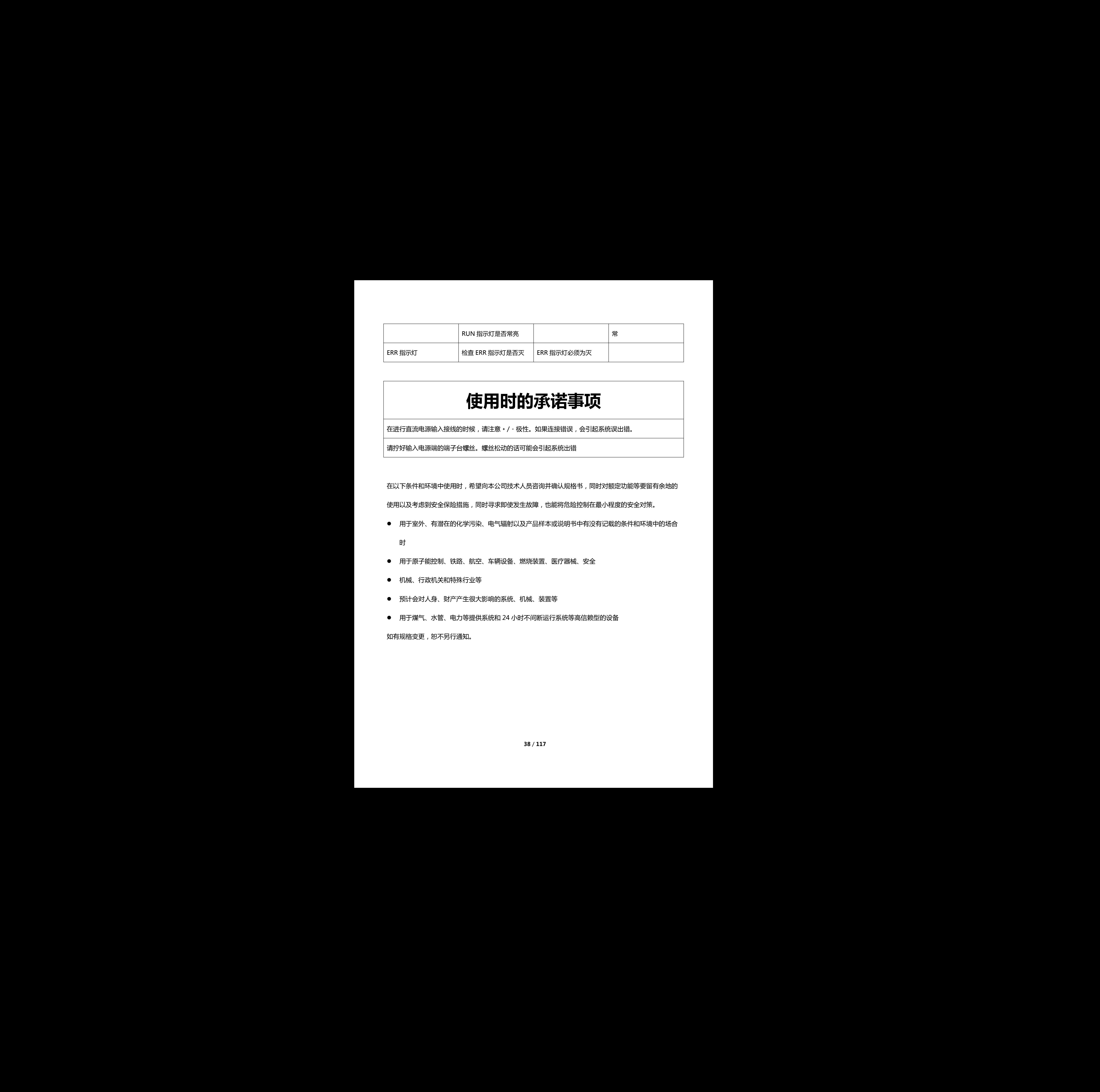

# **使用时的承诺事项**

在进行直流电源输入接线的时候,请注意 + / - 极性。如果连接错误,会引起系统误出错。

请拧好输入电源端的端子台螺丝。螺丝松动的话可能会引起系统出错

在以下条件和环境中使用时,希望向本公司技术人员咨询并确认规格书,同时对额定功能等要留有余地的 使用以及考虑到安全保险措施,同时寻求即使发生故障,也能将危险控制在最小程度的安全对策。

用于室外、有潜在的化学污染、电气辐射以及产品样本或说明书中有没有记载的条件和环境中的场合

けんしょう しょうしょう しょうしょく はんしょう しょうしょく

- 用于原子能控制、铁路、航空、车辆设备、燃烧装置、医疗器械、安全
- 机械、行政机关和特殊行业等
- 预计会对人身、财产产生很大影响的系统、机械、装置等
- 用于煤气、水管、电力等提供系统和 24 小时不间断运行系统等高信赖型的设备 如有规格变更,恕不另行通知。 深圳天川电气技术有限公司

# 第一章、H2X 总线系列 PLC

其运动控制使用指令详见资料《运动控制使用指南》。

# **1、 产品尺寸**

# **H2X 总线系列**

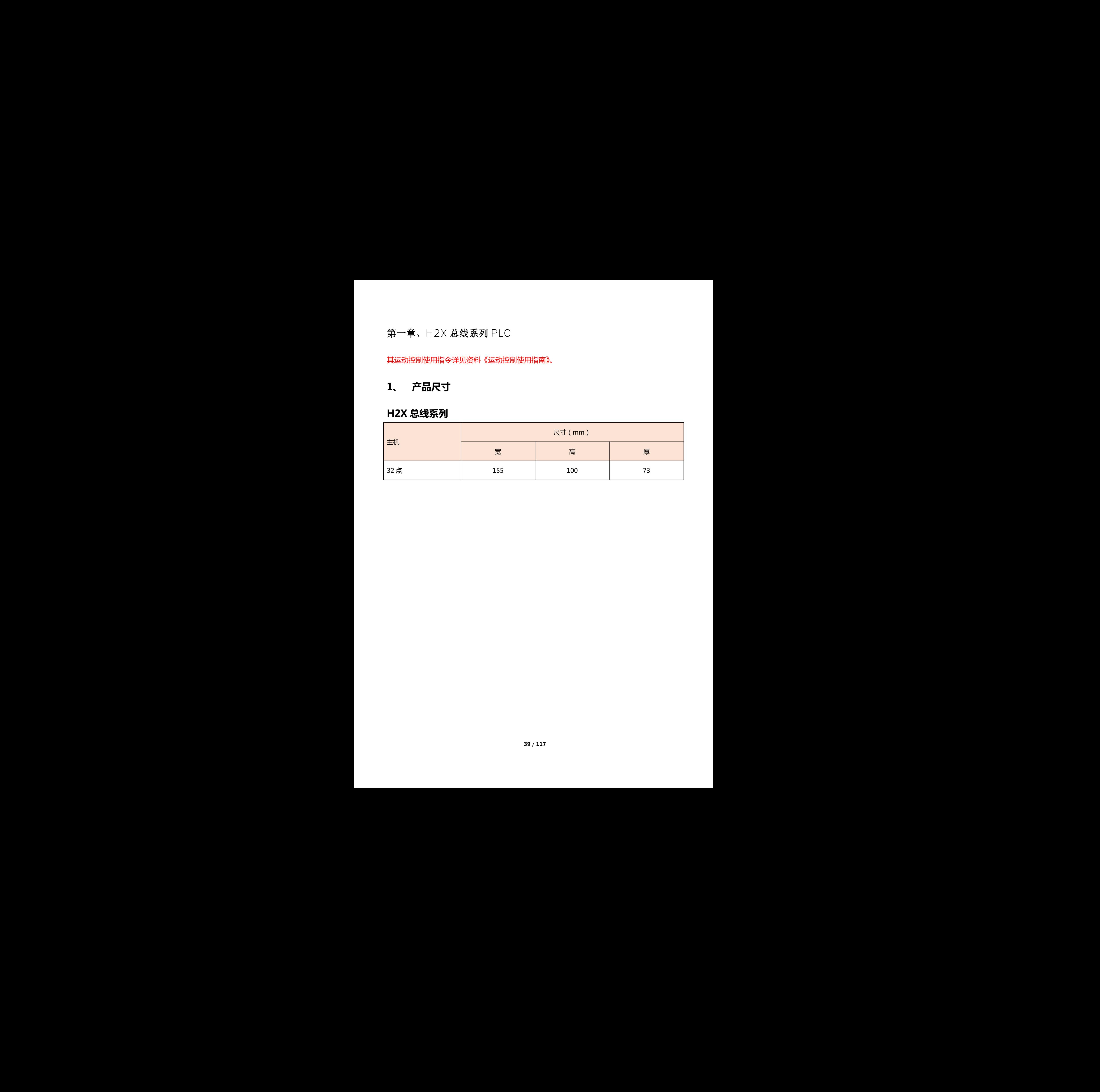

#### **总线编程方式**

参考下一章节 H2X 系列总线编程方式指令说明

#### **H2X 系列 PLC 功能简介**

感谢您使用天川 H2X 标准总线型 PLC 系列可编程控制器。此系列提供 32 点数的主机及 8~40 点数字量输 入/输出模块,含主机最大输入/输出扩展最多可达 512 点。另可搭配模拟输入/输出模块、温度模块、称重 模块使用,以满足各种应用场合。

H2X 系列 PLC 是基于 EtherCAT 现场总线的多轴控制器, 总线传输速率为 100Mbps, 采用分布式时钟, 脉冲轴和总线轴相结合,可快速、准确、高效的传输数据,方便用户快速入门。支持位置、速度、扭矩、 原点复归等单轴运动指令,支持电子齿轮,电子凸轮、直线插补,圆弧插补等多轴指令。内建多种通讯口, RS232、2 组 RS485、USB、以太网供用户选择。 深圳天川电气技术有限公司 数編編編方式<br>日2文 宗列 PLC 熱館商介<br>日2文 宗列 PLC 功能商介<br>東北部地区 長州民大省 PLC 地の東北市中地区(第5月地区 72.55歳中中地区 8-40.5歳7世史<br>人内記録に、合理風大省入内証事風事研究公司 21.4。元府建天岡地名大省連邦、通信次元、新国<br>横安府川 長田地区村原地区<br>横安府川 長田地区大部地区<br>12文 5月10日 元時代<br>原地区大部町 石田地区大部長50歳の後に、常電用学大地入口、東北西、長期の

H2X 系列 PLC 控制器 EtherCAT 已测试通讯成功的品牌如下:

总线伺服:松下,台达,欧姆龙,三碁,汇川,天川、英威腾,

雷赛,四方,锐特,永宏,图科,久同,之山,

信捷,伊莱斯,高创,杰美康,合信,禾川,

正弦,睿能,儒竟,赛孚德,伟创,日鼎,摩通

总线步进:雷赛、锐特、杰美康。

远程 IO:天川、南京实点。

总线电磁阀:阀岛。

# <span id="page-40-0"></span>**总线编程方式**

# **4.1 EtherCAT 轴配置**

# **轴号定义**

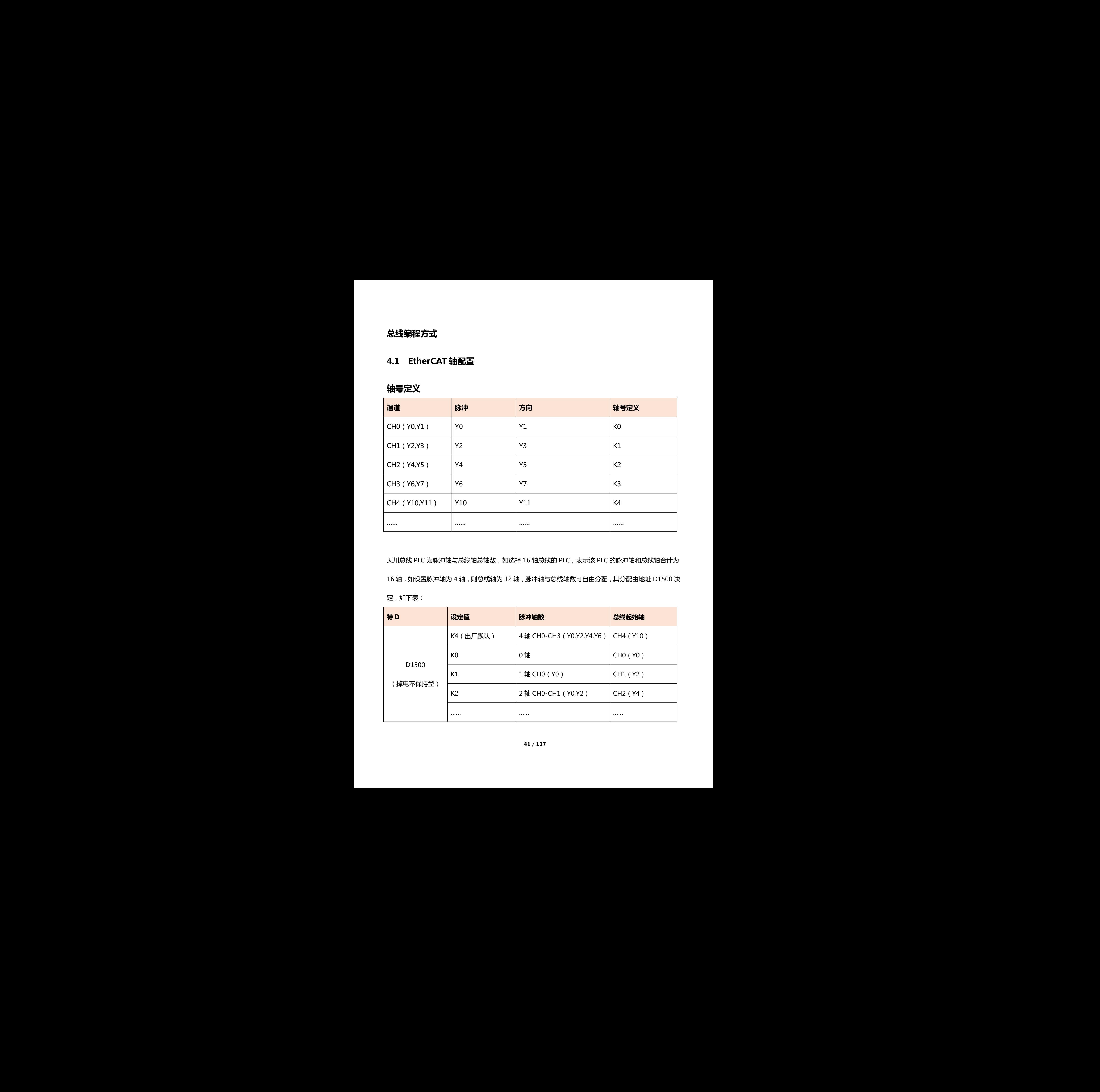

天川总线 PLC 为脉冲轴与总线轴总轴数, 如选择 16 轴总线的 PLC, 表示该 PLC 的脉冲轴和总线轴合计为 16 轴,如设置脉冲轴为 4 轴,则总线轴为 12 轴,脉冲轴与总线轴数可自由分配,其分配由地址 D1500 决 定,如下表:

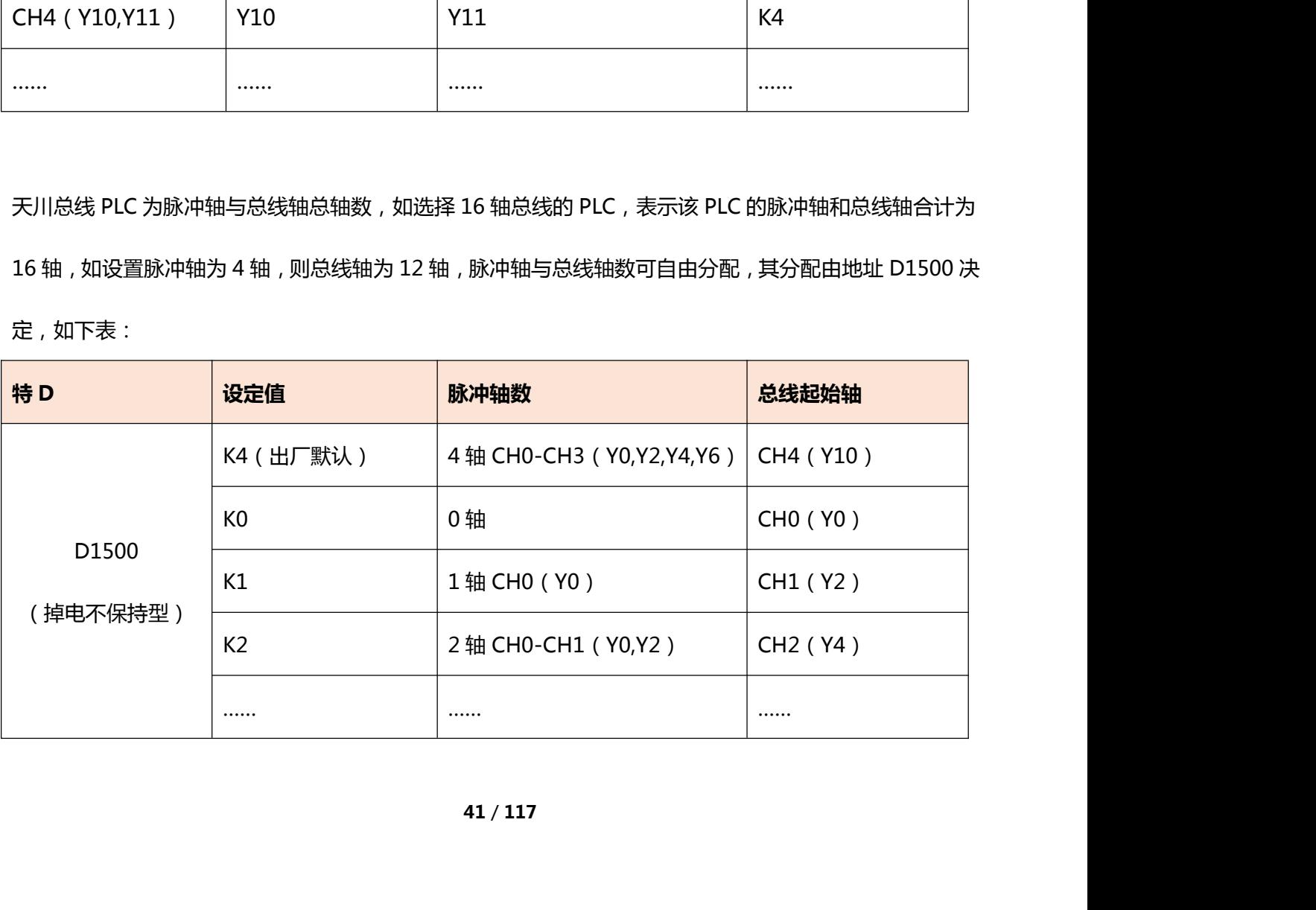

说明:

- D1500 赋值为 K0, 表示从 Y0 轴开始全部为总线轴; D1500 赋值为 K1, 表示从 Y2 轴开始全部为总 线轴,则 Y0 轴为脉冲轴; D1500 赋值为 K4,表示从 Y10 轴开始全部为总线轴,则 Y0-Y6 轴为脉冲 轴;依次类推。
- D1134 为总线与脉冲总轴数, 如 D1134 为 K16, 表示脉冲与总线轴数合计为 16 轴, 若 D1134 的值 为基数 K17,则表示该 PLC 脉冲与总线轴数合计为 16 轴且具备多轴联动控制及电子凸轮功能。
- 总线轴对应的轴号为虚拟轴, 不占用 PLC 实际硬件输出口。如总线轴为 Y2, 当执行位置模式 CSP 时,

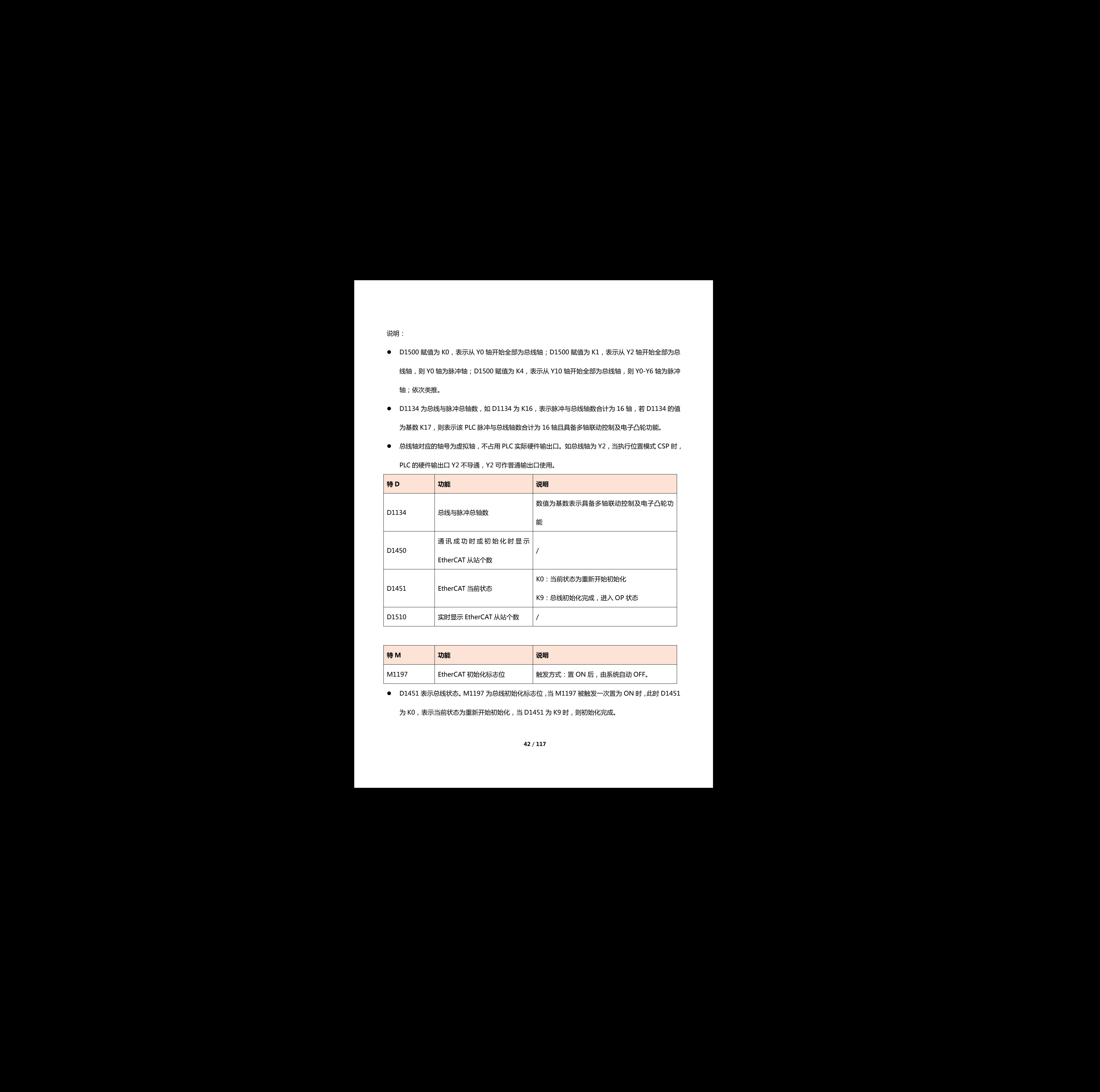

PLC 的硬件输出口 Y2 不导通, Y2 可作普通输出口使用。

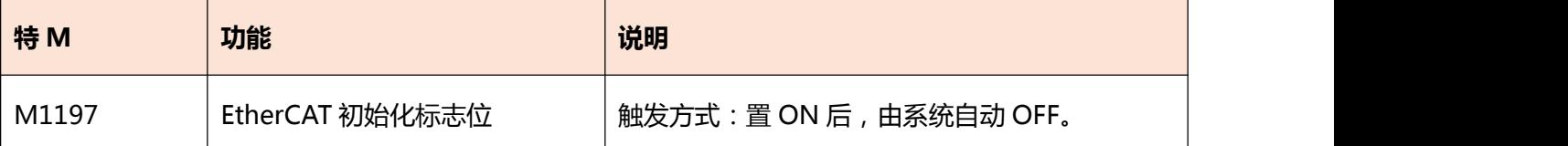

● D1451 表示总线状态。M1197 为总线初始化标志位, 当 M1197 被触发一次置为 ON 时, 此时 D1451

为 K0,表示当前状态为重新开始初始化, 当 D1451 为 K9 时, 则初始化完成。

# **4.2 位置模式 CSP**

CSP (周期同步位置模式), 其运动轨迹由 PLC 计算, 周期性的给从站发送目标位置。

#### H2X 系列均支持位置模式。

#### **程序举例:**

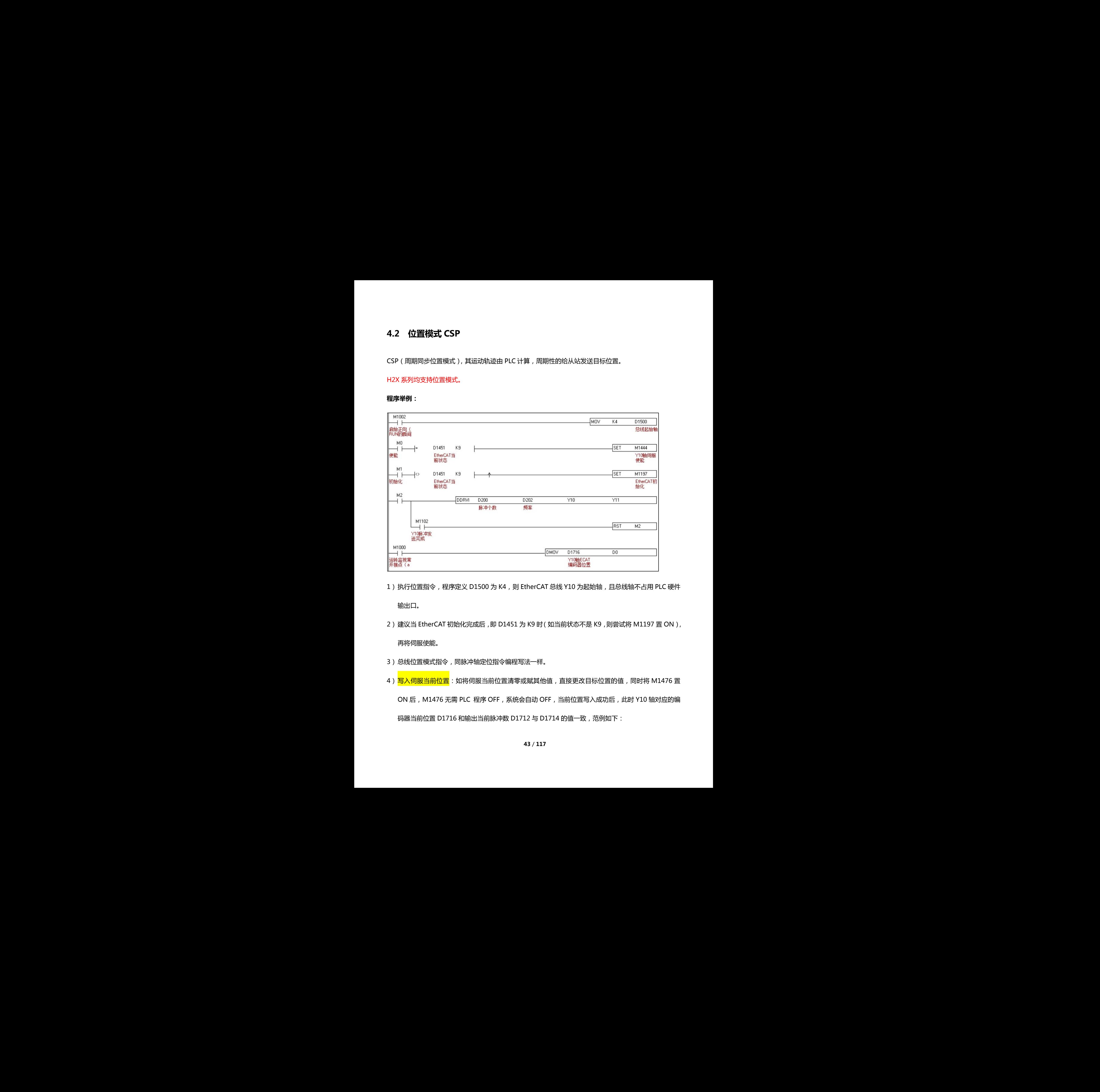

- 1)执行位置指令,程序定义 D1500 为 K4,则 EtherCAT 总线 Y10 为起始轴, 且总线轴不占用 PLC 硬件 输出口。
- 2)建议当 EtherCAT 初始化完成后,即 D1451 为 K9 时(如当前状态不是 K9,则尝试将 M1197 置 ON), 再将伺服使能。
- 3) 总线位置模式指令,同脉冲轴定位指令编程写法一样。
- 4)<mark>写入伺服当前位置</mark>:如将伺服当前位置清零或赋其他值, 直接更改目标位置的值, 同时将 M1476 置 ON 后, M1476 无需 PLC 程序 OFF, 系统会自动 OFF, 当前位置写入成功后, 此时 Y10 轴对应的编 码器当前位置 D1716 和输出当前脉冲数 D1712 与 D1714 的值一致,范例如下:

注: Y10 轴举例, 若更改伺服当前位置, 不得直接更改当前脉冲数 D1712 的值, 否则会引起飞车。

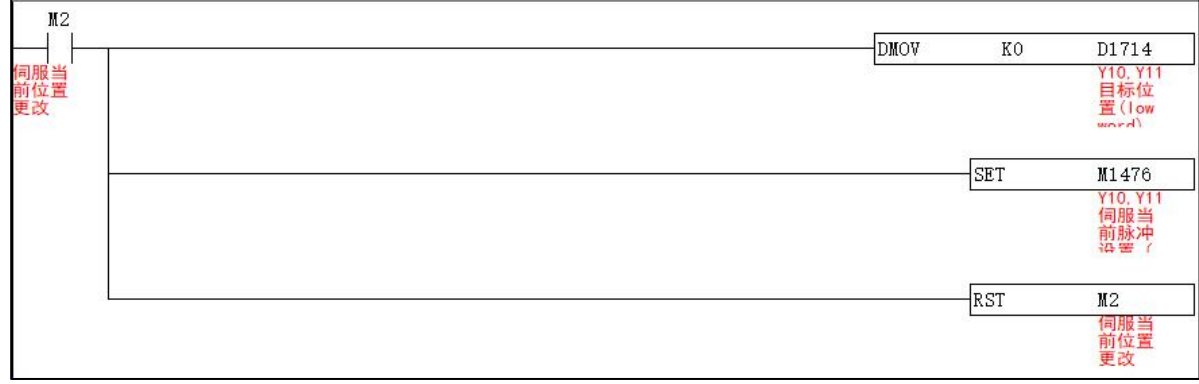

当总线轴 CH0-CH15 时,其总线定位指令对应的特 M 和特 D 如下表所示。

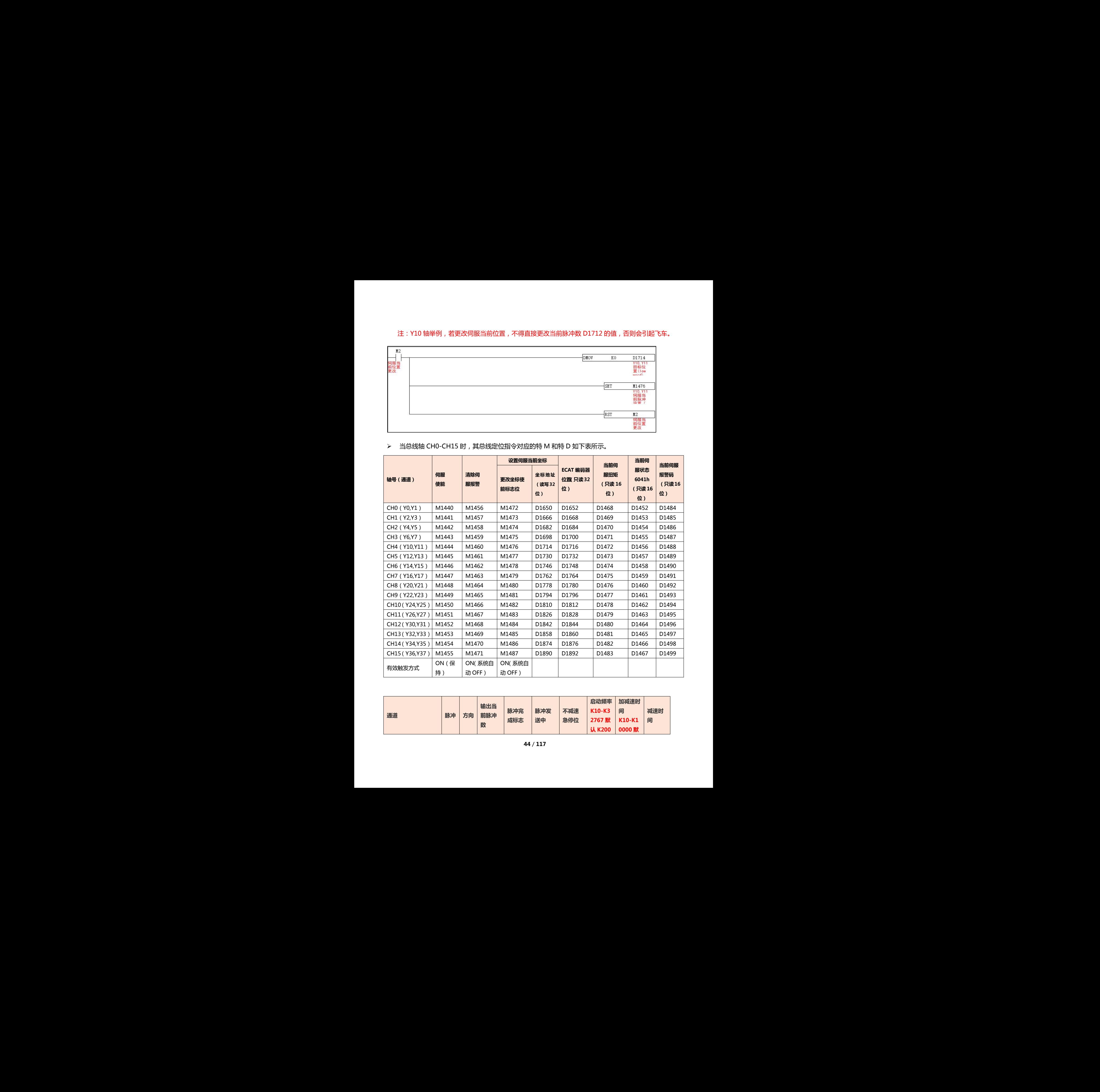

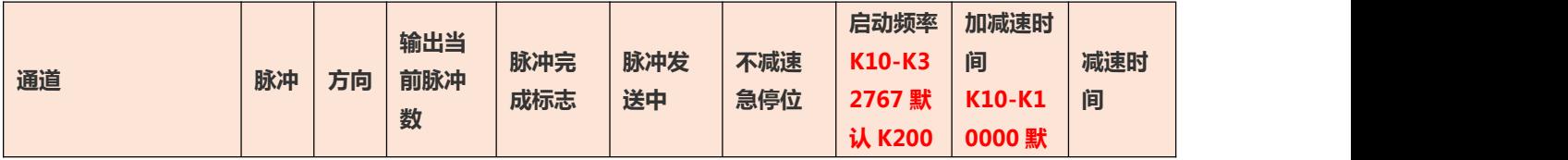

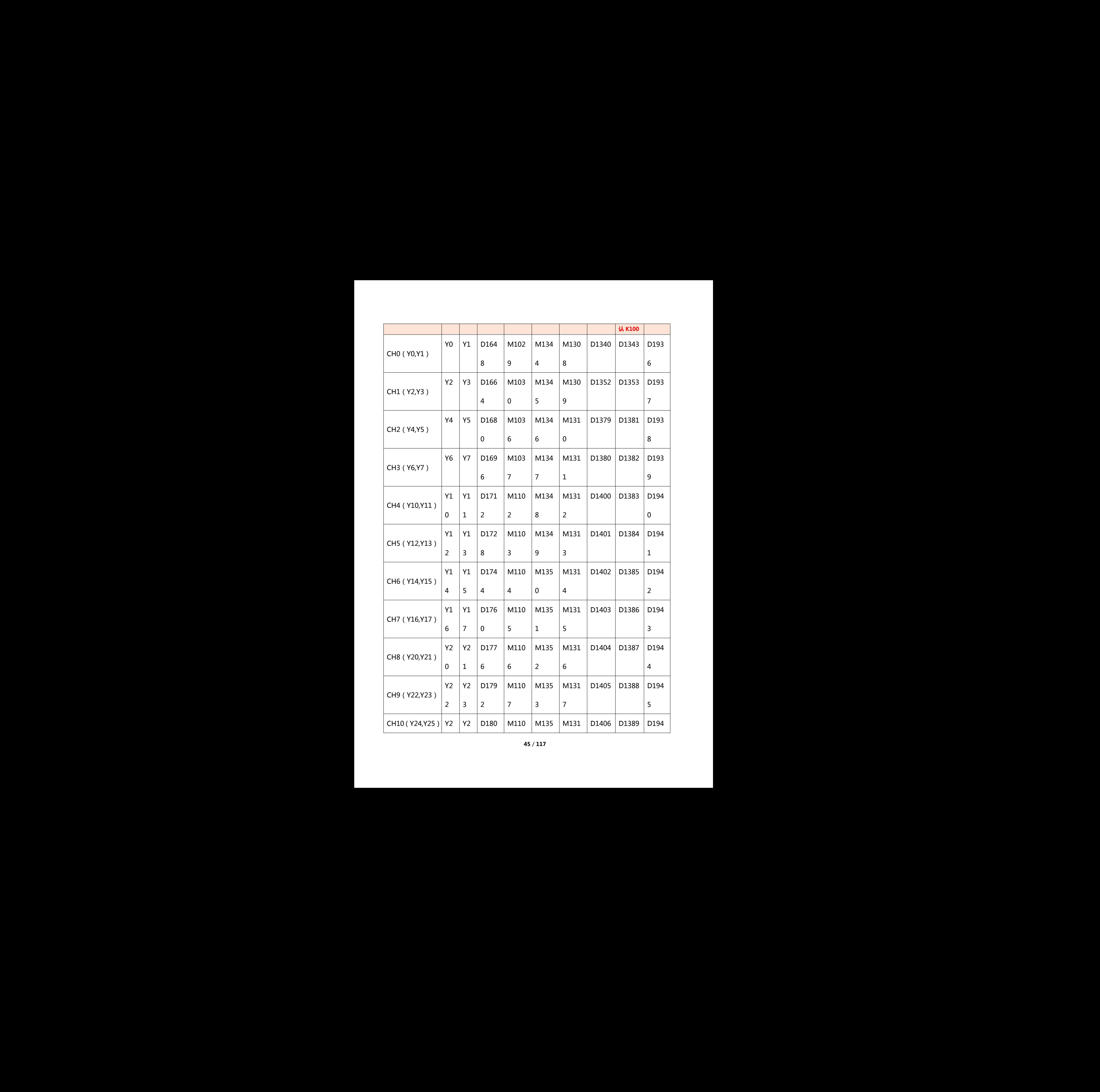

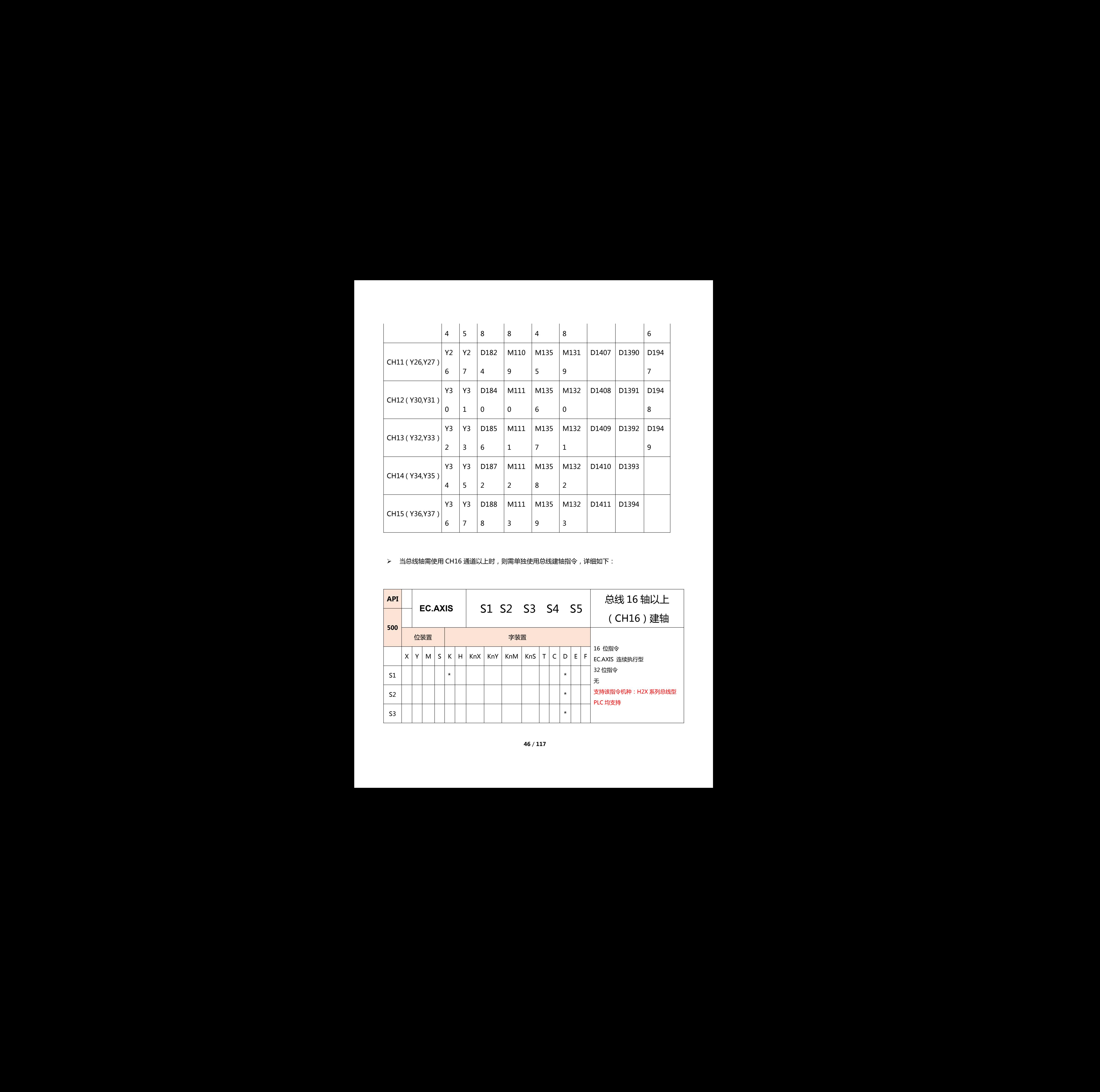

当总线轴需使用 CH16 通道以上时,则需单独使用总线建轴指令,详细如下:

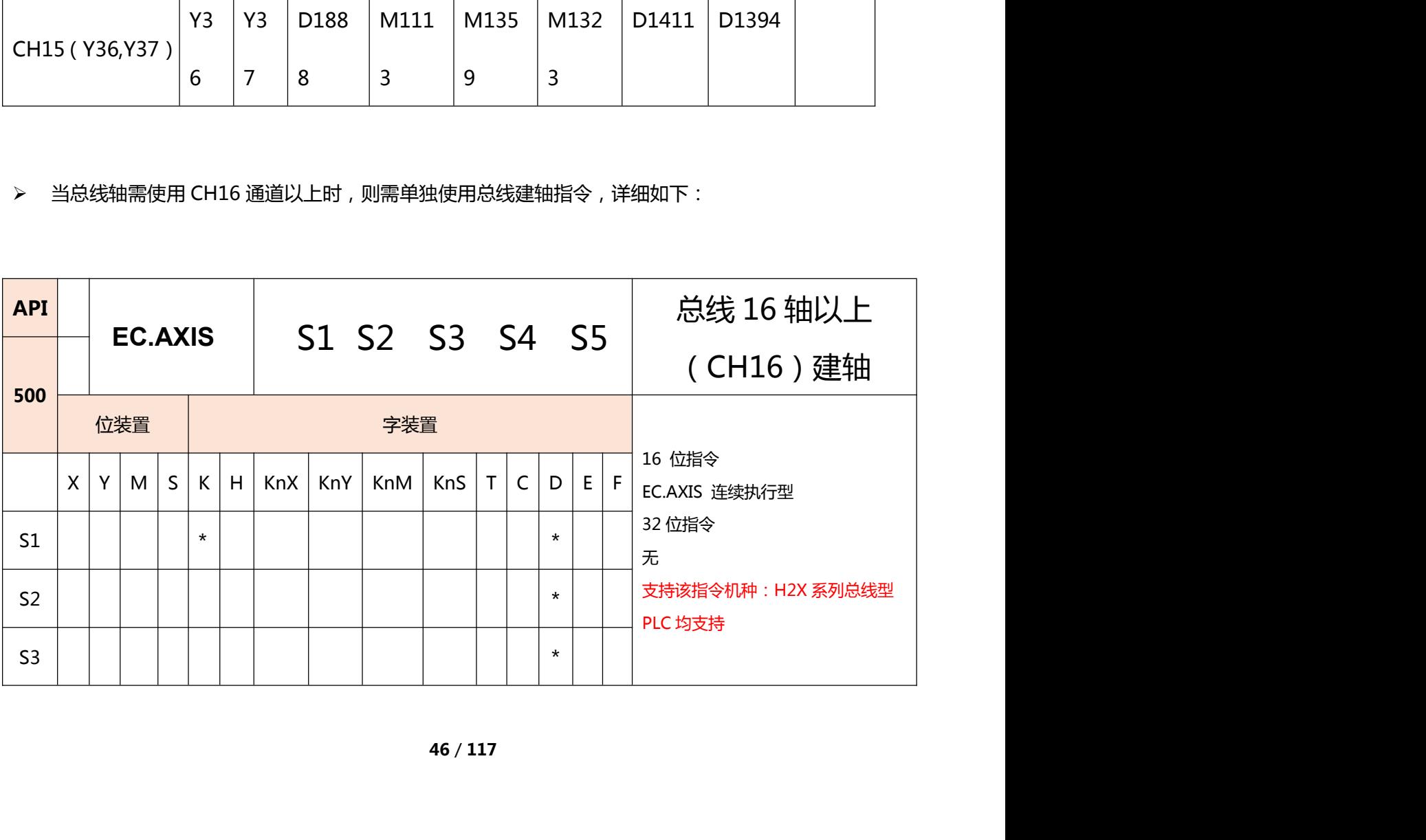

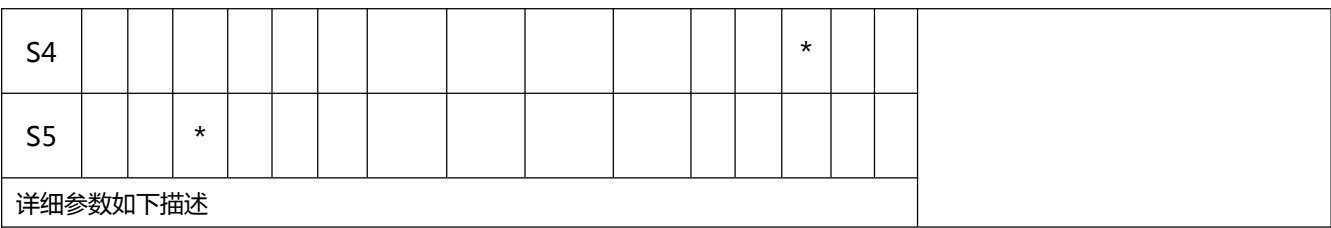

#### 1、指令说明

S1:执行该指令的总线轴对应轴号,范围为:K16-K31,轴号定义方式如下表:

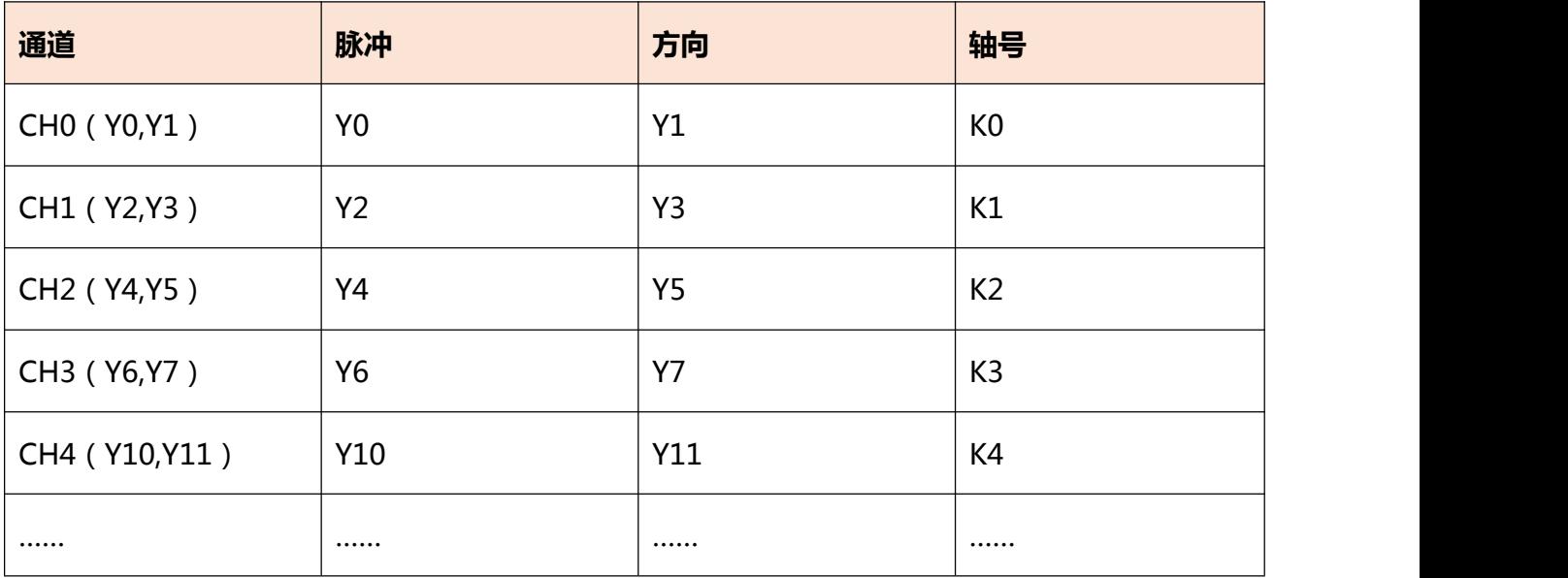

## S2:参数设定。

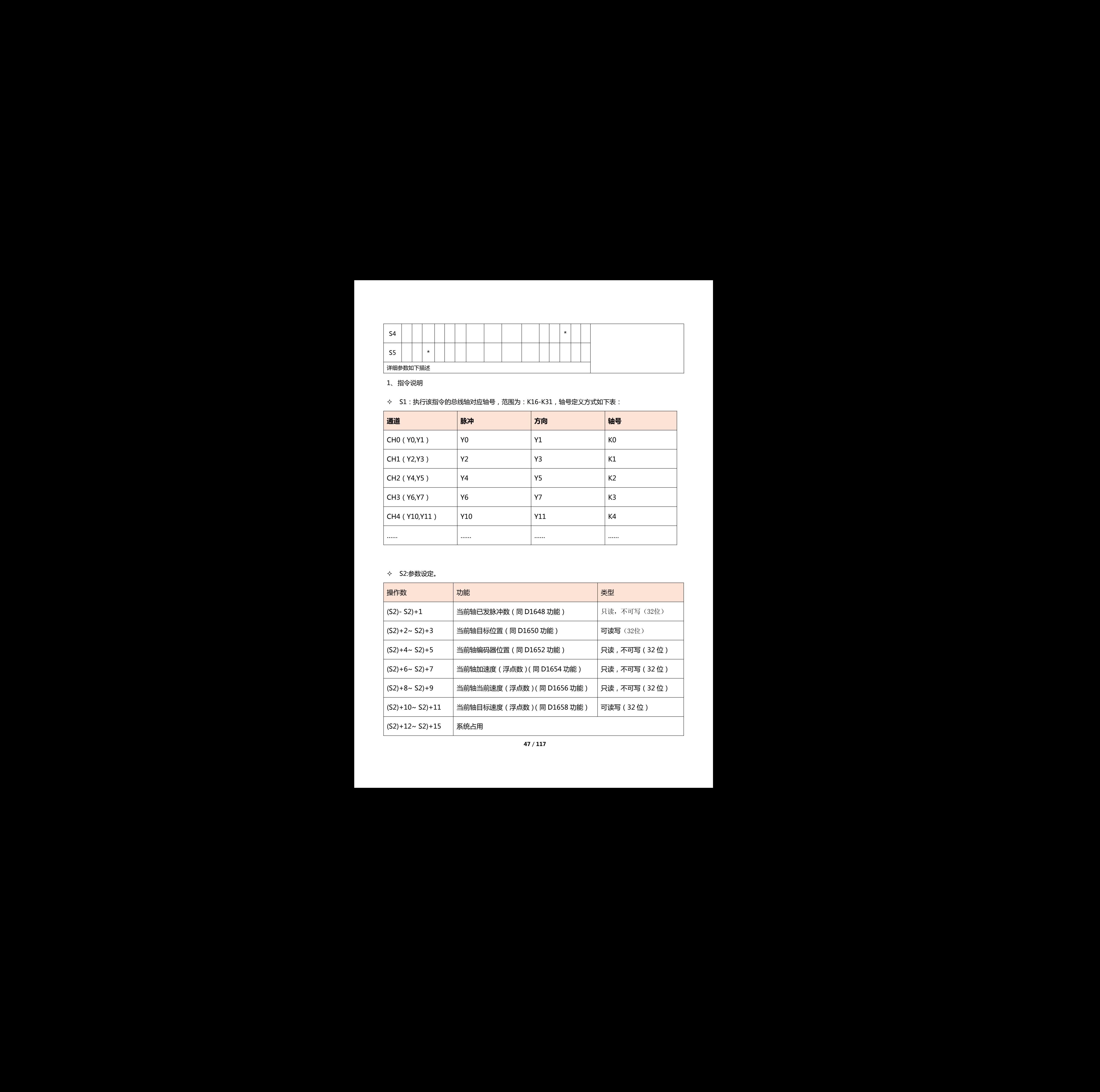

#### S3:参数设定。

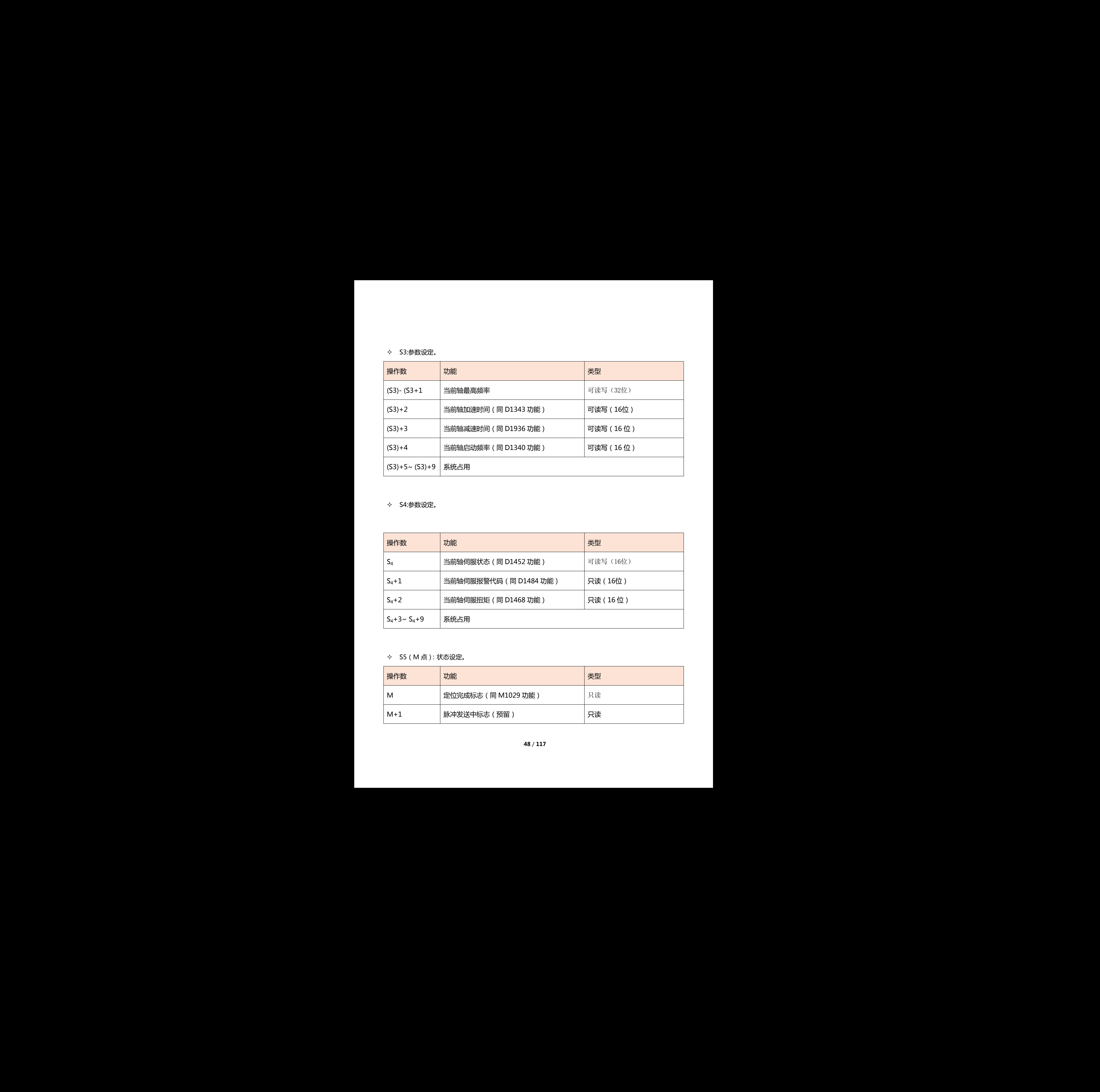

## S4:参数设定。

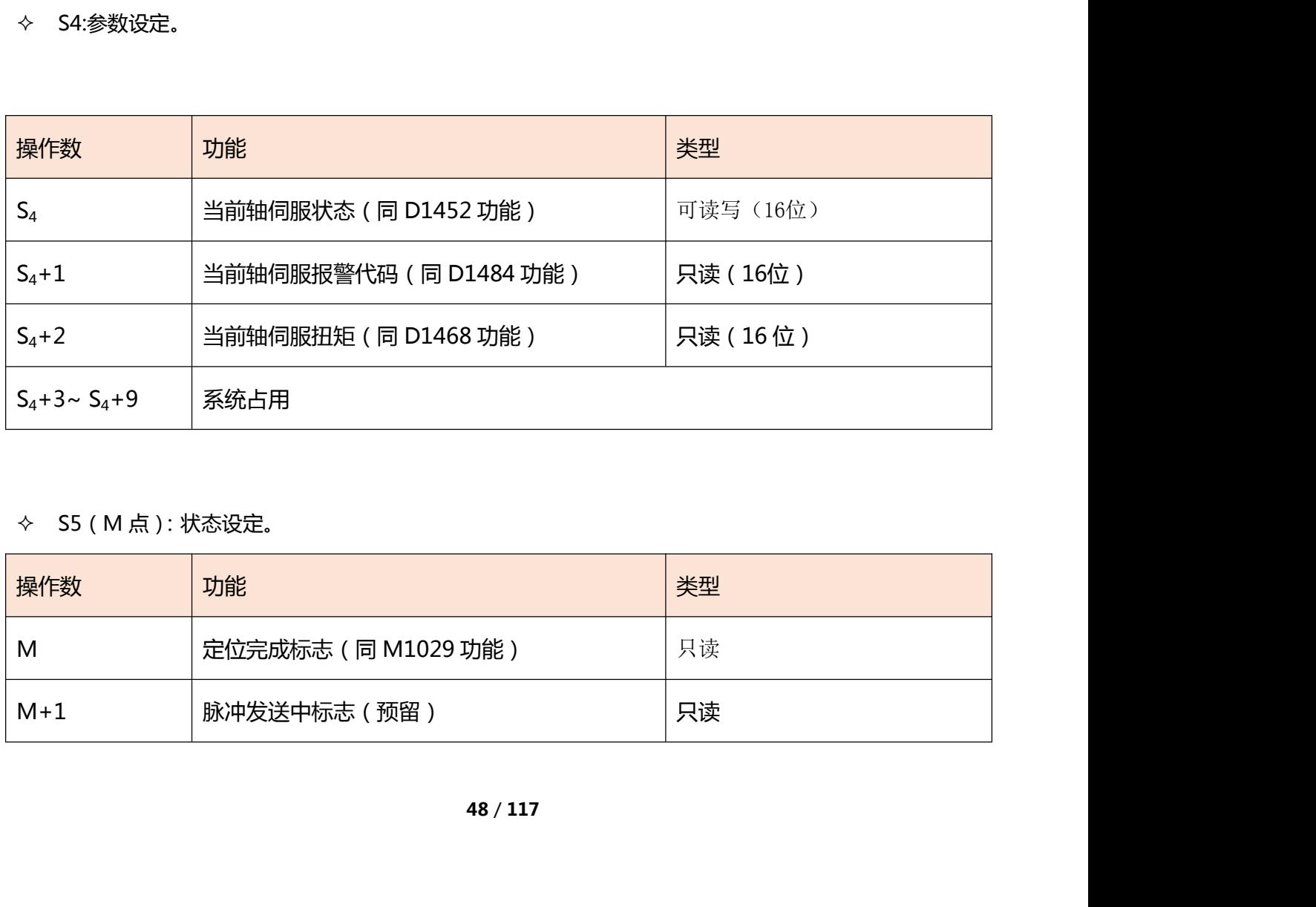

## S5(M 点):状态设定。

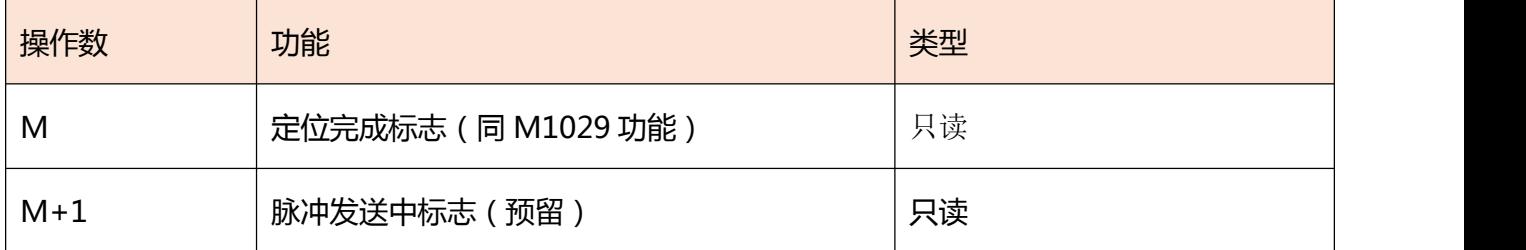

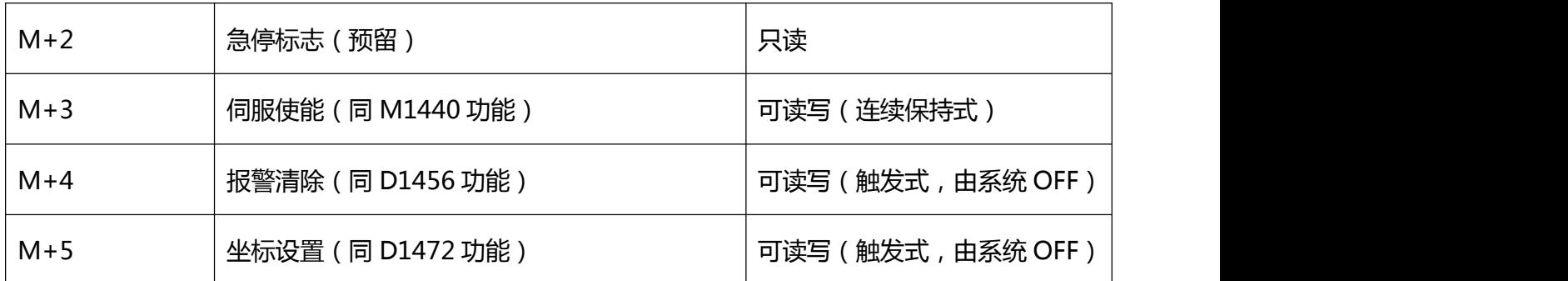

2、指令举例:

范例为对总线轴 16 轴(Y40,Y41),17 轴(Y42,Y43)进行建轴。

## 注:S3 若各轴对应的参数需一致,则建议 S3 重复设置。

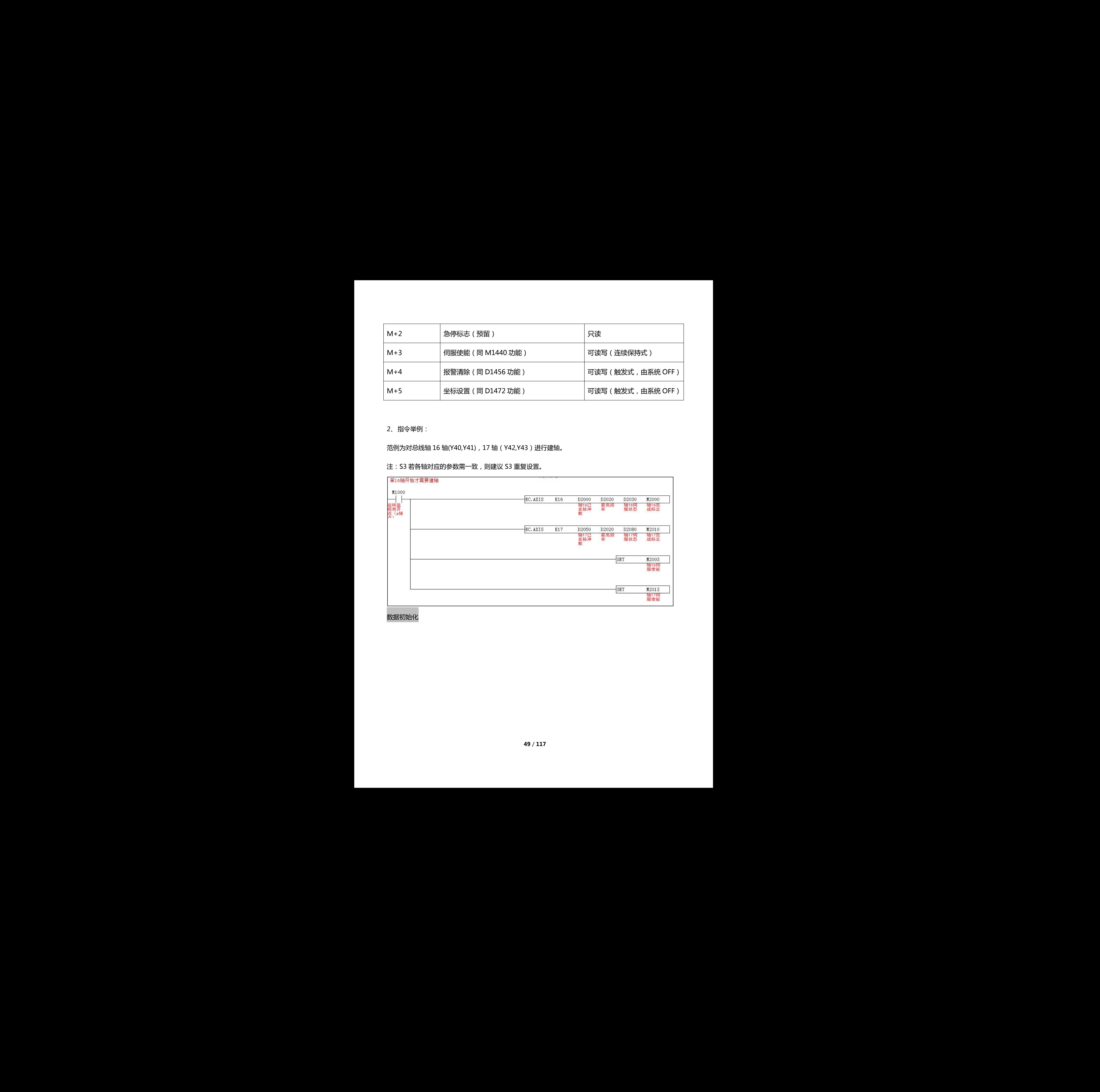

数据初始化

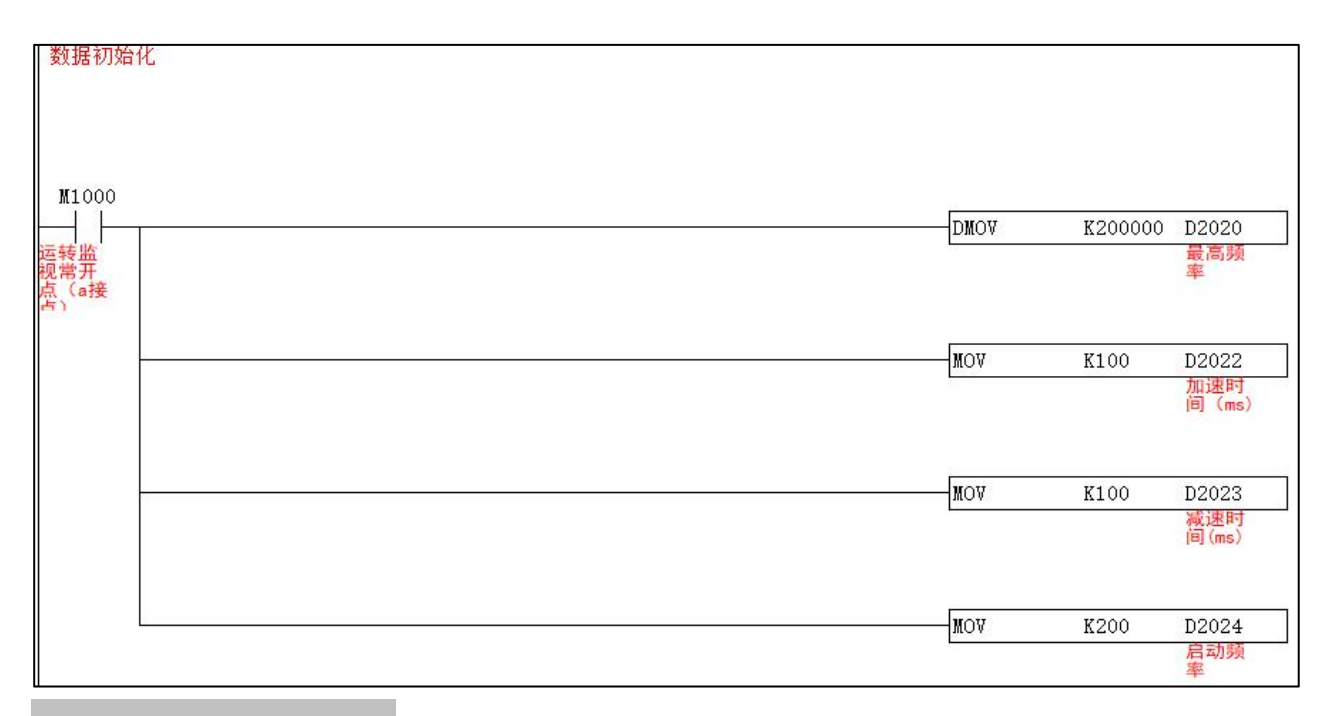

# 写入当前位置及位置指令发送

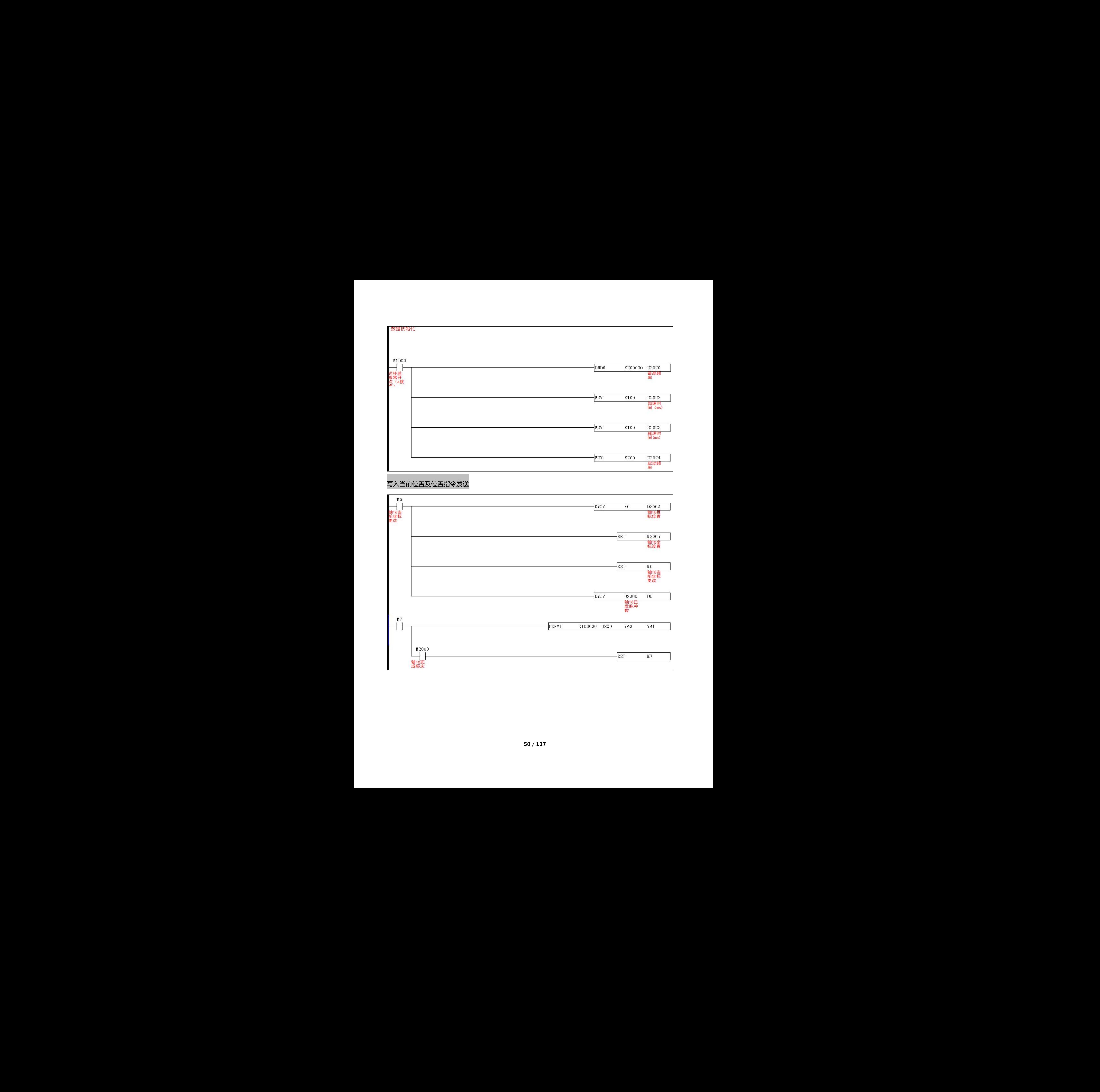

# **4.3 速度模式 CSV**

CSV(周期同步速度模式)通过 PLC 给定速度,使电机以恒定的速度运转。

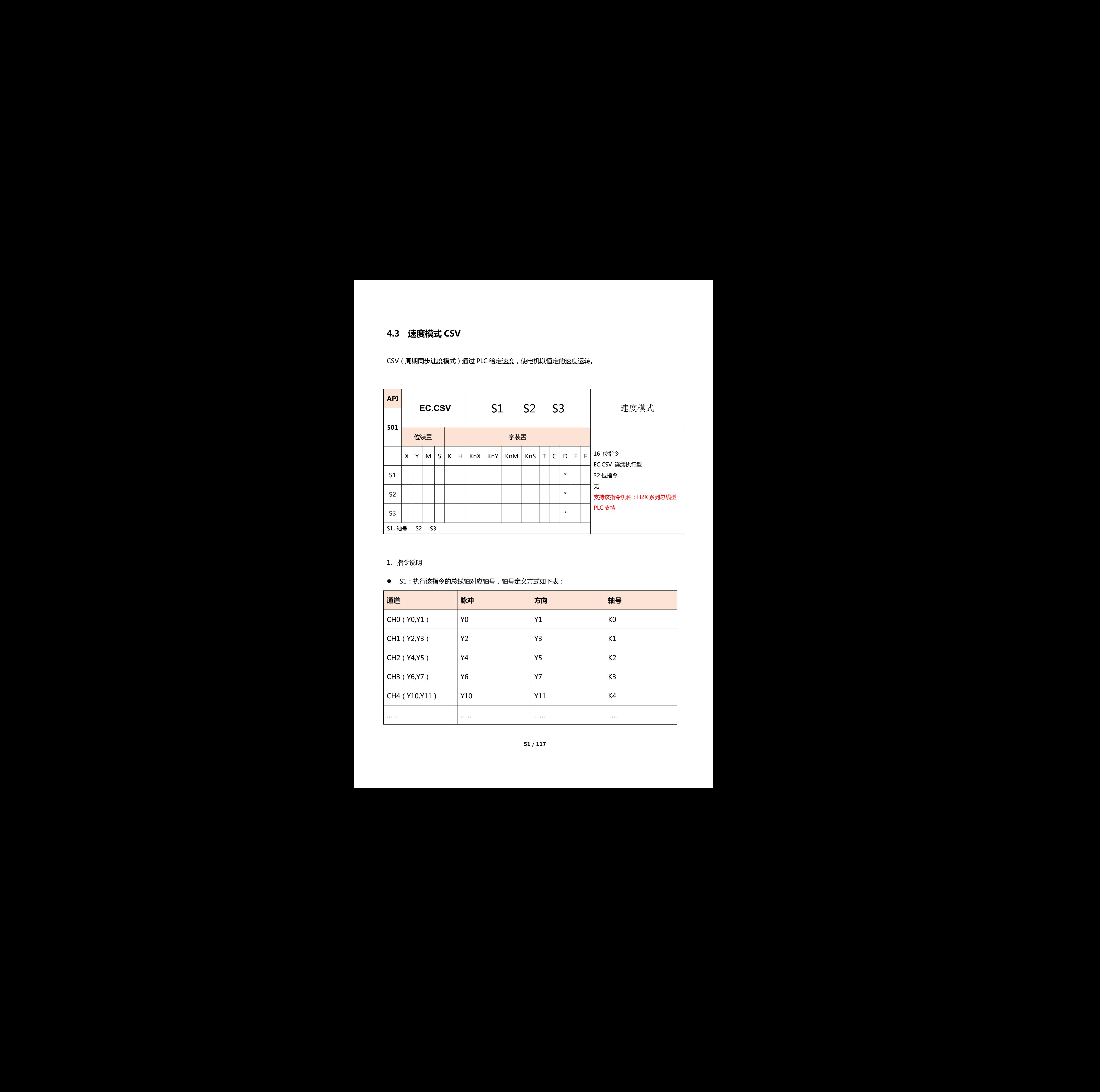

## 1、指令说明

**●** S1: 执行该指令的总线轴对应轴号, 轴号定义方式如下表:

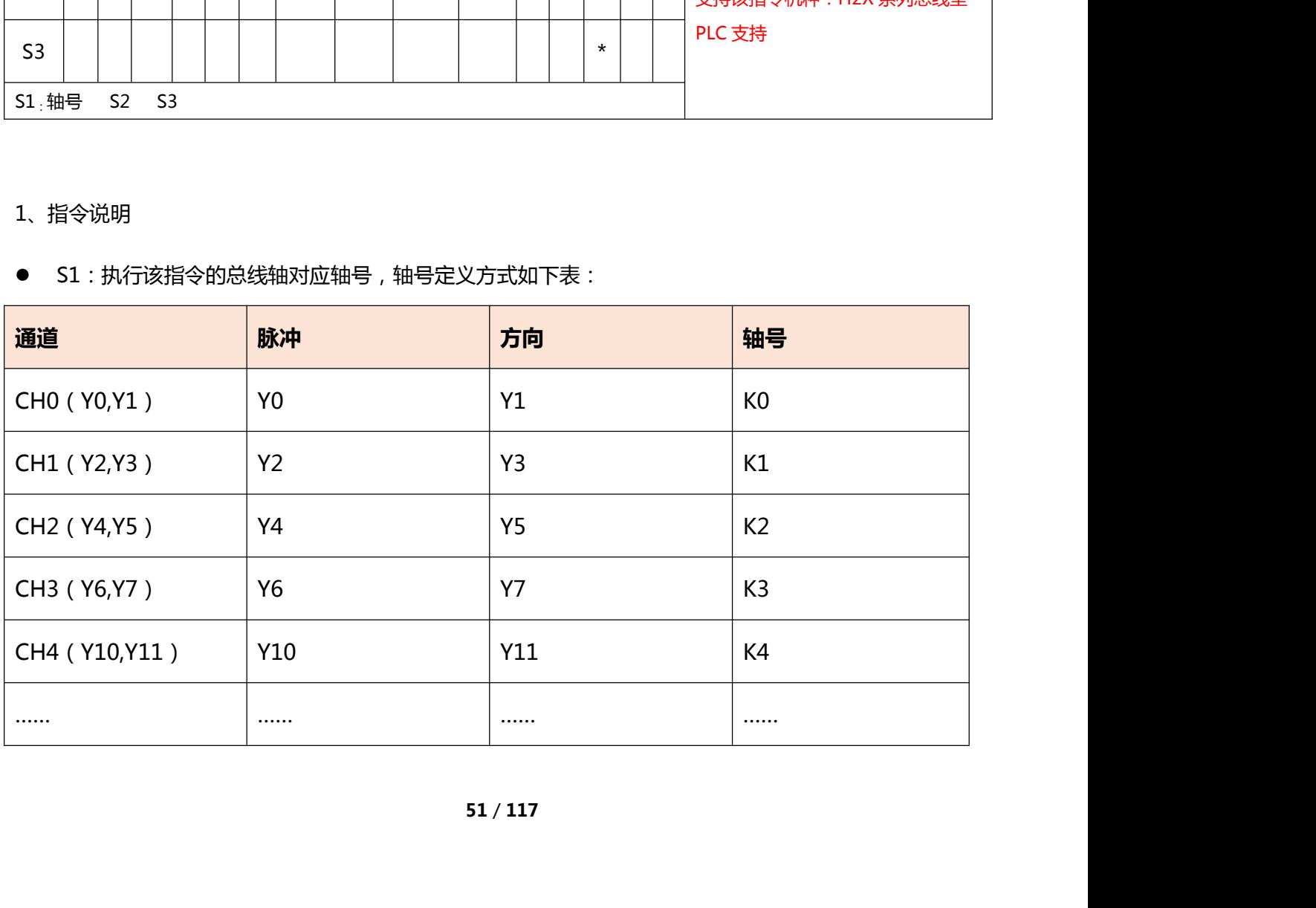

- S2:占用 3 个 D。
- S3:占用 3 个 D。

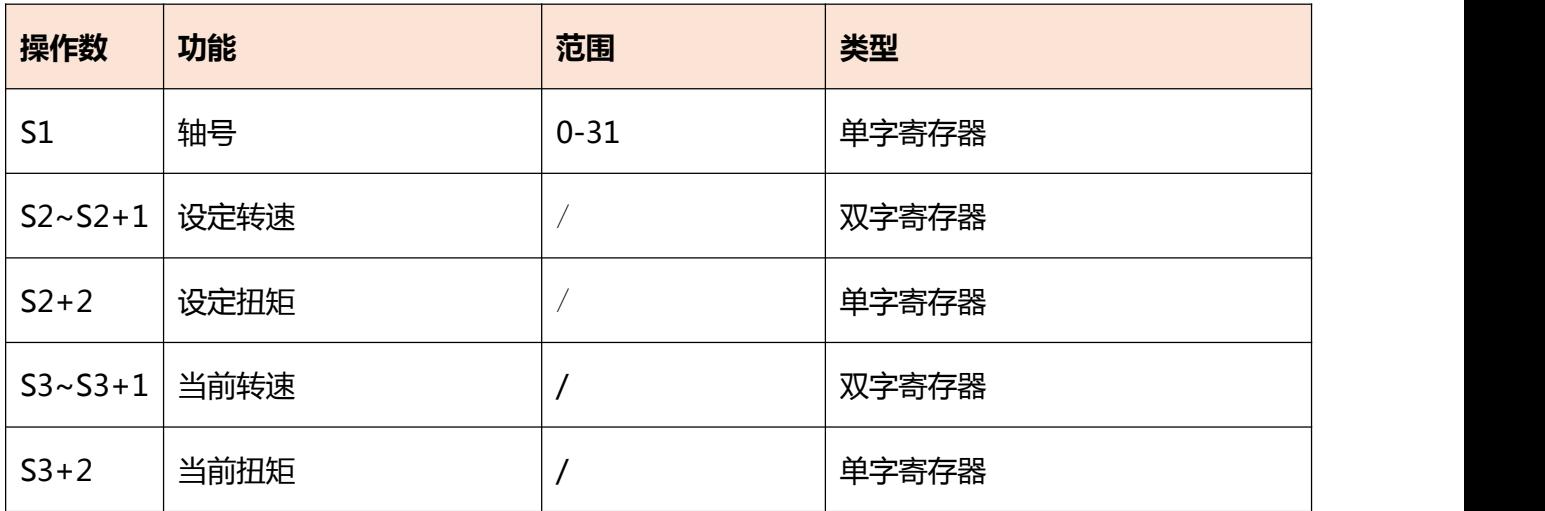

# 2、指令举例

定义 Y20,Y21 总线轴执行速度模式,故 D1500 轴号定义为 K8。

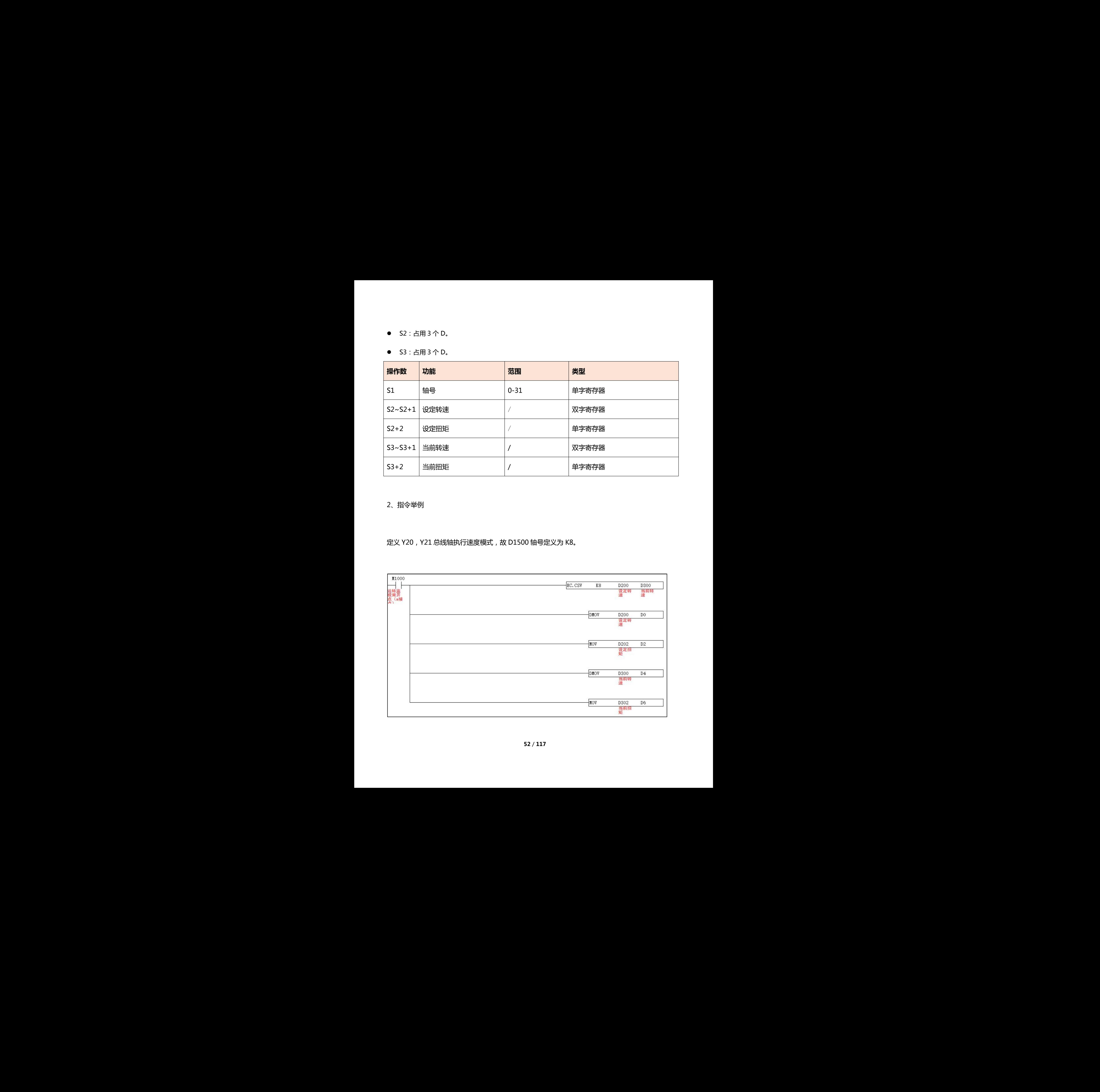

# **4.4 扭矩模式 CST**

CST(周期同步转矩模式)通过 PLC 给定转矩,使电机以恒定的转矩运转。

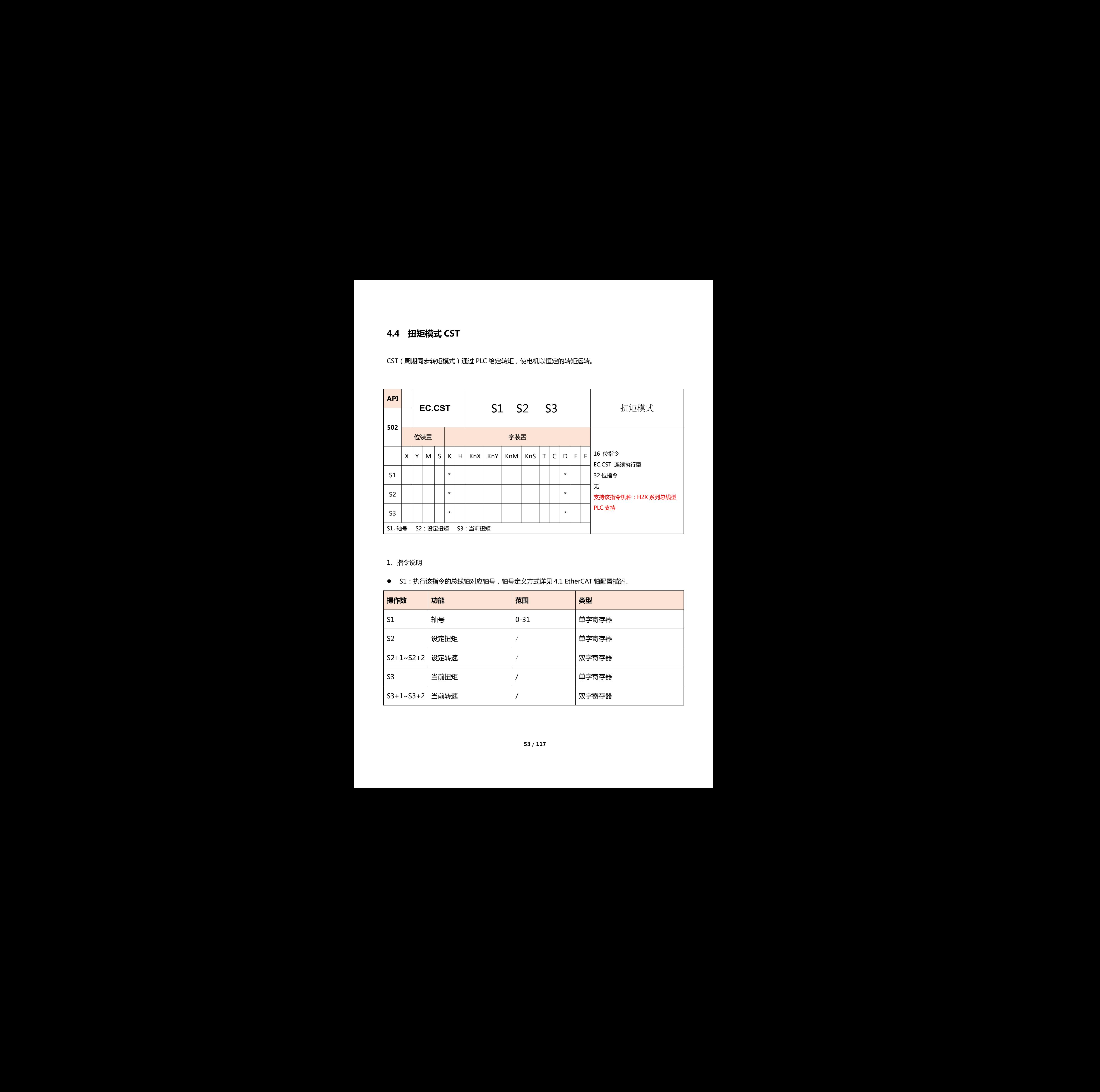

### 1、指令说明

● S1: 执行该指令的总线轴对应轴号, 轴号定义方式详见 4.1 EtherCAT 轴配置描述。

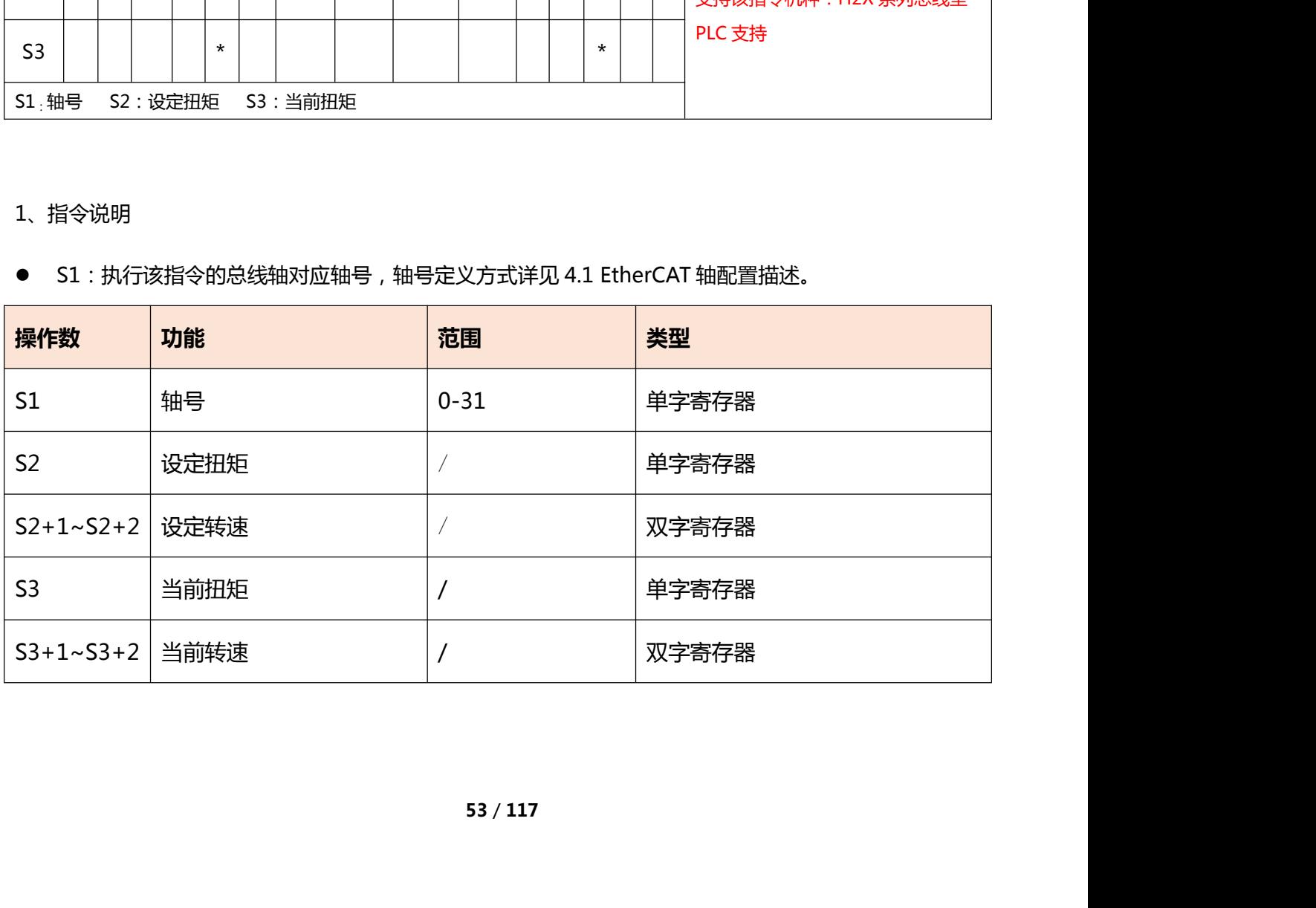

2、指令举例

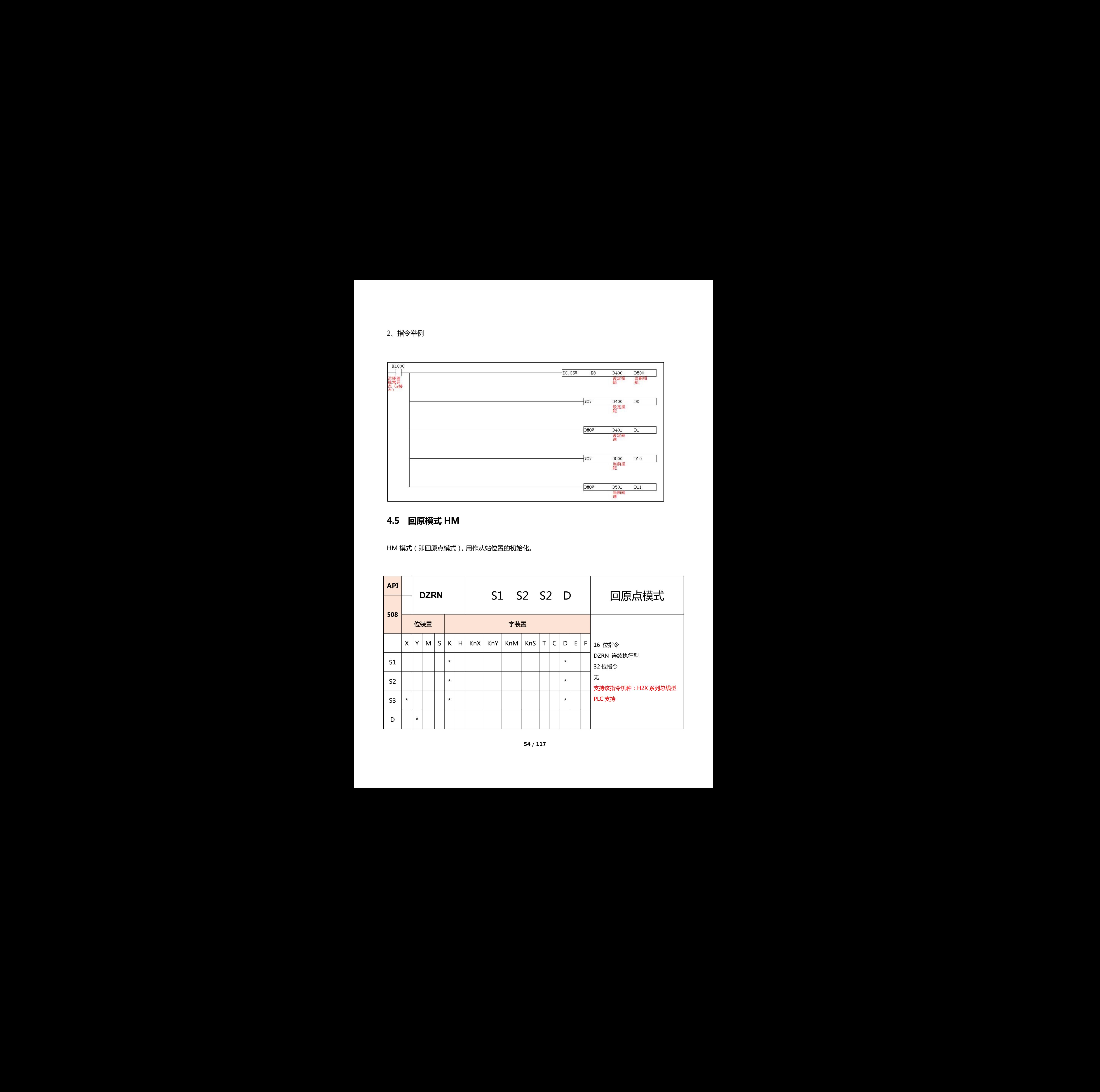

# **4.5 回原模式 HM**

HM 模式 (即回原点模式), 用作从站位置的初始化。

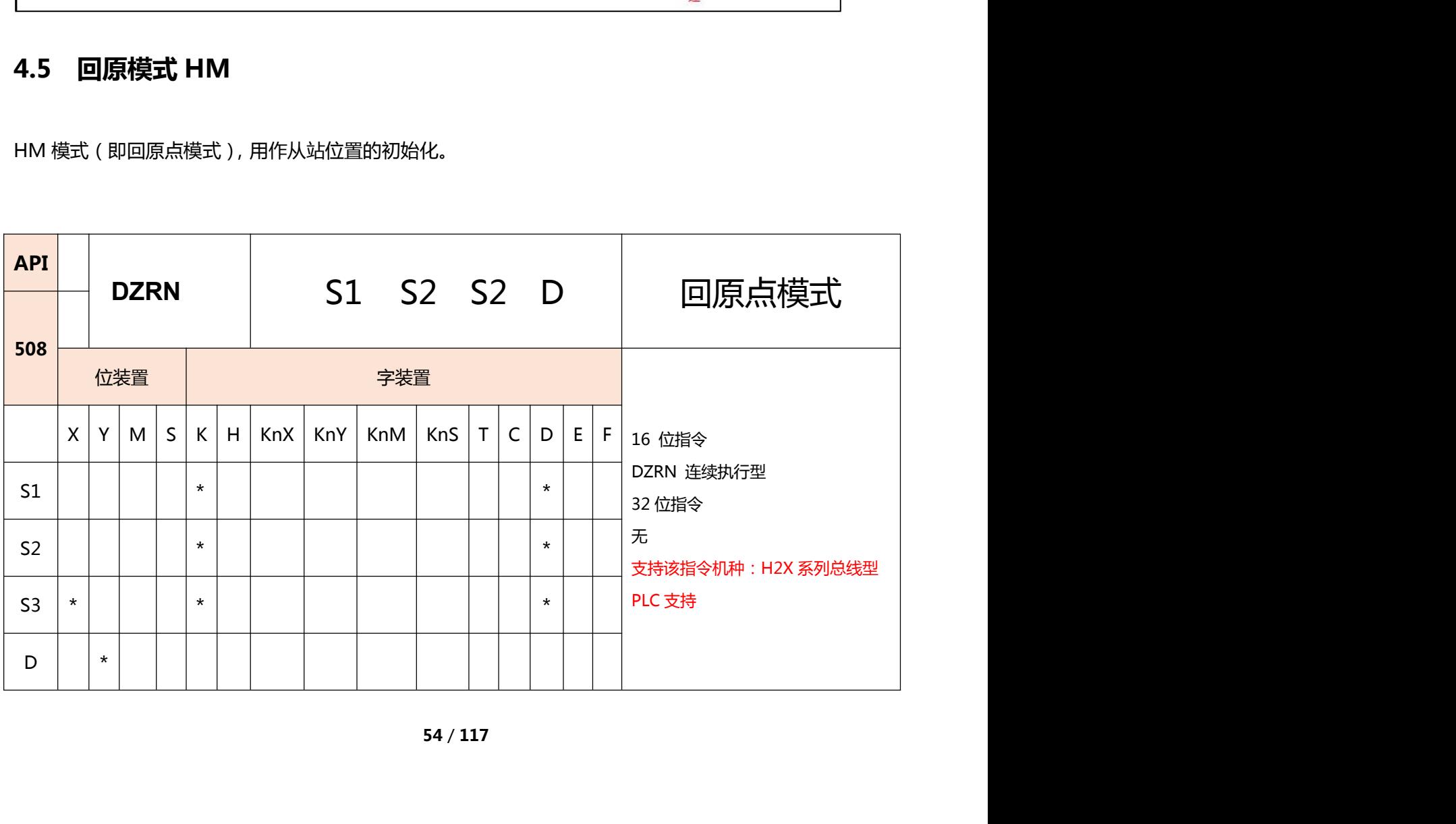

S1:原点回归速度 S2:寸动速度 S3:固定为 K2 D:从站总线轴号

1、指令说明

- 此指令适用于 EtherCAT 总线场景, 原点信号接在总线伺服或步进驱动器内。如原点信号是实际物理点 接在 PLC 的输入,则回原指令参考《TETRAN 编程手册》常规 API156 ZRN 指令。
- 此指令以 S1 设定的频率开始做原点回归动作, 当碰到原点信号 ON 时, 变成以寸动速度 S2 频率反方 向运行,直到原点信号 OFF 时,则回原完成。
- 回原点方式以相应品牌的从站手册中所阐述的为准。

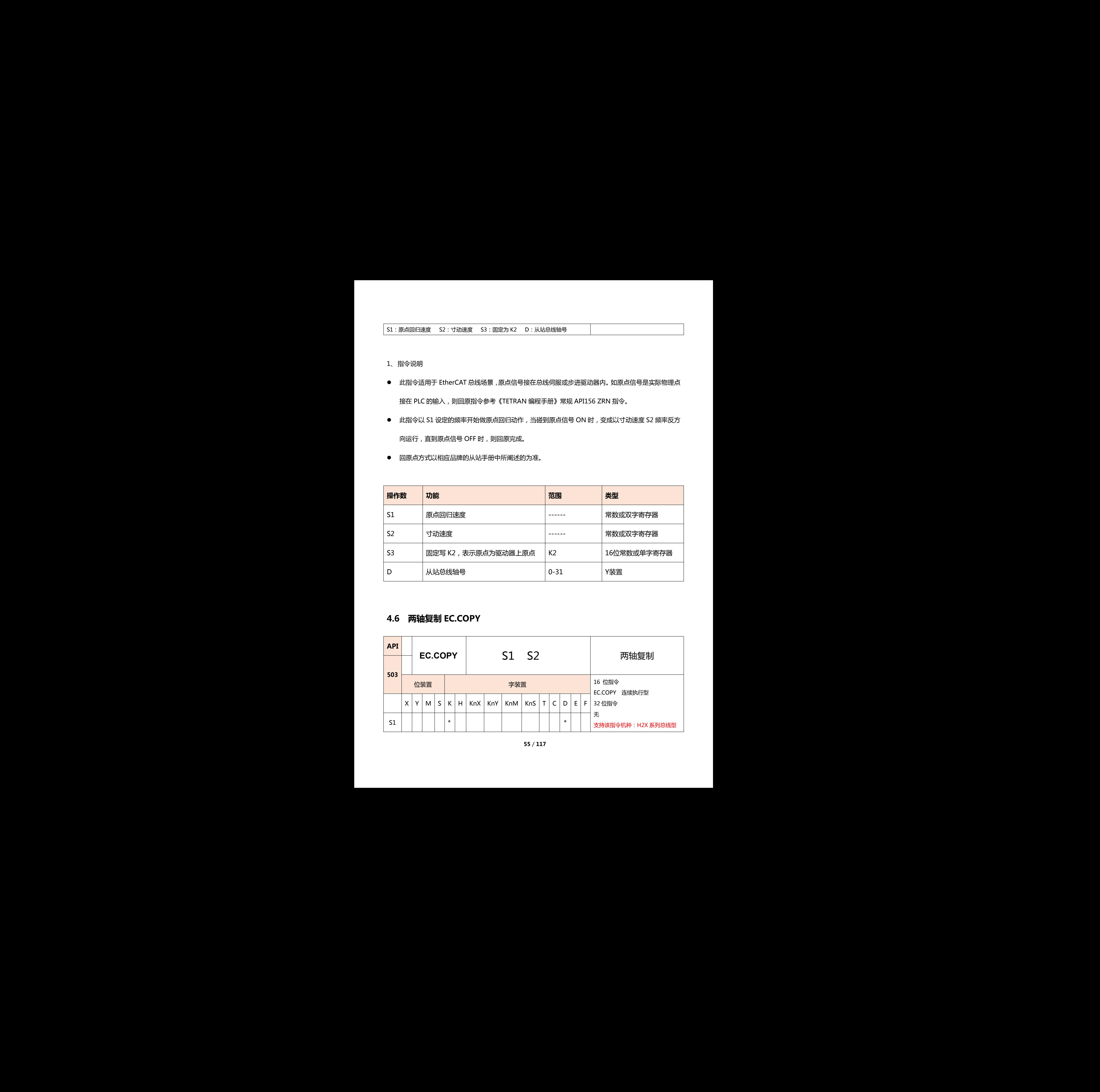

# **4.6 两轴复制 EC.COPY**

![](_page_54_Picture_238.jpeg)

![](_page_55_Picture_229.jpeg)

- 1、指令说明
- 将主轴与从轴绑定,进行轴运动复制,把轴 S1 的数据实时复制到 S2 轴, S2 轴的运动动作与 S1 轴保 持完全一致。
- 此指令仅适用于主轴与从轴的一圈距离和一圈脉冲数一致的情况。
- 该指令接通前,主从轴对应的的 ECAT 编码器需保持一致,再接通 EC.COPY 指令,否则会引起飞车。

![](_page_55_Picture_230.jpeg)

轴号定义如下表:

![](_page_55_Picture_231.jpeg)

● 主轴轴号必须小于从轴轴号, 否则会引起功能不正常执行。

● 如需多个从轴绑定主轴,可执行多条 EC.COPY 指令,S1 主轴轴号不变,更改每条 EC.COPY 指令对应

的从轴轴号 S2 即可。

2、指令举例

![](_page_56_Picture_107.jpeg)

1) 先定义总线起始轴号, D1500 为 K4, 即总线起始轴为 Y10 轴。

2) S1 为 K4, S2 为 K5, 则 EC. COPY 该指令的主轴为 Y10 轴, 从轴为 Y12 轴。

3)将 Y10、Y12 轴对应的使能标志位 M1444、M1445 置 ON,可查阅位置模式特 M 对应表。 招令的主和25-110 抽,外抽为 112 抽。<br>[144]、M145 置 (8)、可直阅位置模式特 M 对应表。<br>Y12 和上轴保持运动一致。<br>179 和主轴保持运动一致。<br>1 节位置模式说明。

4)主轴 Y10 执行运动控制指令,从轴 Y12 和主轴保持运动一致。

5)相关位置指令使用方法,可查阅 5.1 节位置模式说明。

# **4.7 SDO 读写指令**

![](_page_57_Picture_245.jpeg)

# 1、指令说明

![](_page_57_Picture_246.jpeg)

## 2、指令举例

![](_page_58_Picture_63.jpeg)

- 指令说明:
- 1) 将起始地址为D212的值往后四个字节写入当前总线轴号对应的从站对象字典0x6080:00中。
- 2) M1195为SDO操作完成标志,由系统OFF。
- 3) S<sub>1</sub>总线轴号定义详见4.1 EtherCAT轴配置描述。

![](_page_59_Picture_241.jpeg)

# 1、指令说明

![](_page_59_Picture_242.jpeg)

2、指令举例

![](_page_60_Figure_0.jpeg)

指令说明:

1)读取当前总线轴号对应的从站ESC寄存器地址0x6077:00的值到D210中。

- 2) M1195为SDO操作完成标志,由系统OFF。
- 3) S1总线轴号定义详见4.1 EtherCAT轴配置描述。
- 4) S4:为K2表示ESC地址对应2个字节16位, 表示读H6077到D210, 以此类推。

# **4.8 I/O 映射 EC.IO/EC.D**

## **映射数字量模块**

![](_page_61_Picture_229.jpeg)

## 1、指令说明

## ● S1: 执行该指令的总线轴对应轴号, 轴号定义方式详见 4.1 EtherCAT 轴配置描述。

![](_page_61_Picture_230.jpeg)

2、ECAT 从站远程 I/O 控制方式:

方式一、使用 EC.IO 指令,举例:

使用天川 ECAT 总线型 PLC,如型号为 H2X-2416MT-D,输入为(X0-X27),输出为(Y0-Y17)。 则分布式 (远程 IO)的第一个输入口映射地址起始编号可定义为 X30 开始的任意映射地址, 第一个输 出口映射地址起始编号可定义为 Y20 开始的任意映射地址。

![](_page_62_Figure_3.jpeg)

方式二:不使用 EC.IO 分配,按默认分配

从站远程 I/O 输入及输出起始编号以连接主站 PLC 输入/输出点的最后编号开始。分布式远程 I/O 的编号 以连续的编号依序排列,若主机 PLC 最后一点为 X n□ (□中的数字范围是 0-7), 则远程 I/O 输入起始编号为 X (n+1)0,输出起始编号同理。 深圳天川电气技术有限公司 深圳天川电气技术有限公司 深圳天川电气技术有限公司 深圳天川电气技术有限公司 深圳天川电气技术有限公司 深圳天川电气技术有限公司 深圳天川电气技术有限公司 深圳天川电气技术有限公司 深圳天川电气技术有限公司

例:若 PLC 主机最后一点为 Y27,则从站 IO 的输出口映射地址起始编号固定为 Y30。若主机最后一点为 Y34,

则从站 IO 的输出口映射地址起始编号固定为 Y40。 输入口映射地址同理。

若主机为 36 入 24 出(X0~X43,Y0~Y27)+8 入 8 出的扩展(X50~X57,Y30~Y37),则从站 IO 的输入口映

射地址起始编号固定为 X60,输出口映射地址起始编号固定为 Y40。

#### **映射模拟量模块**

![](_page_62_Picture_207.jpeg)

![](_page_63_Picture_196.jpeg)

### 1、指令说明

## ● S1: 执行该指令的总线轴对应轴号, 轴号定义方式详见 4.1 EtherCAT 轴配置描述。

![](_page_63_Picture_197.jpeg)

## 2、指令举例

![](_page_63_Picture_198.jpeg)

## 注:如一个从站是耦合器,耦合器后既接了数字量模块和模拟量模块,EC.D 和 EC.IO 两条指令可以针对同

一个站号。

# **4.9 探针功能 Touch probe**

探针功能即为位置锁存功能,当满足触发条件时,探针功能即被触发并将条件触发时的电机编码器值锁存 下来。根据探针控制字 60B8 的设置,可实现单次触发或多次触发。

![](_page_64_Picture_185.jpeg)

- 1、指令说明
- Hm 回原点模式下不支持探针功能。。
- 目前只支持外部信号作为触发源。
- 探针功能以相应品牌的从站手册中所阐述的为准。

2、操作数

![](_page_65_Picture_150.jpeg)

# **4.10 识别从站信息 EC.INFO**

![](_page_66_Picture_203.jpeg)

## 1、指令说明

- 可通过该指令读取从站的厂家 ID、产品代码、产品版本、产品序列号。
- 2、操作数

![](_page_66_Picture_204.jpeg)

3、编程实例

#### 读取从站 K2 轴的设备版本信息。

![](_page_67_Figure_2.jpeg)

# **4.11 设定从站最大扭力 EC.MAXT**

![](_page_67_Picture_190.jpeg)

## 1、指令说明

可通过该指令设定从站最大扭力值。

## 2、操作数

![](_page_68_Picture_72.jpeg)

## 3、编程实例

## 设定从站 K2 轴伺服的最大扭力值。

![](_page_68_Figure_4.jpeg)

# 第二章、H1X 标准系列 PLC

感谢您使用天川 H1X 标准型 PLC 系列可编程控制器。此系列提供 14~40 点数的主机及 8~40 点数字 量输入/输出模块,含主机最大输入/输出扩展最多可达 512 点。另可搭配模拟输入/输出模块、温度模块、 称重模块使用,以满足各种应用场合。

# **1、产品尺寸**

![](_page_69_Picture_117.jpeg)

**PLC 扩展系列**

# **扩展搭配主机系列一览表**

扩展与主机需按照下表的说明进行搭配,不可与未标明的主机混搭,否则会影响正常使用。

![](_page_70_Picture_119.jpeg)

注:一个主机最多可接16个扩展,数字量点数最大为256/256点。

# 第一章、HE 系列扩展

感谢您使用天川 HE 系列标准型扩展模块。此系列提供数字量模块、模拟量模块、温度模块、功能模块等。 扩展模块仅可与本公司主机相连。为确保能正确地安装及操作本产品,请在使用之前,仔细阅读本使用手 册。 、、此系列提供数字量模块、模拟量模块、温度模块、功能模块等。<br><br><br>果能正确地安装及操作本产品,请在使用之前,仔细阅读本使用手<br><br>数于具防尘、防潮及免于电击/冲击意外的外壳配线箱内。另必须<br><br>或钥匙才可打开)防止非维护人员操作或意外冲击本体,造成危险<br><br><br><br>与端,否则可能造成严重损坏,请在上电之前再次确认电源配线。<br><br><br> **PLC 扩展系列**<br>扩展指定主机系列一览表<br>アルデ州国内部の開発、不可以動画的主机系 3000の電磁車、<br>アルデ州国内部の開発、インストリールの<br>モデル(2000年)<br>中国民の公司 ドルストン 5列<br>- 中国民の公司 原地大学大学大学大学大学大学大学大学大学<br><br>- 中国民の公司 原地大学大学大学大学大学大学大学大学大学大学大学大学大学大学<br>- 中国民の公司 2000年の日本大学大学大学大学大学大学大学大学大学大学大学大学大学<br>- 中

- 本安装说明书提供给使用者电气规格、功能规格、安装配线的相关注意事项。
- 使用者使用本机时,必须将其安装于具防尘、防潮及免于电击/冲击意外的外壳配线箱内。另必须 具备保护措施(如:特殊的工具或钥匙才可打开)防止非维护人员操作或意外冲击本体,造成危险 或损坏。
- 交流电源不可连接于输入/输出信号端,否则可能造成严重损坏,请在上电之前再次确认电源配线。 请勿在上电时触摸任何端子。
- PLC 在安装时,请装配于封闭式的控制箱内,其周围应保持一定的空间,以确保 PLC 散热功能正常。
- DIN 导轨的安装方法:在将主机挂上导轨时,请先将主机下方的固定塑料片,以一字型起子插入凹 槽并向外撑开拉出,再将主机挂上导轨,之后将固定塑料片压扣回去即可。欲取下主机时,同样以 一字型起子先将固定塑料片撑开,再将主机以往外向上的方式取出即可。该固定机构塑料片为保持 型,因此撑开后便不会弹回去。

# **产品尺寸**

![](_page_71_Picture_157.jpeg)

#### **LED 系统状态自诊断**

- POW(24V 电源指示灯)
	- 亮:24VDC 供电正常 灭:无 24VDC 供电
- COM(扩展指示灯)
	- 亮:成功接入扩展模块 灭:未接入/不正确接入扩展模块

#### 注 1:扩展模块不得带电拔插,否则会影响正常使用。

注2:仅可搭配 **H1X**、**H2X** 系列的主机,不可与其他系列主机混搭,否则会影响正常使用。
# **HE 系列数字量扩展**

仅可搭配 **H1X、H2X** 系列的主机,不可与其他系列主机混搭,否则会影响正常使用。

● 注:扩展 I/O 输入及输出起始编号以连接该模块的主机或扩展输入/输出点的最后编号开始。扩展 I/O 的 编号以连续的编号依序排列,若主机最后一点为 X n□(□中的数字范围是 0-7),则数字量扩展输入起始编 号为 X (n+1)0。扩展输出起始编号同理。

例: 若主机最后一点为 Y27, 则连接主机第一个扩展输出点的起始编号为 Y30。若主机最后一点为 Y34, 则 扩展输出点的起始编号为 Y40。

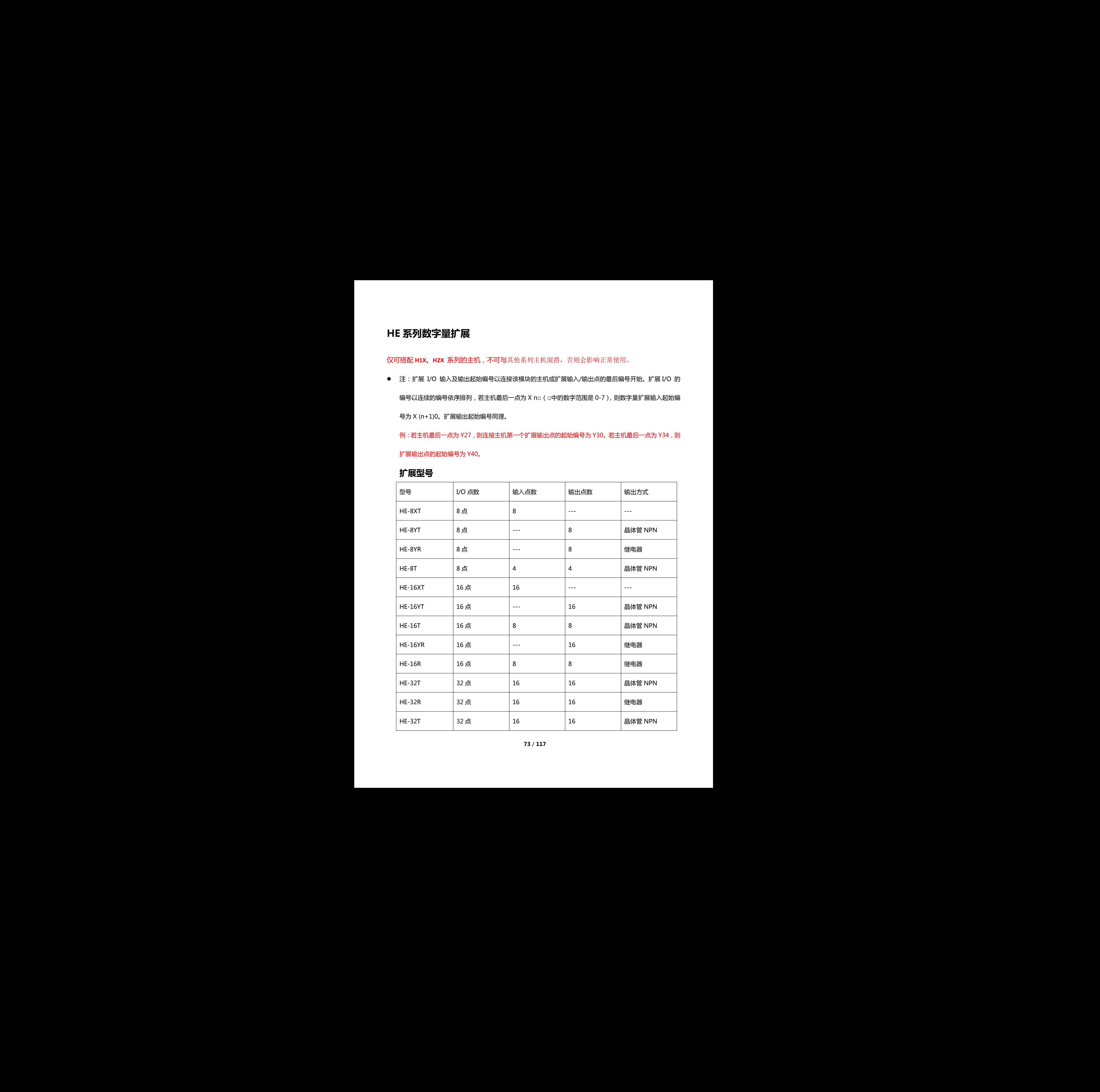

### **扩展型号**

# **HE 模拟量输入/出扩展 HE-4AI2AO**

仅可搭配 **H1X、H2X** 系列的主机,不可与其他系列主机混搭,否则会影响正常使用。

# 1、HE-4AI2AO 特点

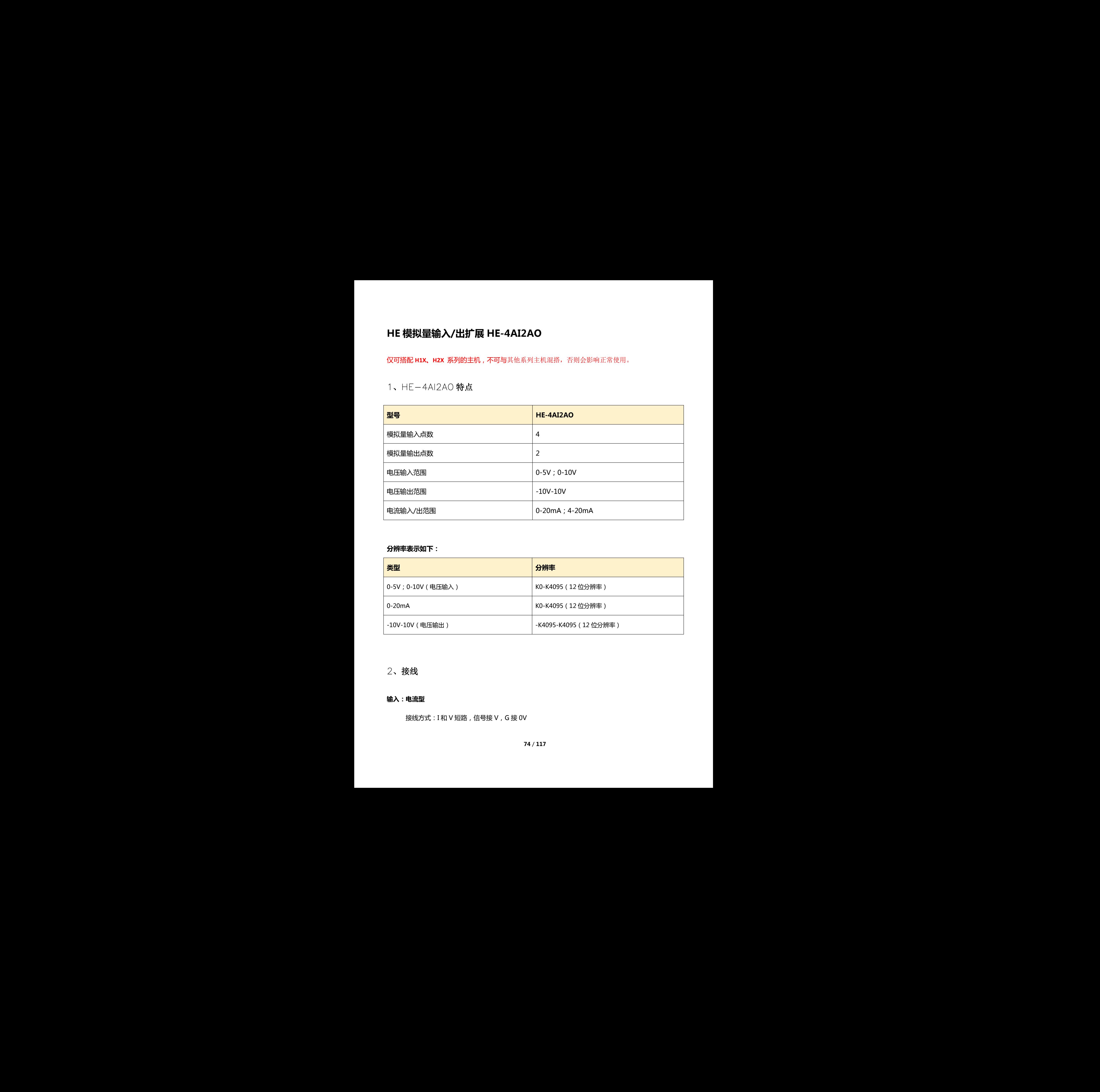

#### **分辨率表示如下:**

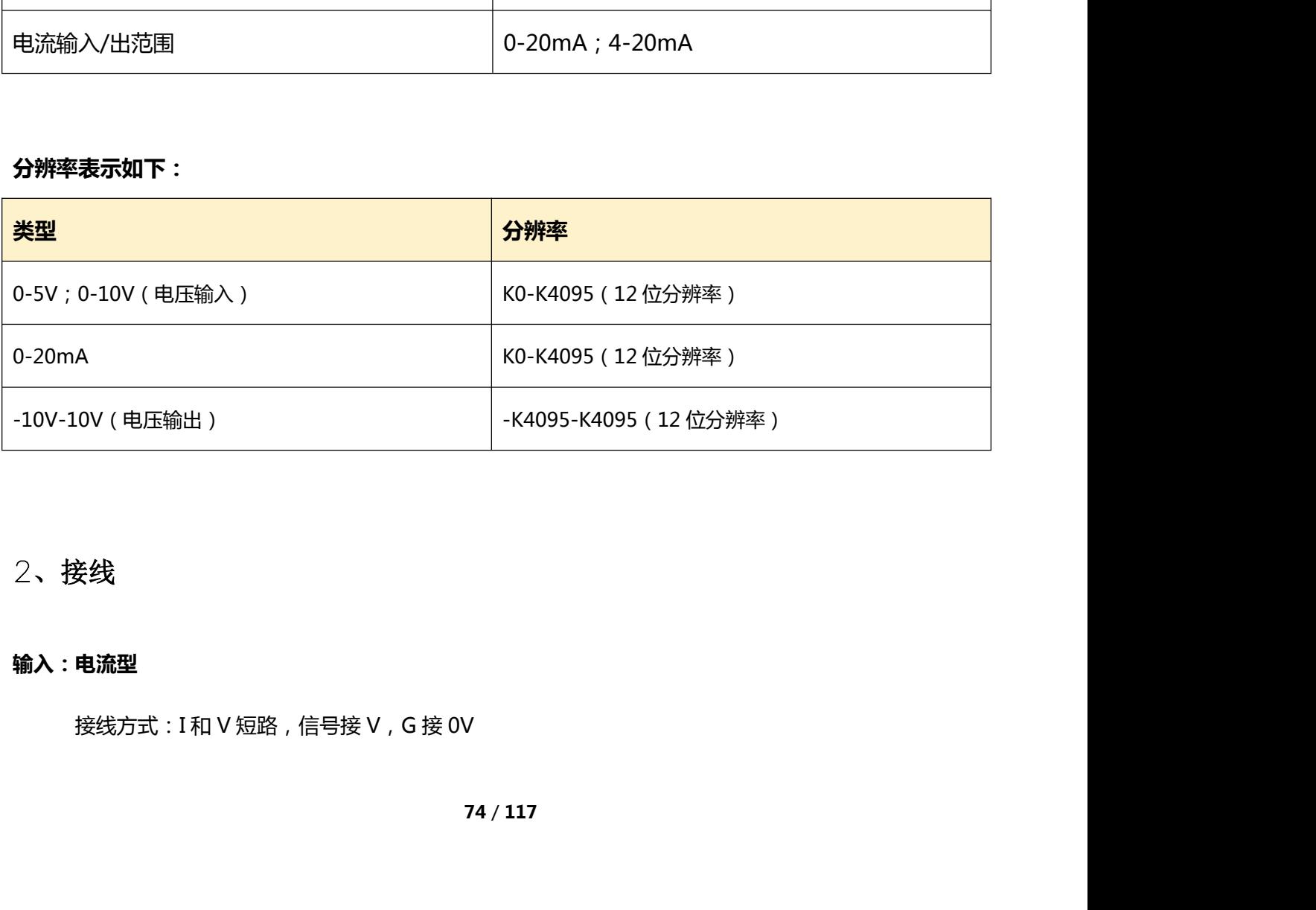

# 2、接线

#### **输入:电流型**

接线方式: I 和 V 短路, 信号接 V, G 接 0V

#### **电压型**

接线方式:I 不接,信号接 V,G 接 0V

#### **输出:电流型**

接线方式: V 不接, 信号接 I, G 接 0V

#### **电压型**

接线方式: I 不接, 信号接 V, G 接 0V

### 3、编程实例

# **3.1 模拟量输入范例程序说明**

### **注:范例是以扩展接在主机的第一个,模拟量输入类型为电流型输入为例。**

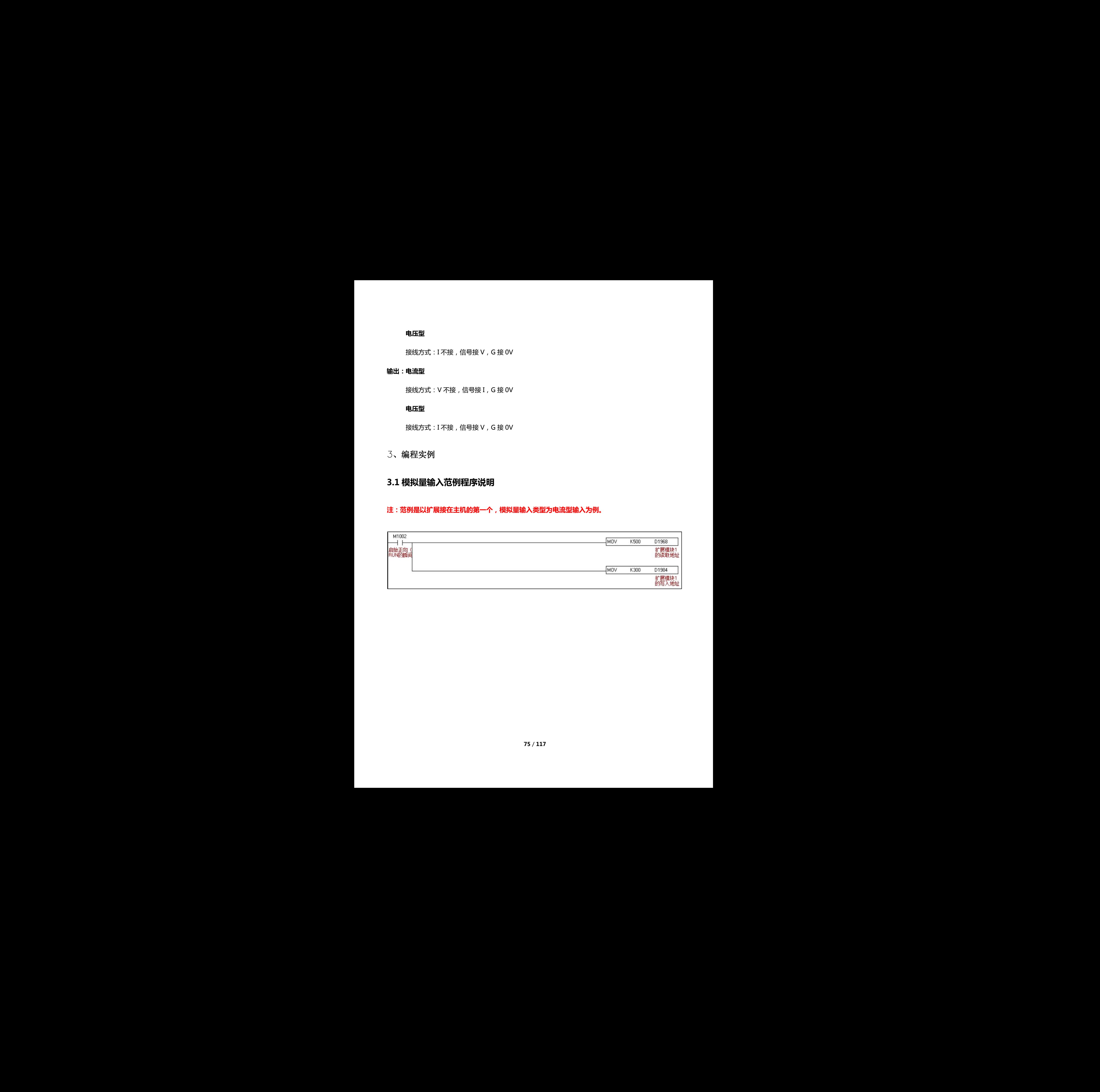

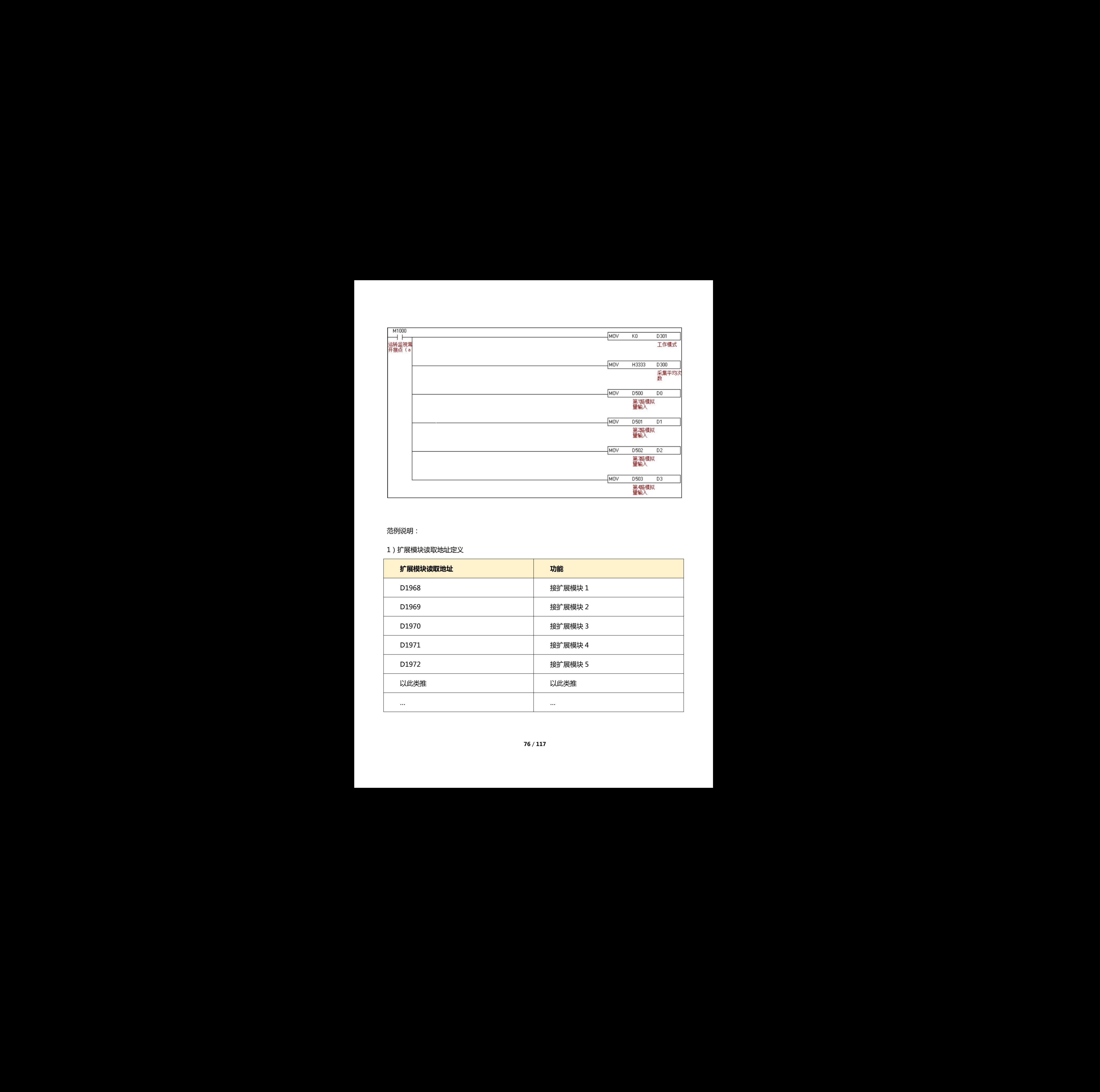

范例说明:

### 1)扩展模块读取地址定义

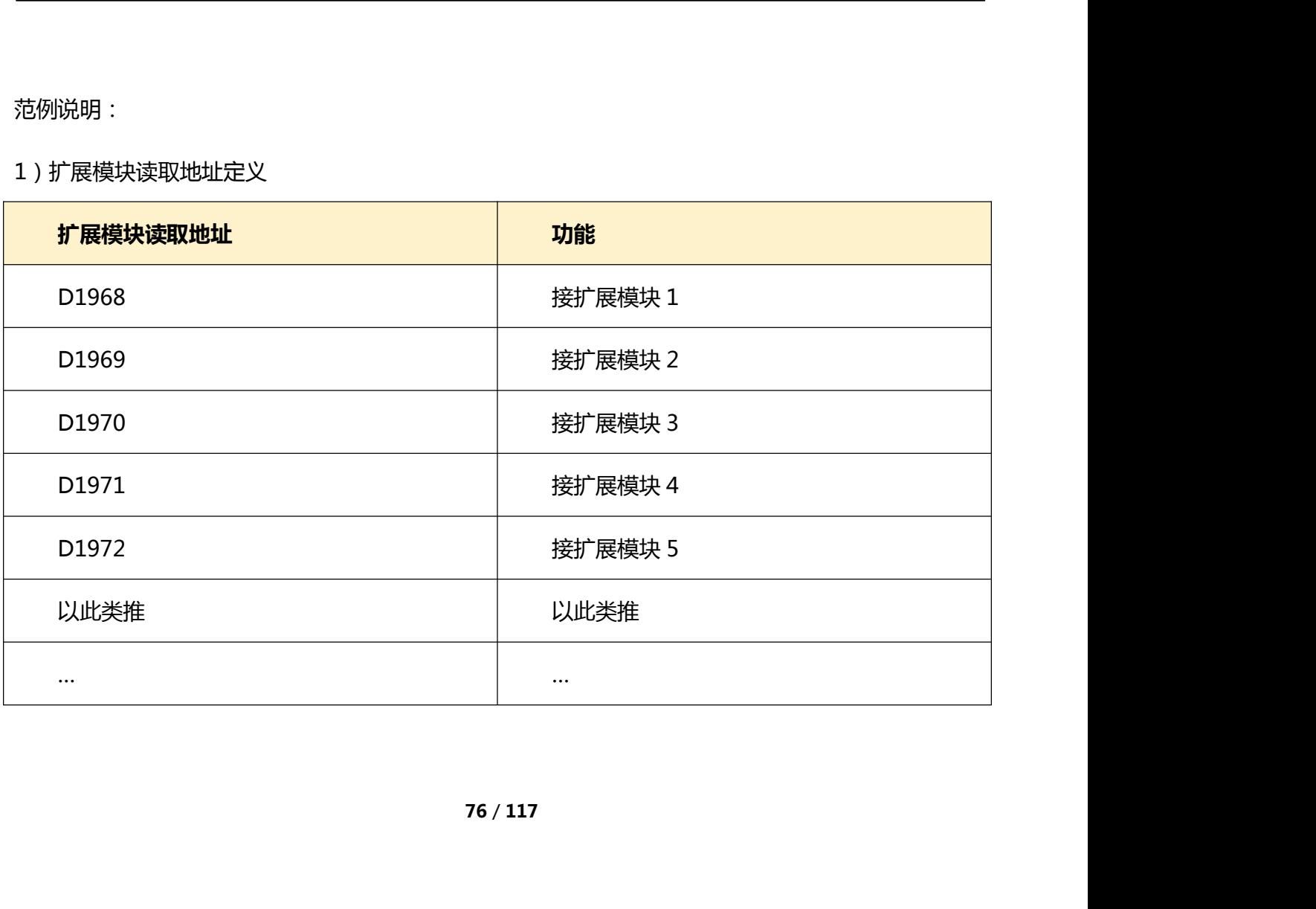

### 2)扩展模块写入地址定义

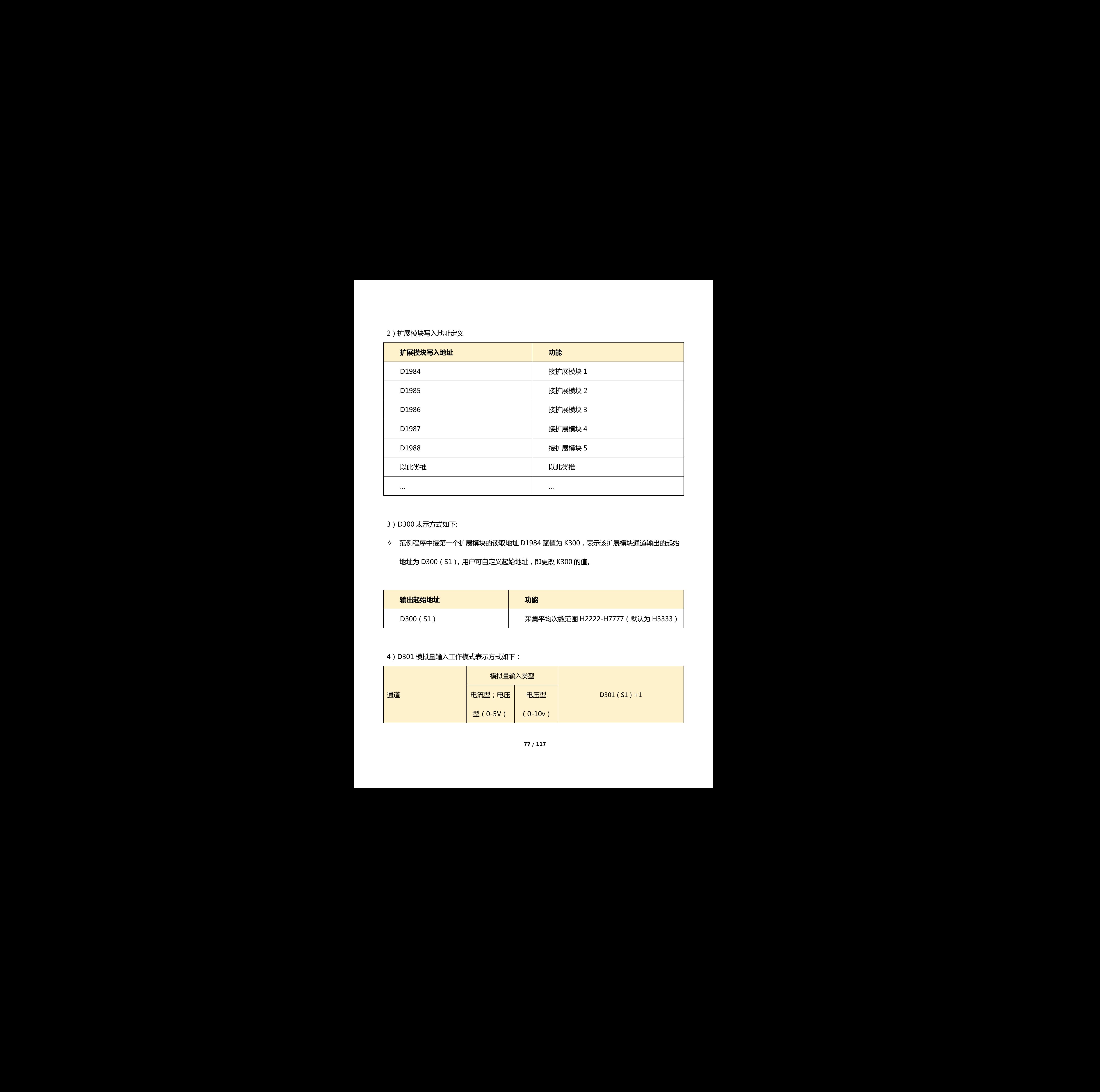

### 3) D300 表示方式如下:

◇ 范例程序中接第一个扩展模块的读取地址 D1984 赋值为 K300, 表示该扩展模块通道输出的起始 地址为 D300(S1),用户可自定义起始地址,即更改 K300 的值。

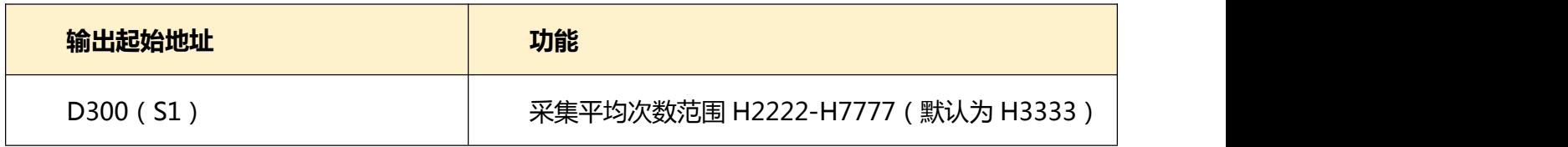

### 4)D301 模拟量输入工作模式表示方式如下:

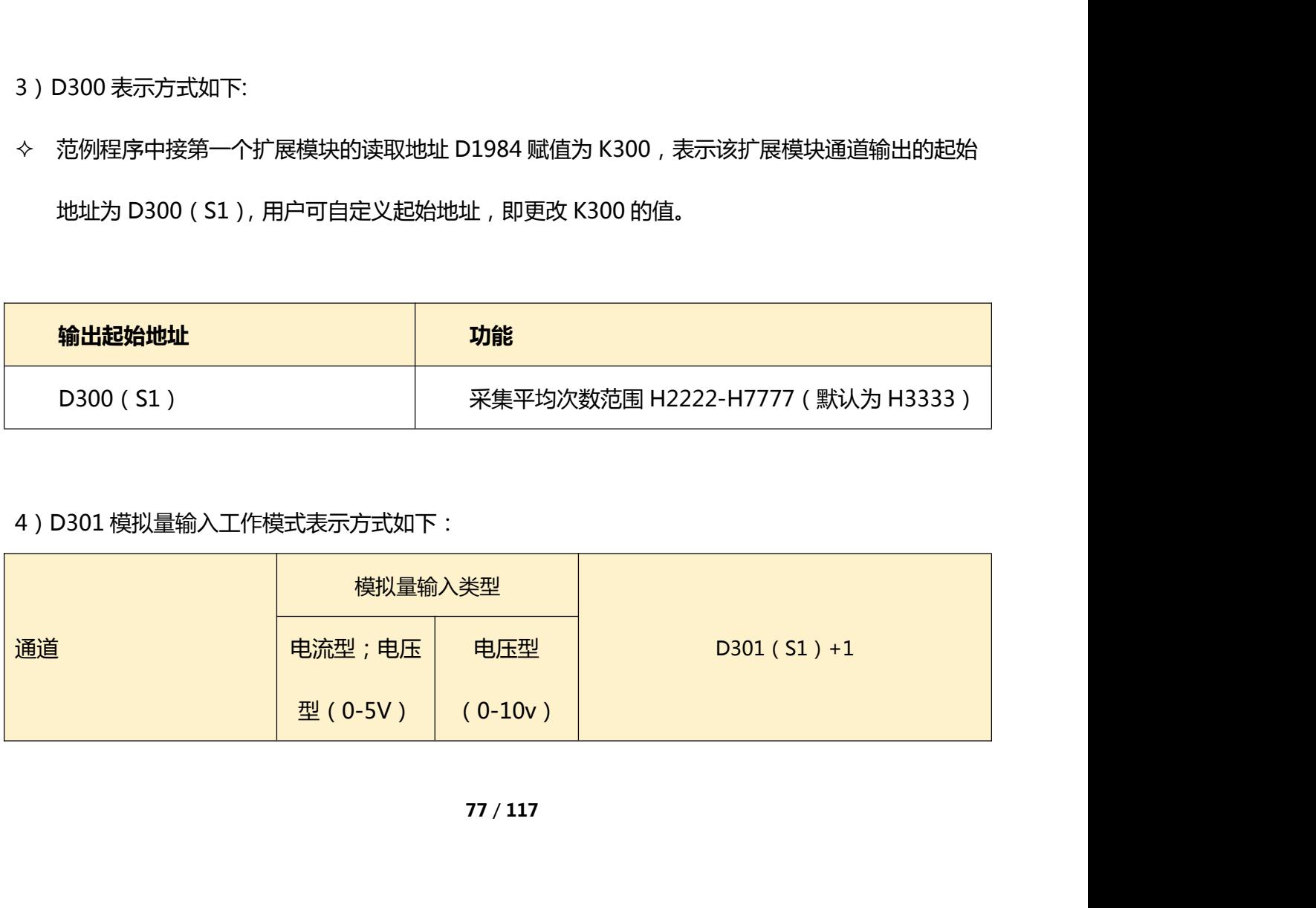

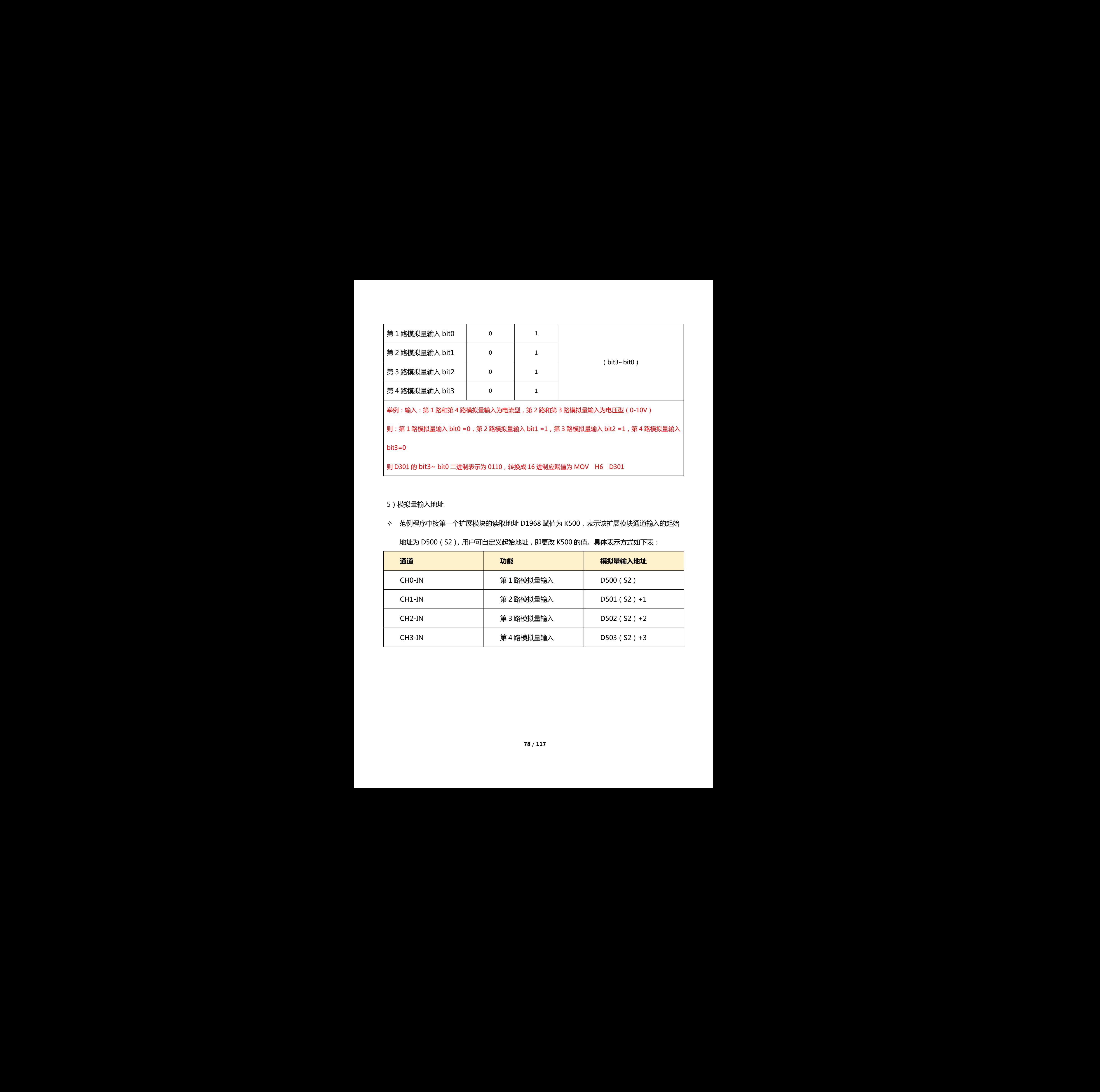

#### 5)模拟量输入地址

◇ 范例程序中接第一个扩展模块的读取地址 D1968 赋值为 K500,表示该扩展模块通道输入的起始 地址为 D500(S2),用户可自定义起始地址,即更改 K500 的值。具体表示方式如下表:

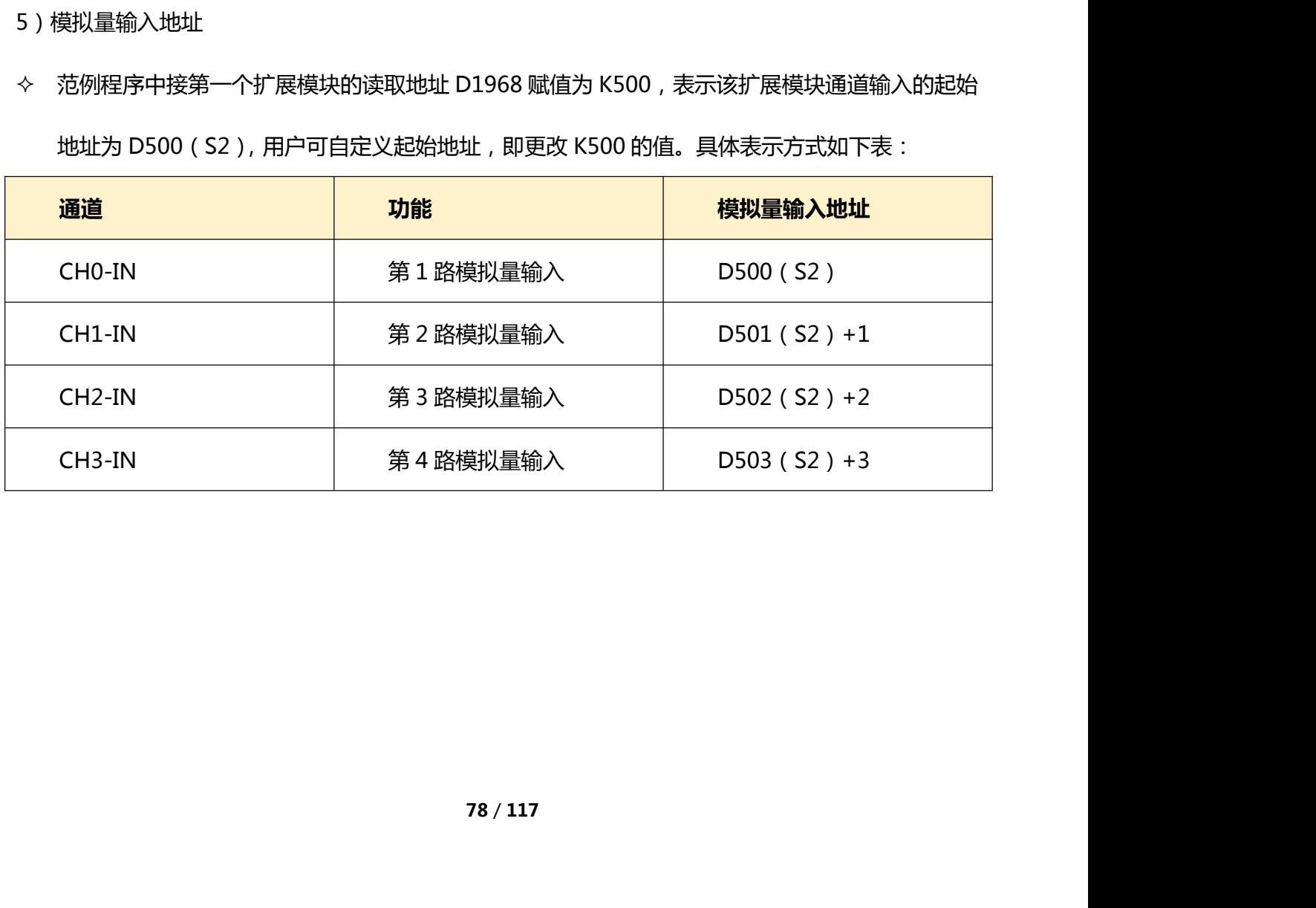

## **3.2 模拟量输出范例程序说明**

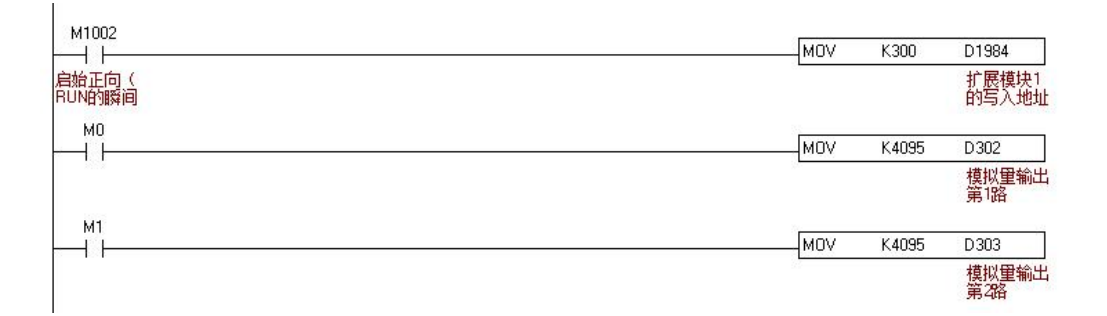

### 范例说明

模拟量输出地址:

◇ 如上所述,接第一个扩展模块的写入地址 D1984 赋值为 K300,表示该扩展模块通道输出的起始 地址为 D300(S1),用户可自定义起始地址,即更改 K300 的值。则模拟量输出地址具体表示方 式如下表:

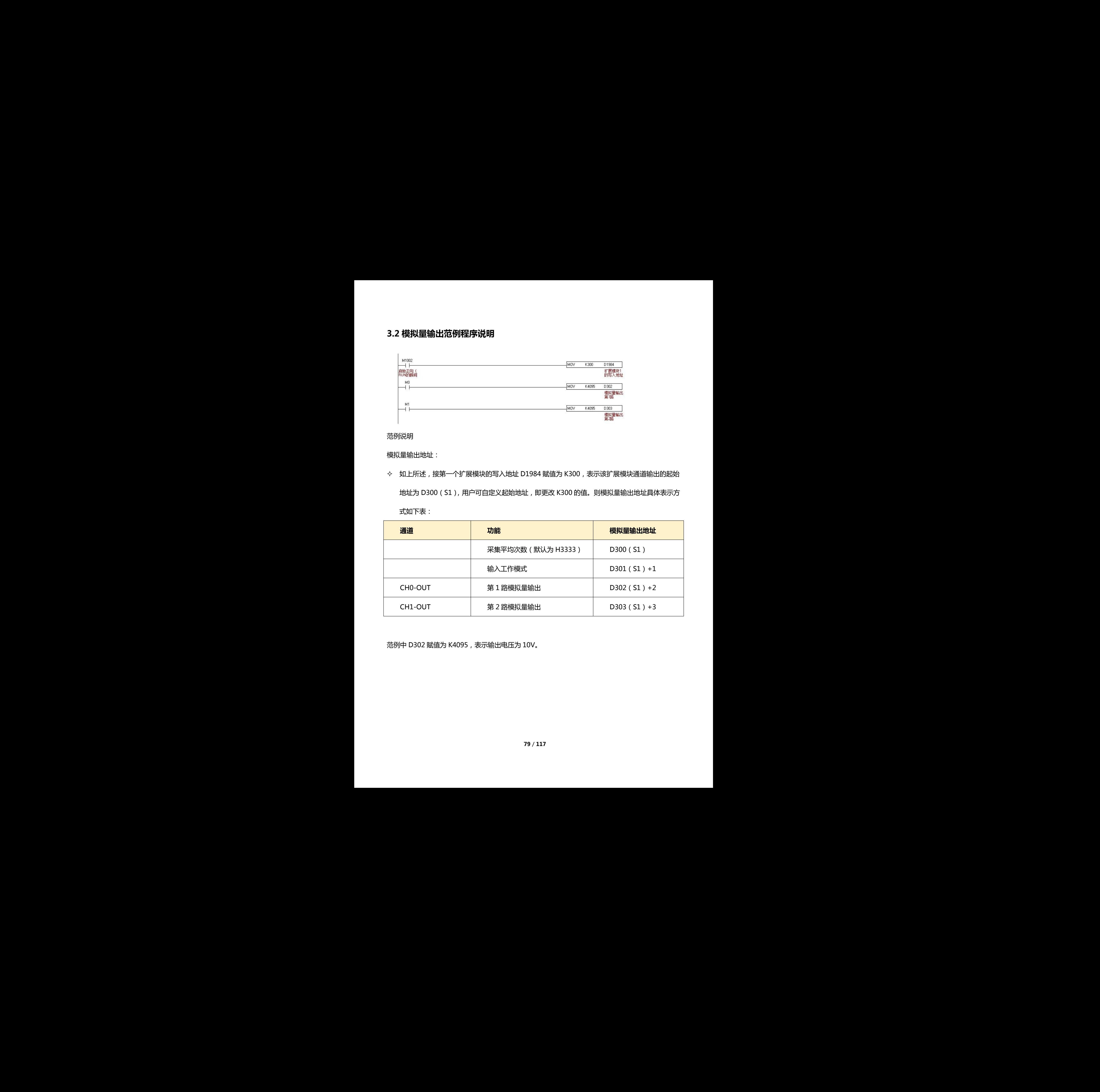

范例中 D302 赋值为 K4095,表示输出电压为 10V。

# **HE 模拟量输出扩展 HE-4AO**

仅可搭配 **H1X、H2X** 系列的主机,不可与其他系列主机混搭,否则会影响正常使用。

# 1、HE-4AO 特点

![](_page_79_Picture_132.jpeg)

## 2、接线

#### **输出:电流型**

接线方式:V 不接,信号接 I,G 接 0V

**电压型**

接线方式:I 不接,信号接 V,G 接 0V

### 3、编程实例

注:范例是以该扩展接在主机后的第一个为例。

![](_page_80_Picture_116.jpeg)

范例说明

模拟量输出地址:

◇ 如上所述,接第一个扩展模块的写入地址 D1984 赋值为 K300,表示该扩展模块通道输出的起始 地址为 D300(S1),用户可自定义起始地址,即更改 K300 的值。则模拟量输出地址具体表示方 式如下表:

![](_page_80_Picture_117.jpeg)

# **HE 模拟量扩展 HE-8AI**

仅可搭配 **H1X、H2X** 系列的主机,不可与其他系列主机混搭,否则会影响正常使用。

### 1、HE-8AI

![](_page_81_Picture_140.jpeg)

## 2、接线

### **输入:电流型(0-20mA)**

接线方式: I 和 V 短路, 信号接 I, G 接 0V

**电压型(0-10V)**

接线方式:I 不接,信号接 V,G 接 0V

### 3、编程实例

### **3.1 模拟量输入范例程序说明**

注:范例是以该扩展接在主机后的第一个,模拟量输入类型为电压型输入为例。 深圳天川电气技术有限公司

![](_page_82_Picture_42.jpeg)

范例说明:

1)扩展模块读取地址定义

![](_page_82_Picture_43.jpeg)

![](_page_83_Picture_157.jpeg)

### 2)扩展模块写入地址定义

![](_page_83_Picture_158.jpeg)

4) D300 表示方式如下:

◇ 范例程序中接第一个扩展模块的读取地址 D1984 赋值为 K300, 表示该扩展模块通道输出的起始 地址为 D300(S1),用户可自定义起始地址,即更改 K300 的值。

![](_page_84_Picture_243.jpeg)

4)D302 模拟量输入工作模式表示方式如下:

![](_page_84_Picture_244.jpeg)

### 5)模拟量输入地址

◇ 范例程序中接第一个扩展模块的读取地址 D1968 赋值为 K500,表示该扩展模块通道输入的起始

地址为 D500(S2),用户可自定义起始地址,即更改 K500 的值。具体表示方式如下表:

![](_page_84_Picture_245.jpeg)

![](_page_85_Picture_116.jpeg)

# **HE 热电偶温度扩展 HE-2TCY、HE-4TCY**

仅可搭配 **H1X、H2X** 系列的主机,不可与其他系列主机混搭,否则会影响正常使用。

## 1、HE-2TCY、HE-4TCY 特点

![](_page_86_Picture_176.jpeg)

#### **输出口定义方式:**

注:扩展 I/O 输入及输出起始编号以连接该模块的主机或扩展输入/输出点的最后编号开始。扩展 I/O 的 编号以连续的编号依序排列, 若主机最后一点为 X n□ ( □中的数字范围是 0-7 ), 则数字量扩展输入起始编 号为 X (n+1)0。扩展输出起始编号同理。 -Y1(额定输出电流 0.5A ) Y0~Y3(额定输出电流 0.5A )<br><br>以连接该横块的主机或扩展输入/输出点的最后编号开始。扩展 I/O 的<br>最后一点为 X nu(u中的数字范围是 0-7 ) , 则数字量扩展输入起始编<br>理。<br><br><br><br>- 机第一个扩展输出点的起始编号为 Y30.若主机最后一点为 Y34 , 则<br><br>- 个为例。

例: 若主机最后一点为 Y27, 则连接主机第一个扩展输出点的起始编号为 Y30。若主机最后一点为 Y34, 则 扩展输出点的起始编号为 Y40。

### 2、编程实例

注:范例是以该扩展接在主机后的第一个为例。

![](_page_87_Picture_87.jpeg)

![](_page_87_Picture_88.jpeg)

# **2.1、模拟量输入范例程序说明**

说明:

1)扩展模块读取地址定义

![](_page_87_Picture_89.jpeg)

| $\cdots$ | $\cdots$ |
|----------|----------|
|          |          |

2)扩展模块写入地址定义

![](_page_88_Picture_150.jpeg)

#### 3)模拟量温度输入地址

### 范例中接第一个扩展模块的读取地址 D1968 赋值为 K200,表示该扩展模块读取的起始地址 D200

(S),用户可自定义起始地址,即更改 K200 的值。则模拟量温度输入地址具体表示方式如下表:  $\rightsquigarrow$ 

![](_page_88_Picture_151.jpeg)

![](_page_89_Picture_134.jpeg)

### 3)模拟量输出地址

### ◇ 范例中接第一个扩展模块的写入地址 D1984 赋值为 K300, 表示该扩展模块温度写入的起始地址

D300 (S2), 用户可自定义起始地址, 即更改 K300 的值。具体表示方式如下表:

![](_page_89_Picture_135.jpeg)

# **HE 热电偶温度扩展 HE-2TCY2、HE-4TCY2**

仅可搭配 **H1X、H2X** 系列的主机,不可与其他系列主机混搭,否则会影响正常使用。

## 1、HE-4TCY2 特点

![](_page_90_Picture_205.jpeg)

注: 相对 HE-4TCY 温度扩展, 多了一路 RS485 通讯, 具备自动 PID 调节控温功能。既可搭配主机, 也可与外部模块 485 通讯自动控温。

本说明仅对该温度模块的 485 通讯温控进行介绍, 如不使用 485 通讯来控温, 用常规方式与主机通过 扩展线通讯,参考 HE-4TCY 的说明即可。

## 2、HE-4TCY2 接线说明

注意: 常规控制方式参考 HE-4TCY 说明, 若为 485 通讯控温方式, 其温度传感器 TC0~TC3 需与 Y0~Y3 一对应,否则功能会无法正常使用,如使用第一路 TCO 温度传感器, 则加热输出口必须接在 YO 上, 具体对应如下:

![](_page_91_Picture_95.jpeg)

# 3、HE-4TCY2 通讯地址说明

注: HE-4TCY2 为 4 路温度, 程序功能按照 10 路温度进行地址排列, 不影响正常使用, 未用到的温度地址 不使用预留即可。

![](_page_92_Picture_217.jpeg)

![](_page_93_Picture_219.jpeg)

![](_page_94_Picture_191.jpeg)

该温度模块的通讯参数默认波特率为 115200, 数据长 8 位, 停止位 1, 无校验 N, RTU 模式。仅站号

及波特率可开放更改,其对应地址及设置方法如下:

![](_page_94_Picture_192.jpeg)

### 4、HE-4TCY2 编程实例:485 通讯自动控温

案例: 使用天川 PLC 主机与 HE-4TCY2 进行 485 通讯, 实现该模块的自动调整功能控制温度。 使用天川 RS2 - 485 通讯指令, RS2 指令说明可参考《TETRAN 编程手册》, 若主站为其他品牌, 则通 讯程序以其他品牌说明为准。

接线:将 HE-4TCY2 的 RS485 通讯接口 D+、D-端子接在天川 PLC 主机的 RS485 通讯接口 D+、D- 端子上。

范例如下:

#### **PLC 主机通讯设置:**

由于 HE-4TCY2 的通讯方式为: 115200, 8, 1, N, RTU。站号为 1。则 PLC 使用站号为 2, 通 讯方式与 HE-4TCY2 一致。范例如下:

![](_page_95_Picture_158.jpeg)

**TC0 通道对应的温度现在值(PV)—地址 0、当前积分累计值---地址 10、PID 温度输出值(MV)---**

**地址 30,读取如下:**

![](_page_96_Figure_0.jpeg)

**TC0 通道对应的取样时间(TS)---地址 60,设定如下: 建议设置 k280(2.8 秒),如传感器反**

**馈滞后严重,则加大取样时间。**

![](_page_96_Figure_3.jpeg)

**TC0 通道控制模式设定---地址 61,写 k3 进入自整定,自整定完成后自动变 k4,设定如下:**

![](_page_97_Figure_0.jpeg)

**TC0 通道输出值(MV)饱和上限---地址 65,设定如下:**

![](_page_97_Picture_50.jpeg)

**TC0 通道温度允许偏差---地址 66,设定如下:**

![](_page_98_Figure_0.jpeg)

**TC0 通道积分值饱和上限---地址 67,设定如下:**

![](_page_98_Picture_49.jpeg)

**TC0 通道自整定次数----地址 69,设定如下:**

![](_page_99_Figure_0.jpeg)

# **HE 称重扩展 HE-2L、HE-4L**

仅可搭配 **H1X、H2X** 系列的主机,不可与其他系列主机混搭,否则会影响正常使用。

## 1、HE-2L、HE-4L 特点

![](_page_100_Picture_141.jpeg)

# 2、编程实例

# **2.1 模拟量输入范例程序说明**

注:HE-2L 程序可参考 HE-4L,范例是以该扩展接在主机后的第一个为例。

### **称重工作模式配置**

1、连续模式、单极性、Gain=64、速率为 25 Sps

![](_page_101_Picture_43.jpeg)

## 2、触发模式**、**单极性、Gain=64、速率为 25 Sps

![](_page_101_Figure_2.jpeg)

范例说明:

### 1)扩展模块读取地址定义

![](_page_102_Picture_141.jpeg)

### 2)扩展模块写入地址定义

![](_page_102_Picture_142.jpeg)

### 3)模拟量写入地址定义

![](_page_103_Picture_384.jpeg)

范例中接第一个扩展模块的写入地址D1984赋值为K8000,表示该扩展模块写入的起始地址为D8000

(S),用户可自定义起始地址,即更改 K8000 的值。称重工作模式地址 D8000(S)参数设置具体如

下表:

连续模式:表示实时读取当前重量原始 AD 值

触发模式:表示仅在触发瞬间读取当前重量原始 AD 值

D8000 系统默认工作在连续模式

![](_page_103_Picture_385.jpeg)

![](_page_103_Picture_386.jpeg)

![](_page_104_Picture_681.jpeg)

● 若工作在触发模式通道在 2 通道以上, 每通道可单独触发, 对应的通道触发时写 1

### 4)称重配置方式地址 D8001(S)+1 参数设置具体如下表:

![](_page_104_Picture_682.jpeg)

#### **举例说明**

![](_page_105_Picture_209.jpeg)

#### 5).称重读取地址如下表:

![](_page_105_Picture_210.jpeg)

范例中接第一个扩展模块的写入地址 D1984 写的 K8000, 表示该扩展模块读取的起始地址为 D8000 (S),用户可自定义起始地址,即更改 K8000 的值。称重工作模式地址 D8000(S)参数设置具体如 下表:

◇ 范例中接第一个扩展模块的读取地址 D1968 赋值为 K7000, 表示改扩展模块读取的起始地址为

D7000(S2),用户可自定义起始地址,即更改 K7000 的值。具体表示方式如下表:

![](_page_105_Picture_211.jpeg)

![](_page_106_Picture_181.jpeg)

![](_page_106_Picture_182.jpeg)

## **2.2 范例程序说明(第 1 路 CH0 称重范例)**

### **称重校正程序范例(需工作在连续模式即 D8000=H0)**

![](_page_107_Figure_2.jpeg)
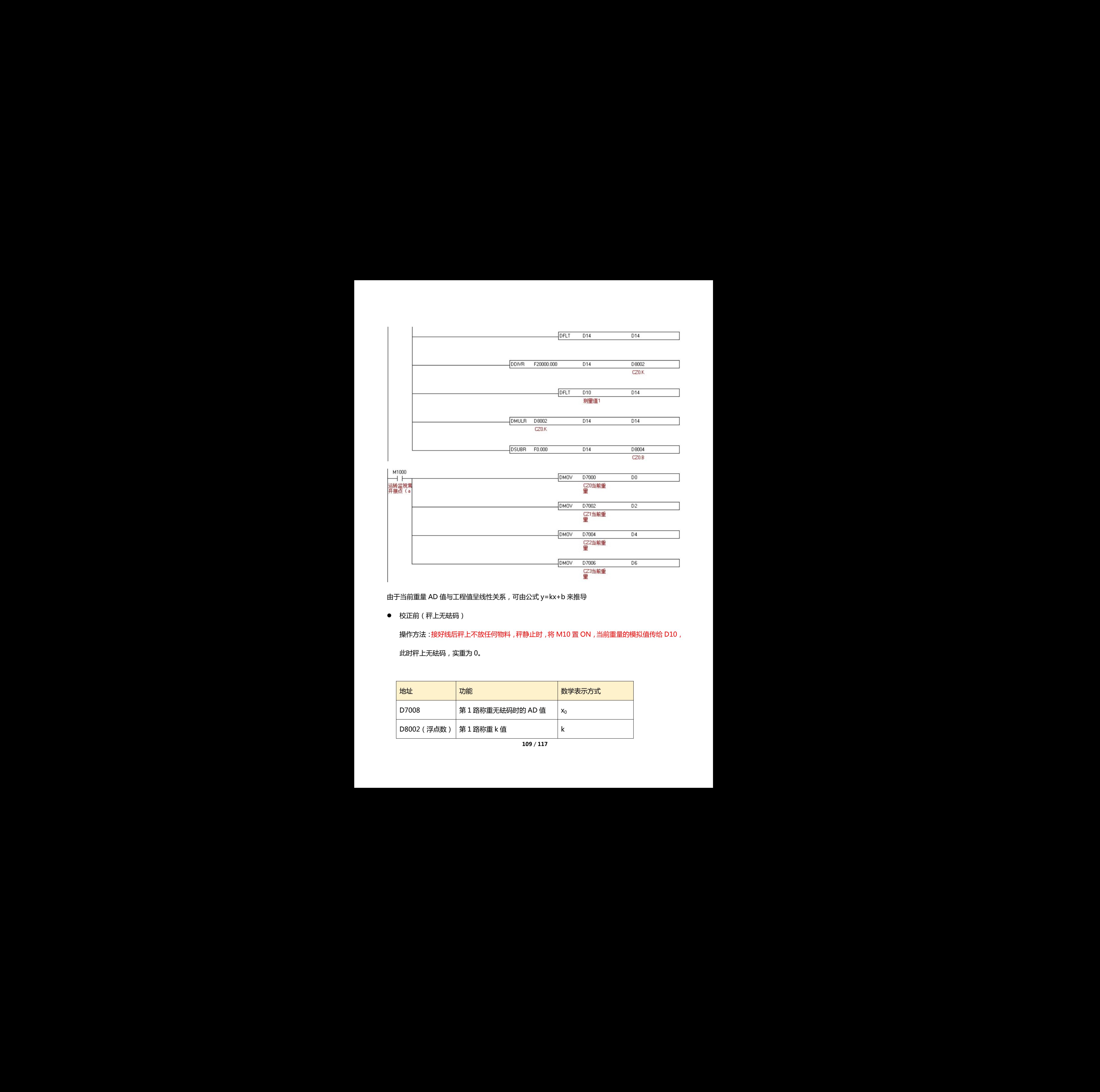

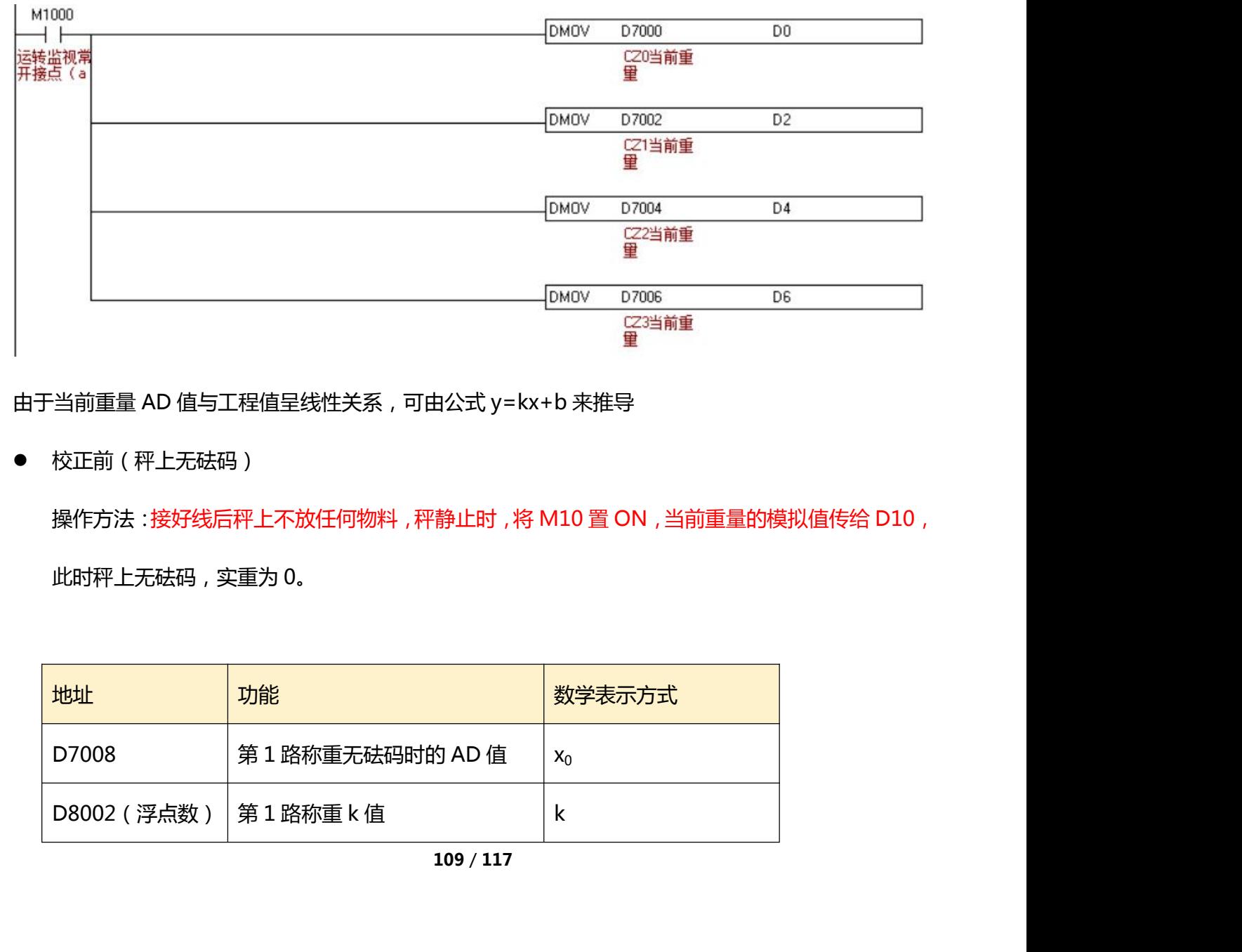

由于当前重量 AD 值与工程值呈线性关系,可由公式 y=kx+b 来推导

校正前(秤上无砝码)

操作方法:接好线后秤上不放任何物料, 秤静止时, 将 M10 置 ON, 当前重量的模拟值传给 D10,

此时秤上无砝码,实重为 0。

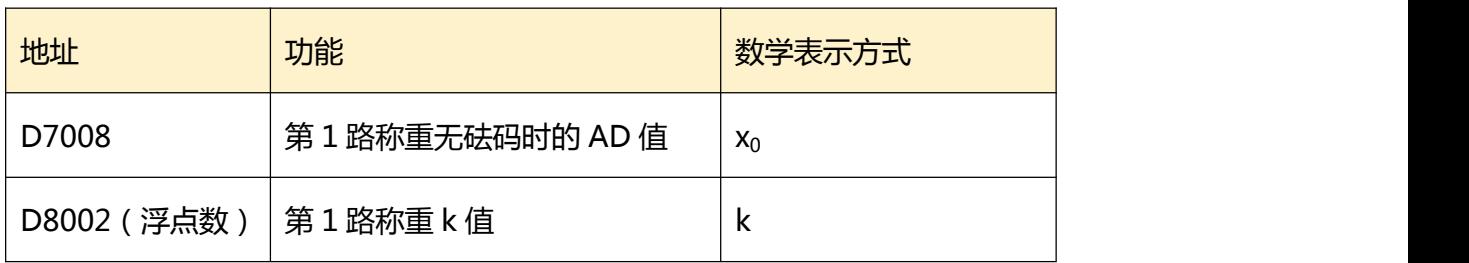

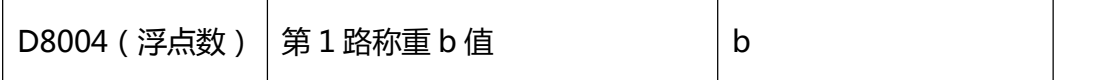

故 M10 置 ON 之后,可得出

$$
x_0 = D10 \quad (1)
$$

 $kx_0 + b = 0$  (2)

● 校正(校正砝码视实际情况而定,范例中使用 200 克的砝码,精度为 0.01g,也就是程序中 D7000 当前重量若显示 K20000,表示实重为 20000\*0.01=200g)

操作方法: 将 200 克的砝码放在秤上, 待静止稳定后, 将 M11 置 ON, 此时校正结束, D7000

会显示 K20000, 即当前重量为 200g。

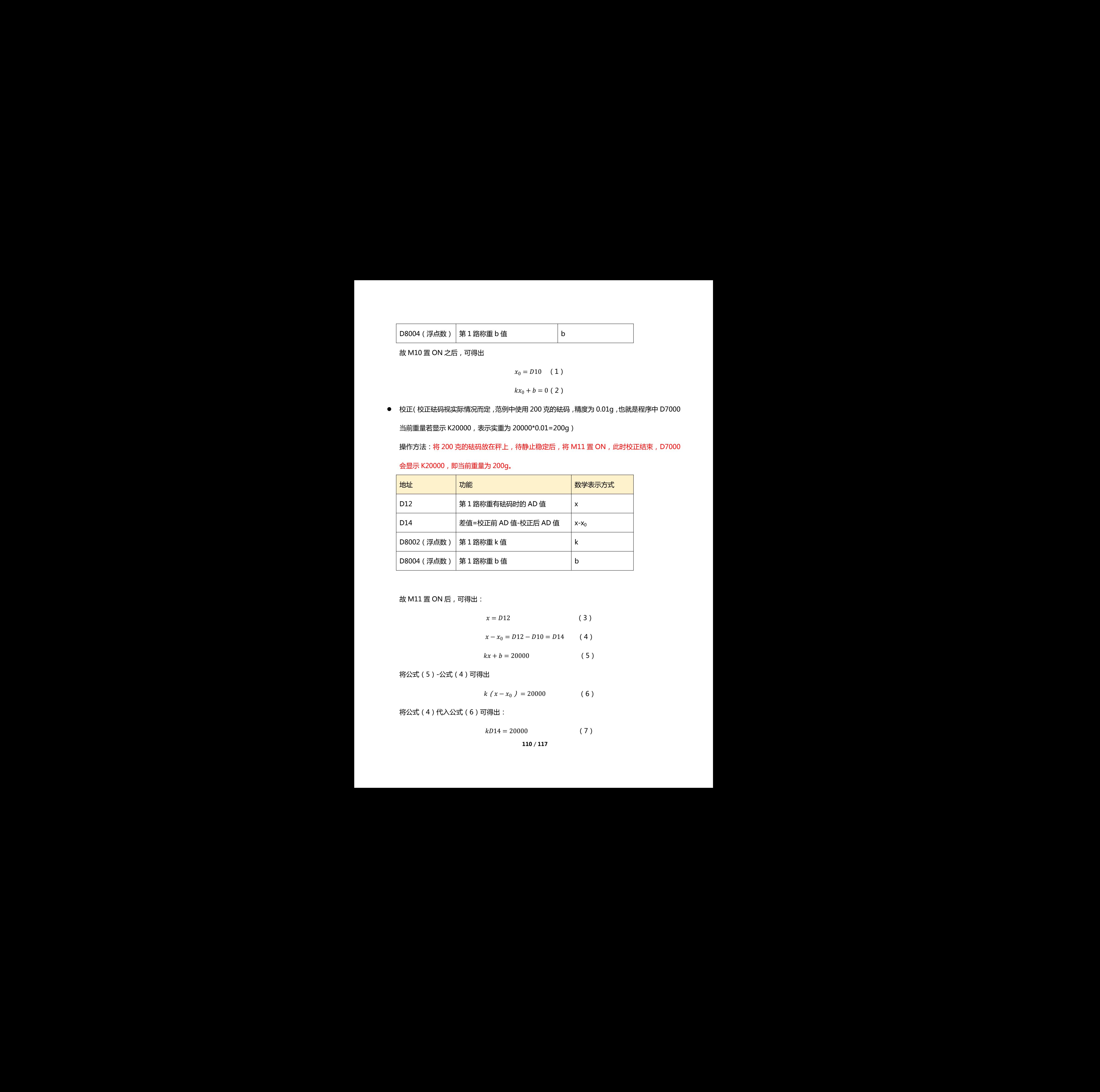

故 M11 置 ON 后,可得出:

$$
x = D12 \tag{3}
$$

$$
x - x_0 = D12 - D10 = D14 \qquad (4)
$$

$$
kx + b = 20000 \tag{5}
$$

将公式(5)-公式(4)可得出

$$
k(x - x_0) = 20000 \tag{6}
$$

将公式(4)代入公式(6)可得出:

$$
kD14 = 20000 \t\t (7)
$$

$$
110 / 117
$$

推导出:

$$
k = \frac{20000}{D14} = D8002
$$
 (8)

将公式(8)得出的 k 值代入至公式(2),可得出 b:

$$
D8002x_0 + b = 0 \tag{9}
$$

$$
b = 0 - D8002 * D10 = D8004 \qquad (10)
$$

所以:

$$
y = D8002x + D8004 \tag{11}
$$

其中: x=D7008(当前重量 AD 值)

y=D7000(当前重量工程值)

注:

- ◆ 若需要精度为0.01g,用500克的砝码校正,则将F20000改成F50000,则D200显示K50000, 实际重量位 500g 3的砝码校正 ,则将 F20000 改成 F50000 ,则 D200 显示 K50000 ,<br><br><br><br><br>111 / 117<br> 深圳天川电气技术有限公司 深圳天川电气技术有限公司 深圳天川电气技术有限公司 深圳天川电气技术有限公司 深圳天川电气技术有限公司 深圳天川电气技术有限公司 深圳天川电气技术有限公司 深圳天川电气技术有限公司
	- ◆ 若需要精度为 0.1g,用 500 克的砝码校正,则将 F20000 改成 F5000,则 D200 显示 K5000, 实际重量位 500g

## **附录 2 电机指令参数表格**

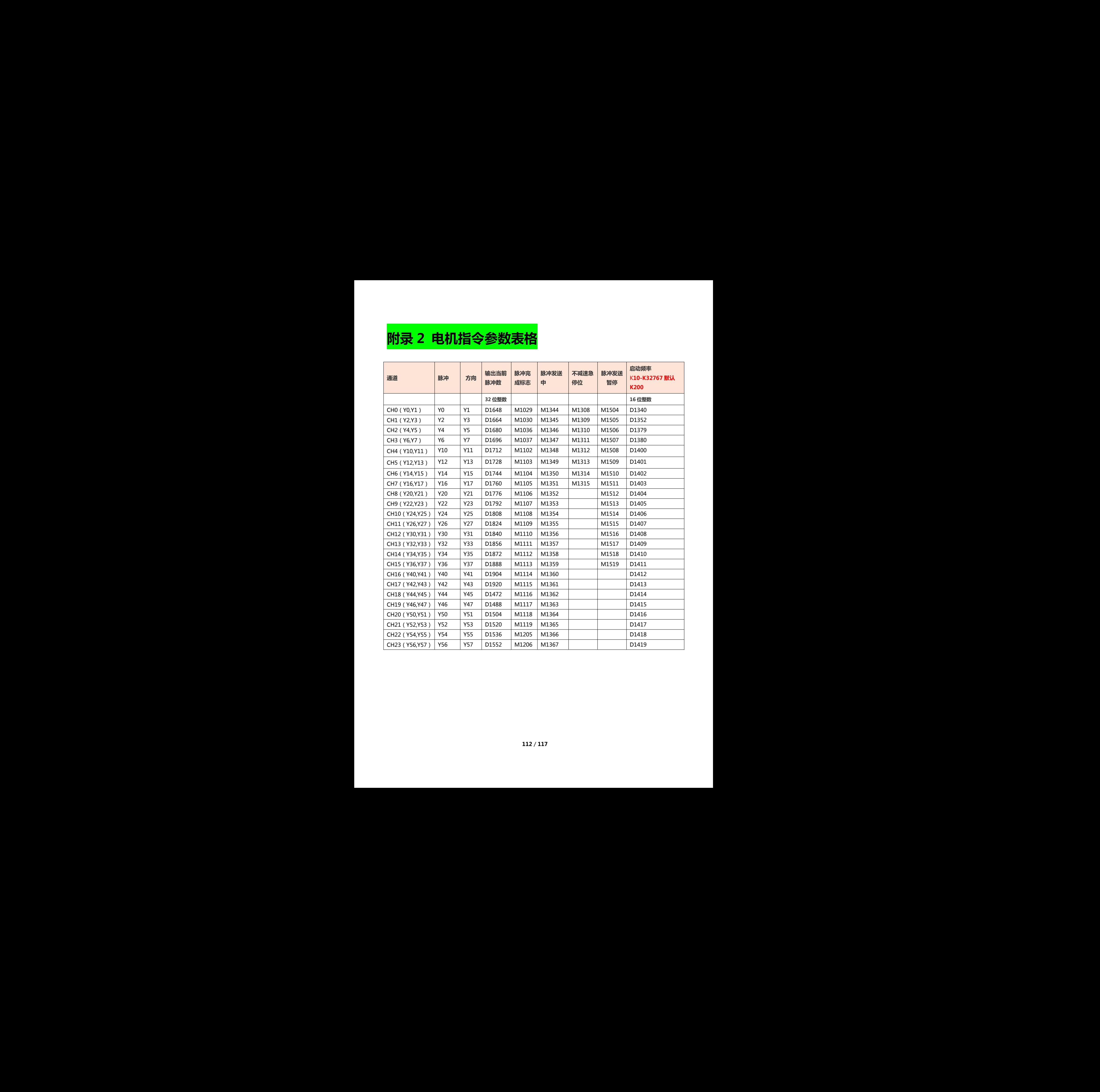

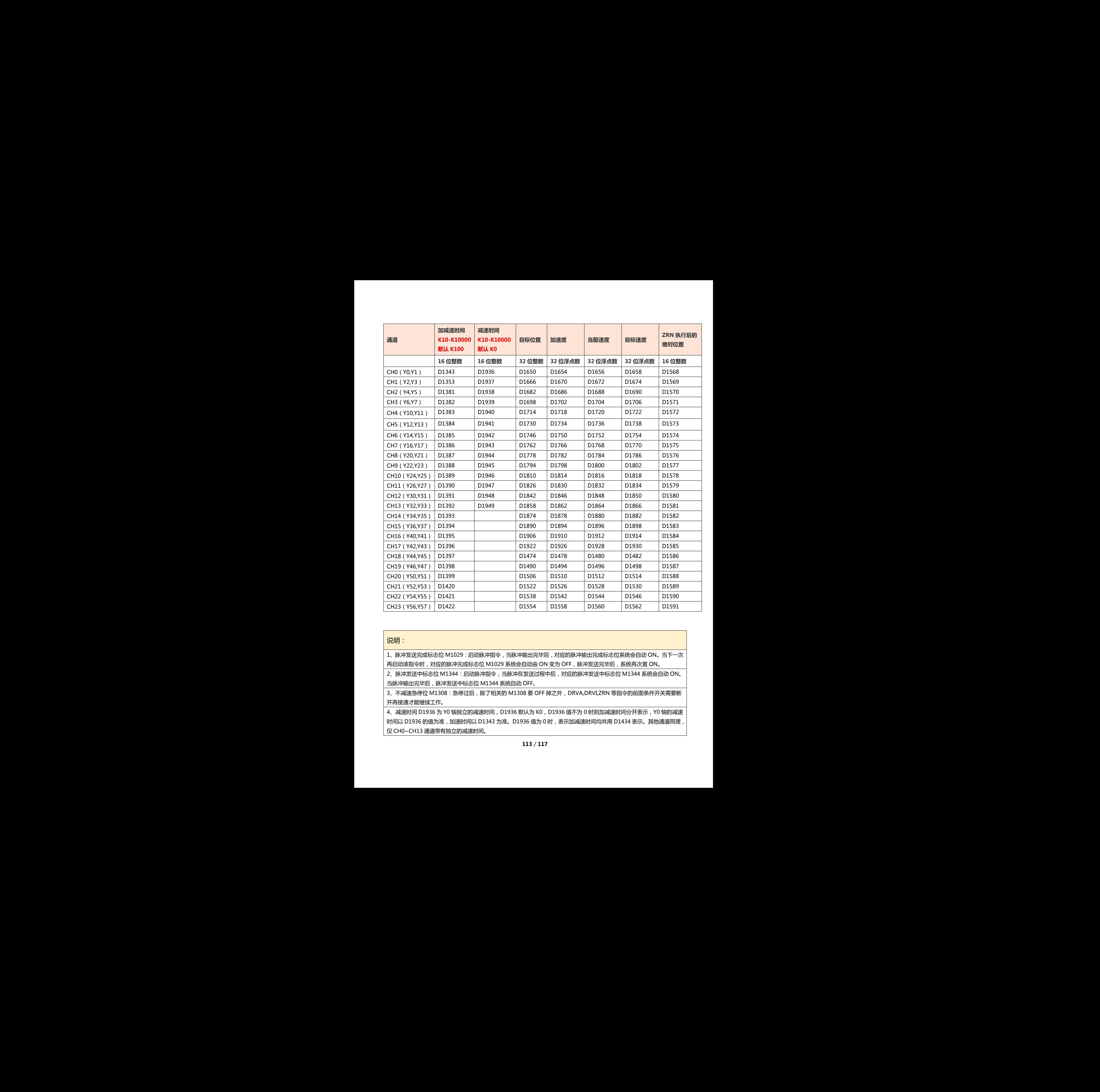

## 说明:

1、脉冲发送完成标志位 M1029:启动脉冲指令,当脉冲输出完毕后,对应的脉冲输出完成标志位系统会自动 ON。当下一次 再启动该指令时, 对应的脉冲完成标志位 M1029 系统会自动由 ON 变为 OFF, 脉冲发送完毕后, 系统再次置 ON。

2、脉冲发送中标志位 M1344: 启动脉冲指令, 当脉冲在发送过程中后, 对应的脉冲发送中标志位 M1344 系统会自动 ON。 当脉冲输出完毕后,脉冲发送中标志位 M1344 系统自动 OFF。

3、不减速急停位 M1308: 急停过后,除了相关的 M1308 要 OFF 掉之外, DRVA,DRVI,ZRN 等指令的前面条件开关需要断 开再接通才能继续工作。

4、减速时间 D1936 为 Y0 轴独立的减速时间, D1936 默认为 K0, D1936 值不为 0 时则加减速时间分开表示, Y0 轴的减速 时间以 D1936 的值为准, 加速时间以 D1343 为准。D1936 值为 0 时, 表示加减速时间均共用 D1434 表示。其他通道同理, 仅 CH0~CH13 通道带有独立的减速时间。

**附录 3 主机接线图**

## 输入接线方法

漏型输入: S/S 接外部+24V

在输入(X)端子和[0V]端子之间连接无电压触点、或是 NPN 集电极开路型晶体管输出,导通时,输入(X)为 ON 状态。此时,显示输入用的 LED 灯亮。

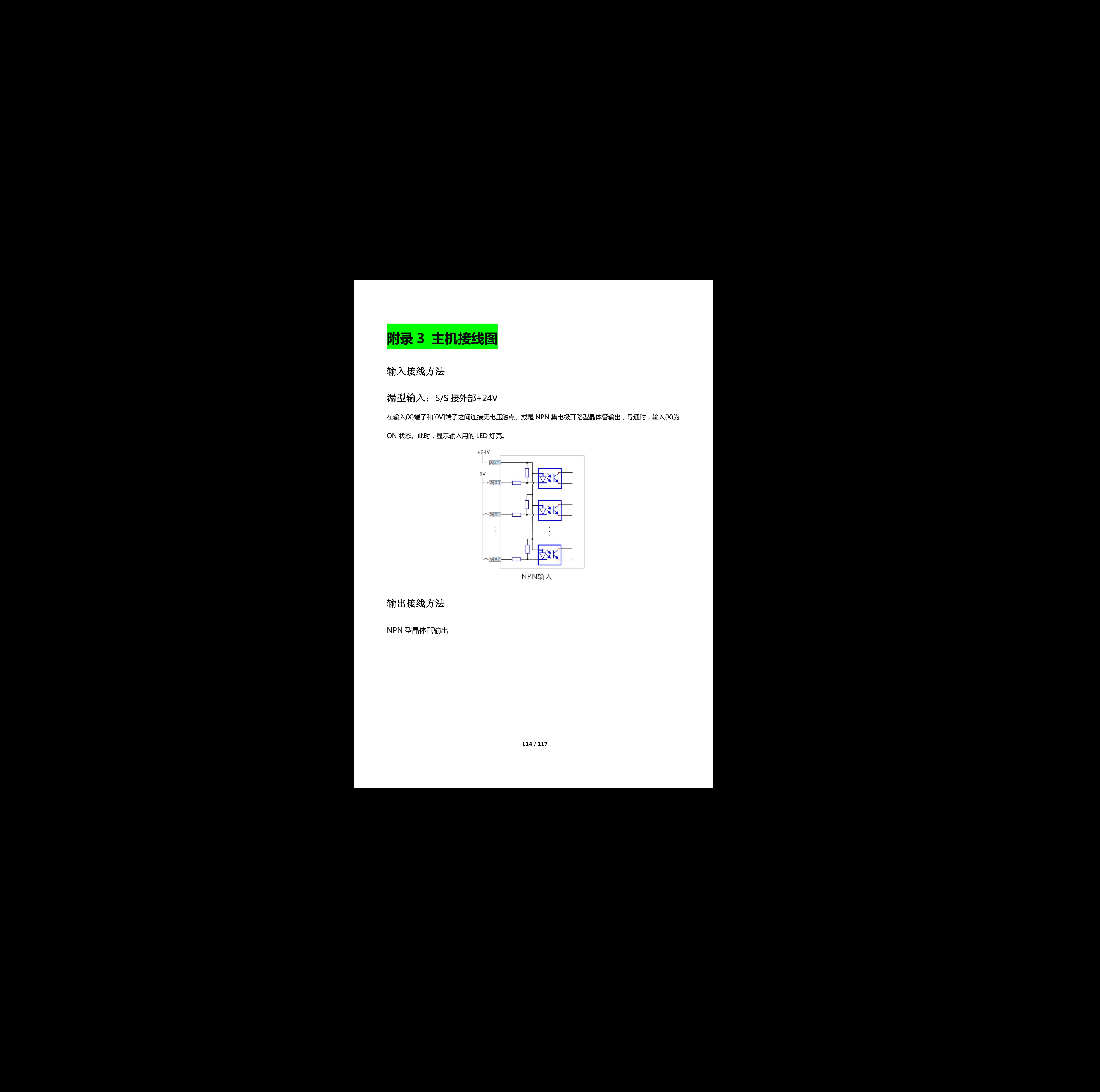

输出接线方法

NPN 型晶体管输出

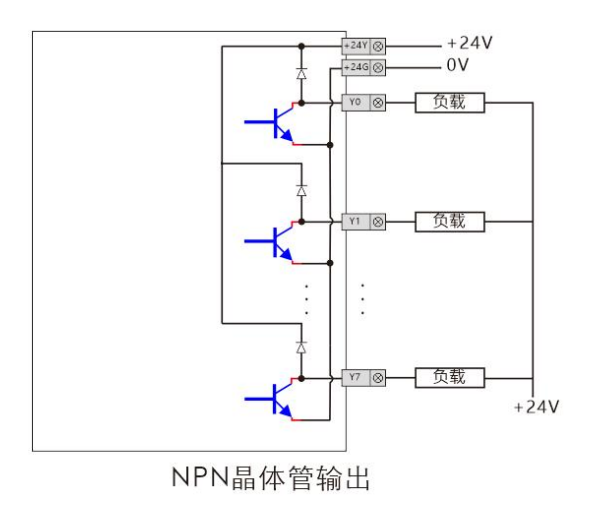

## 继电器输出

继电器输出型产品为4点公共端输出型的产品,可以以各公共端为单位,驱动不同的回路电压系统(例如 AC200V、DC24V等)的负载。

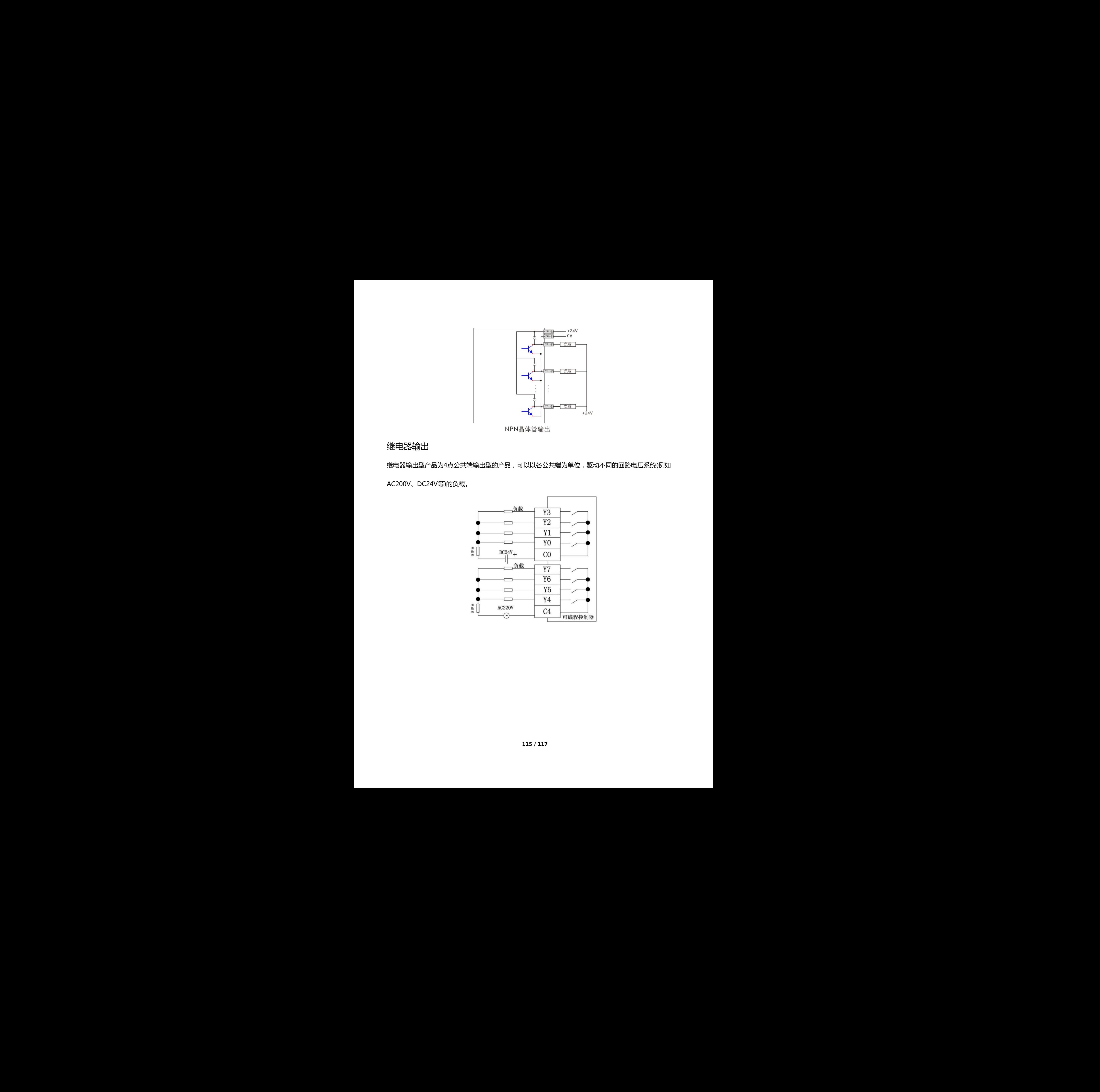

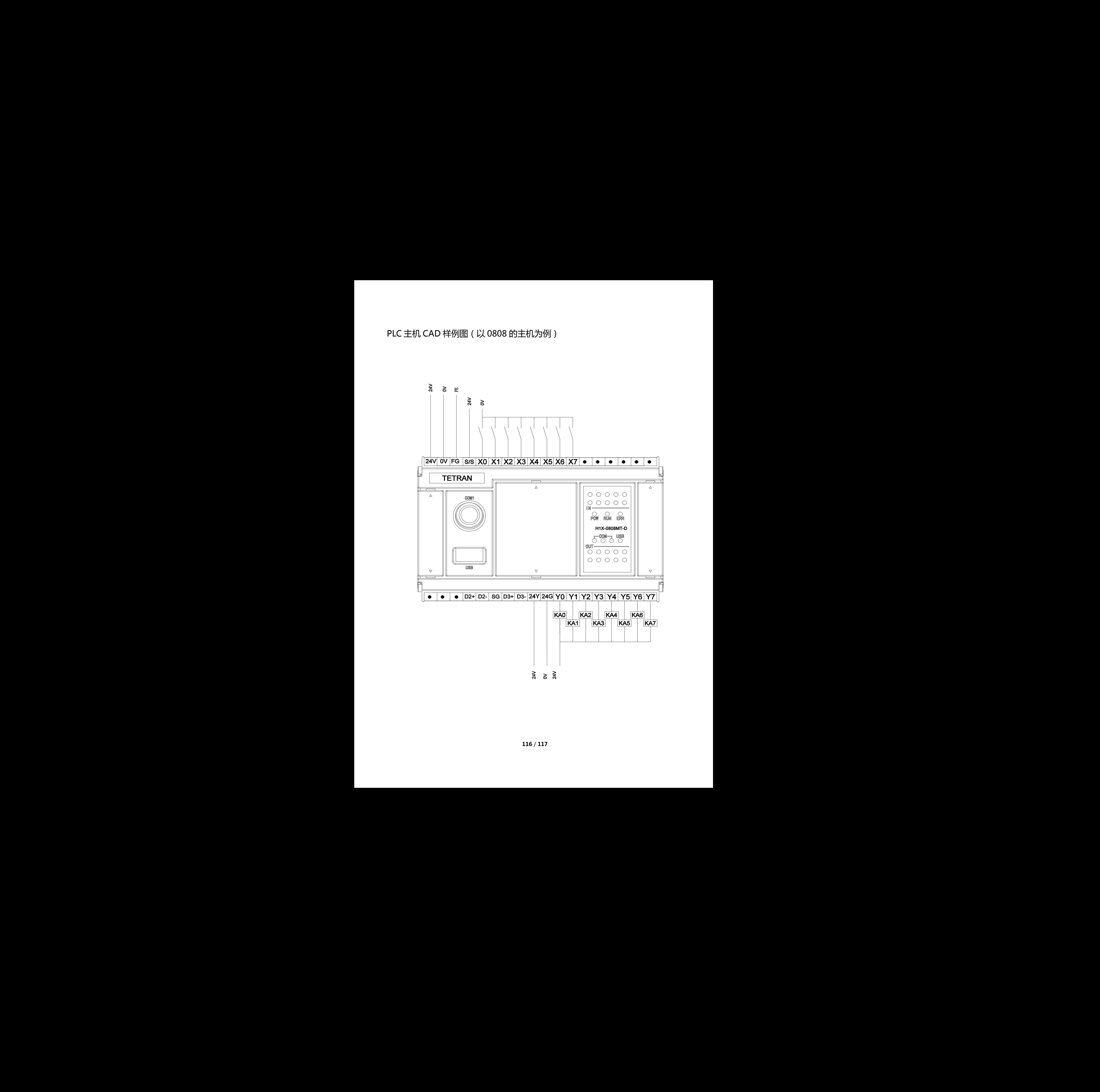

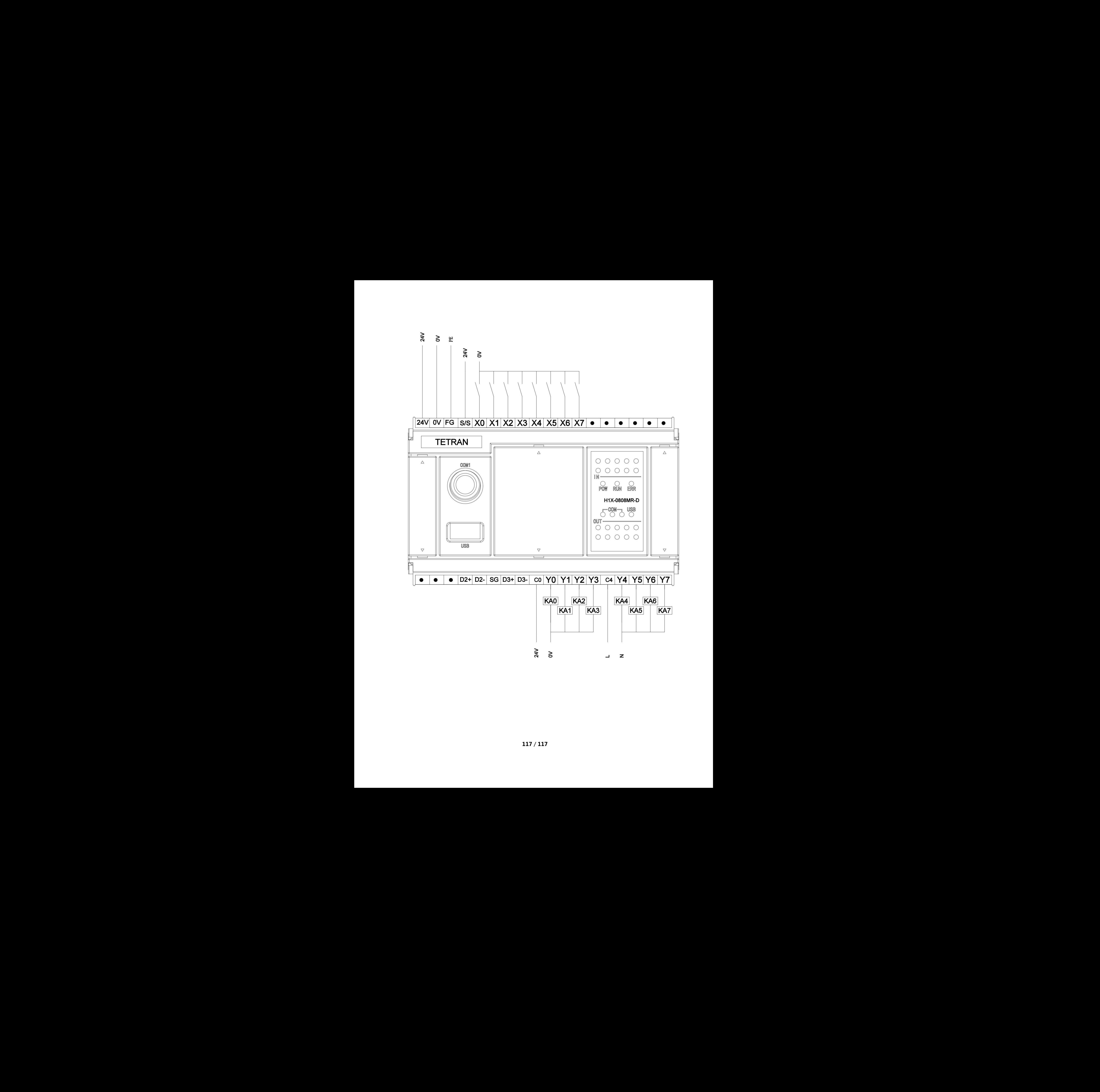